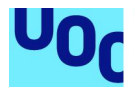

## Adopta un Peludo

Adopta, te están esperando.

**Javier Millán Molina** Multimedia Desarrollo de aplicaciones sobre dispositivos móviles

**Jordi Almirall López Helena Boltà Torrell**

Fecha entrega

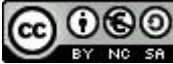

Aquesta obra està subjecta a una llicència de [Reconeixement-NoComercial-CompartirIgual](http://creativecommons.org/licenses/by-nc-sa/3.0/es/) 3.0 Espanya de Creative Commons

## **FICHA DEL TRABAJO FINAL**

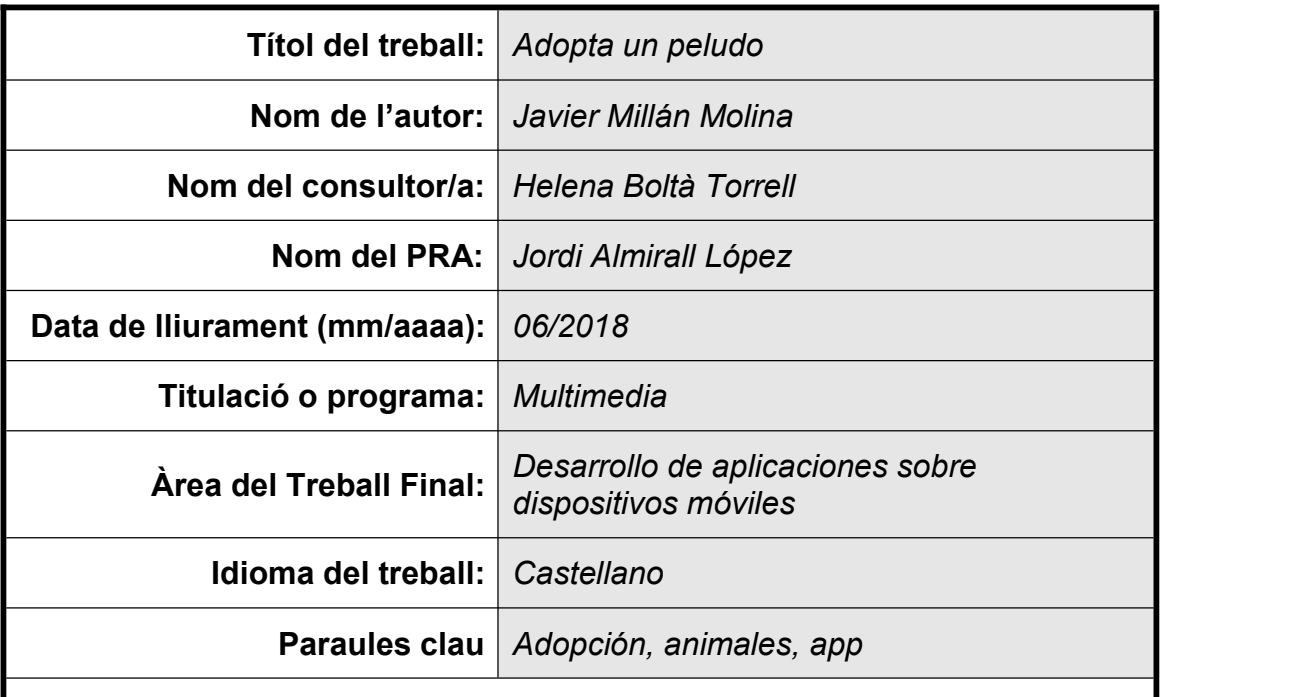

**Resum del Treball (màxim 250 paraules):** *Amb la finalitat, context d'aplicació, metodologia, resultats i conclusions del treball*

Adopta un peludo es una aplicación móvil para adoptar animales desarrollada en Ionic y disponible tanto para Android como para iOS. Hablamos de un proyecto sin ánimo de lucro, solidario y que busca afrontar el problema del abandono animal con la intención de promover la adopción de animales en España, ayudando a las protectoras, asociaciones y refugios a dar a sus animales una mayor visibilidad en la red y facilitar la búsqueda a los adoptantes.

Para conseguir nuestro objetivo, hemos utilizado un modelo de metodología lineal, de esta manera, hemos podido adaptar las distintas tareas de cada entrega al timeline inicialmente definido en el diagrama de Gantt.

A pesar de los problemas encontrados durante el desarrollo de la aplicación, el resultado ha sido bueno. La aplicación cumple con todas las funcionalidades inicialmente propuestas en el prototipo a pesar de ser un proyecto bastante ambicioso para el tiempo que disponíamos.

Estoy muy satisfecho con el resultado final. Este proyecto me ha servido a nivel personal para conocer nuevas tecnologías, mejorar otras que ya conocía y motivarme a seguir desarrollando futuros proyectos con ellas. Considero además que el resultado final puede aportar una gran ayuda a las protectoras, a los adoptantes, y sobretodo a los animales.

## **Abstract (in English, 250 words or less):**

Adopta un peludo is a mobile application to adopt animals developed on lonic and available for Android and iOS. We are talking about a non-profit, solidary project that seeks to address the problem of animal abandonment with the objective of promoting the adoption of animals in Spain, helping the shelters, associations and shelters to give their animals greater visibility in the network and facilitate the search for adopters.

To achieve our goal, we used a linear methodology model, in this way, we were able to adapt the different tasks of each delivery to the timeline initially defined in the Gantt chart.

Despite the problems encountered during the development of the application, the result has been good. The application complies with all the features initially proposed in the prototype despite being a very ambitious project for the time we had.

I am very satisfied with the final result. This project has helped me to learn new technologies, improve others technologies that I already knew and motivate me to continue developing future projects with them. I also believe that the final result can be of great help to the protectors, the adopters, and above all to the animals.

## Índice

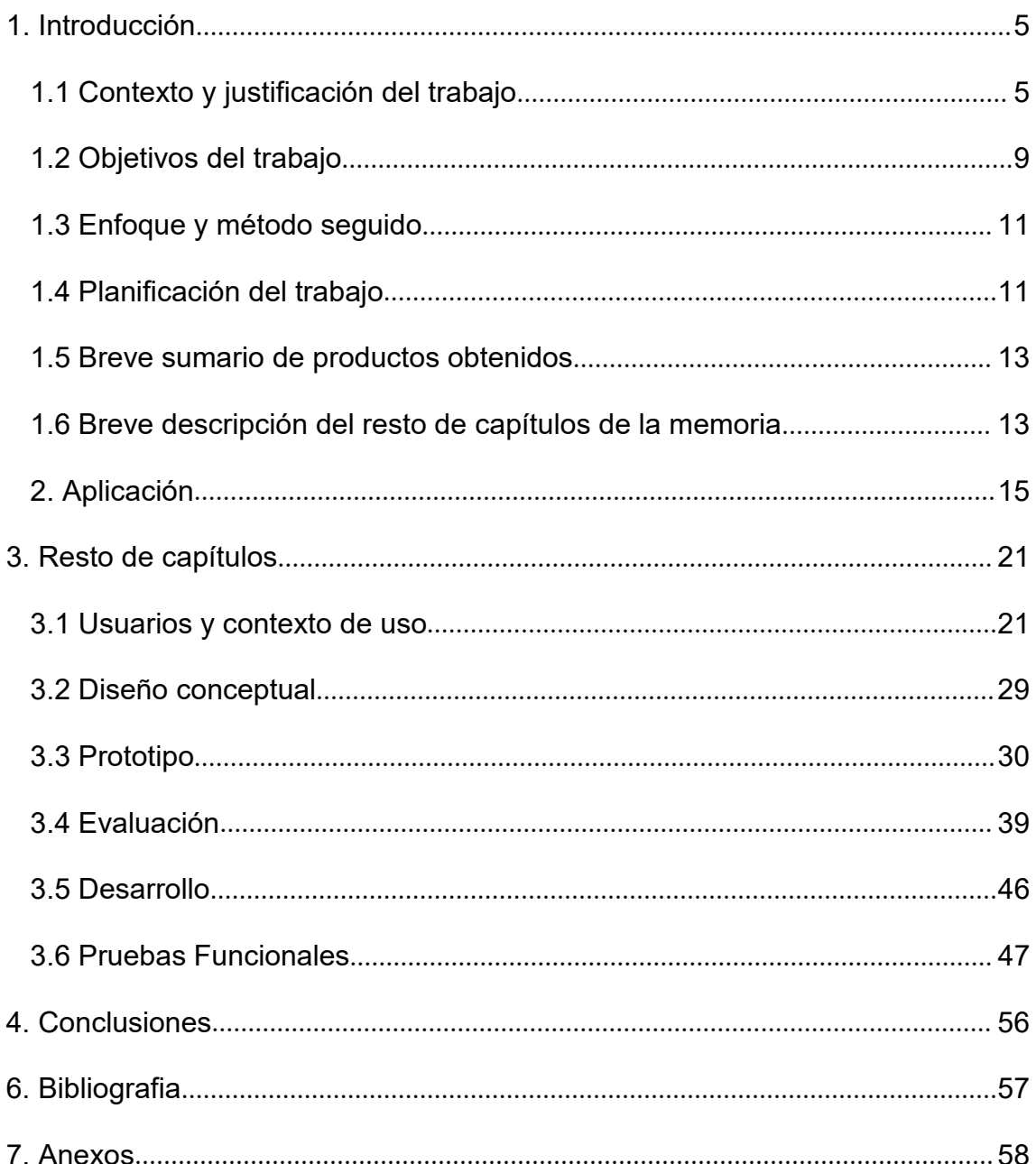

## Lista de figuras

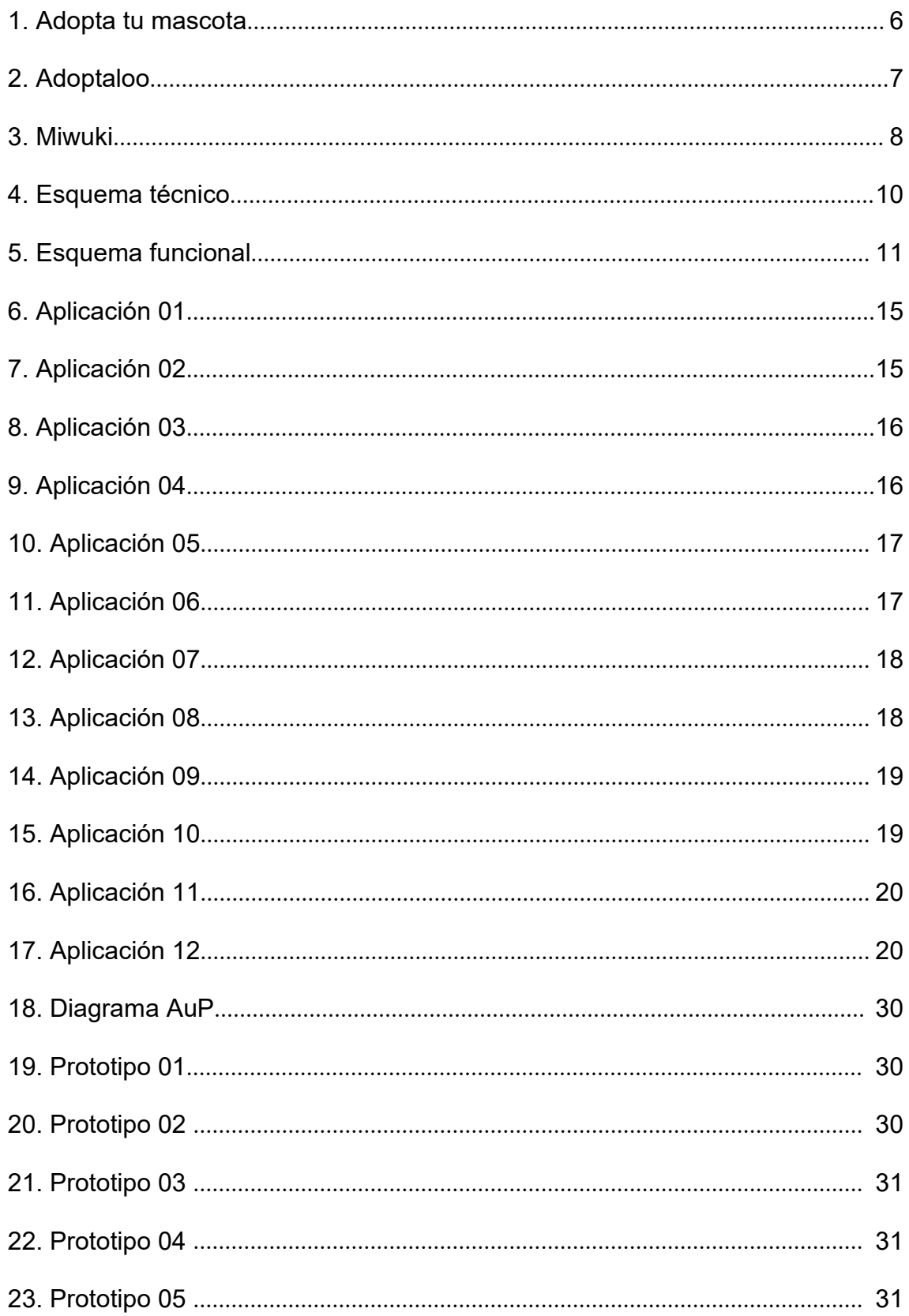

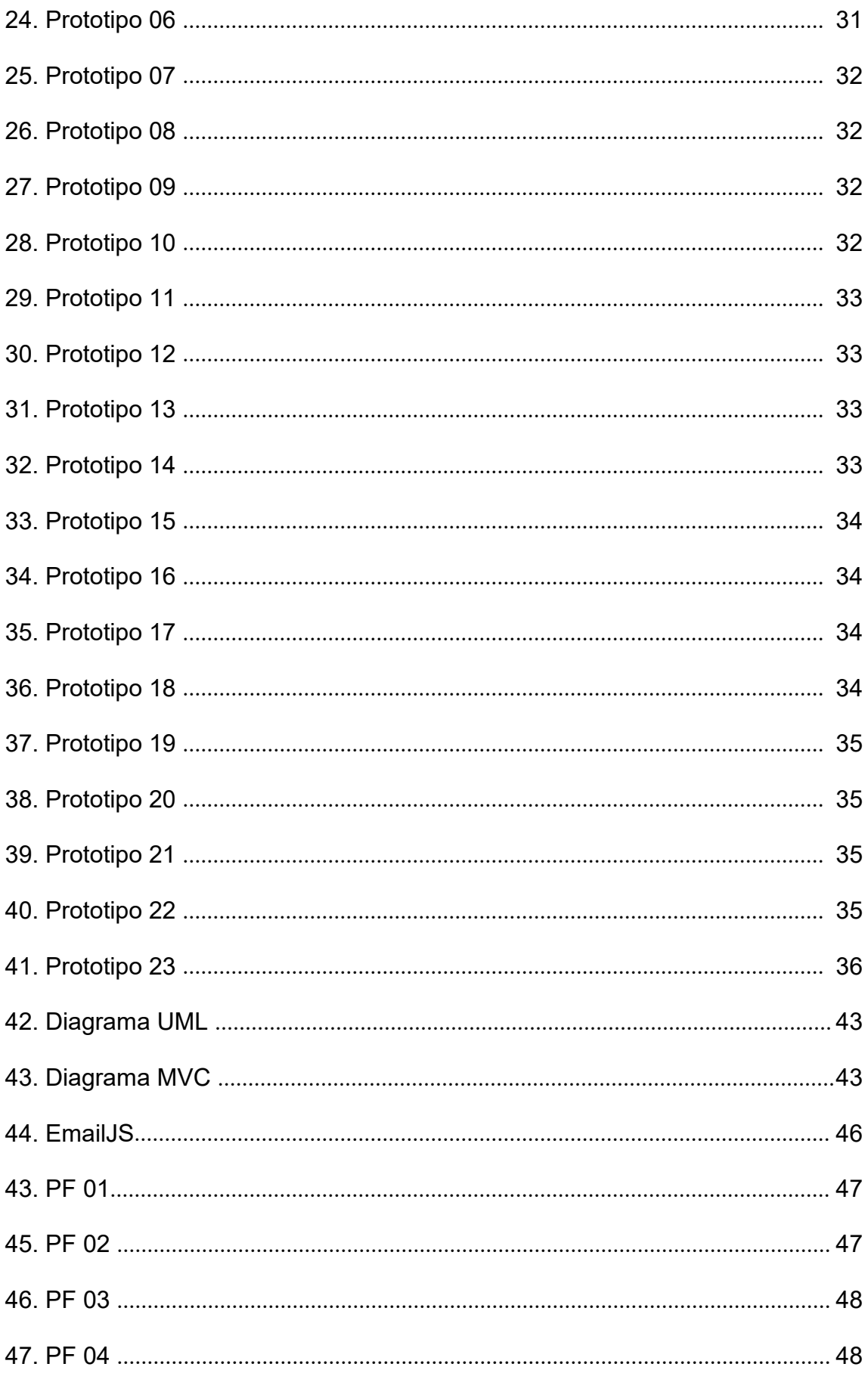

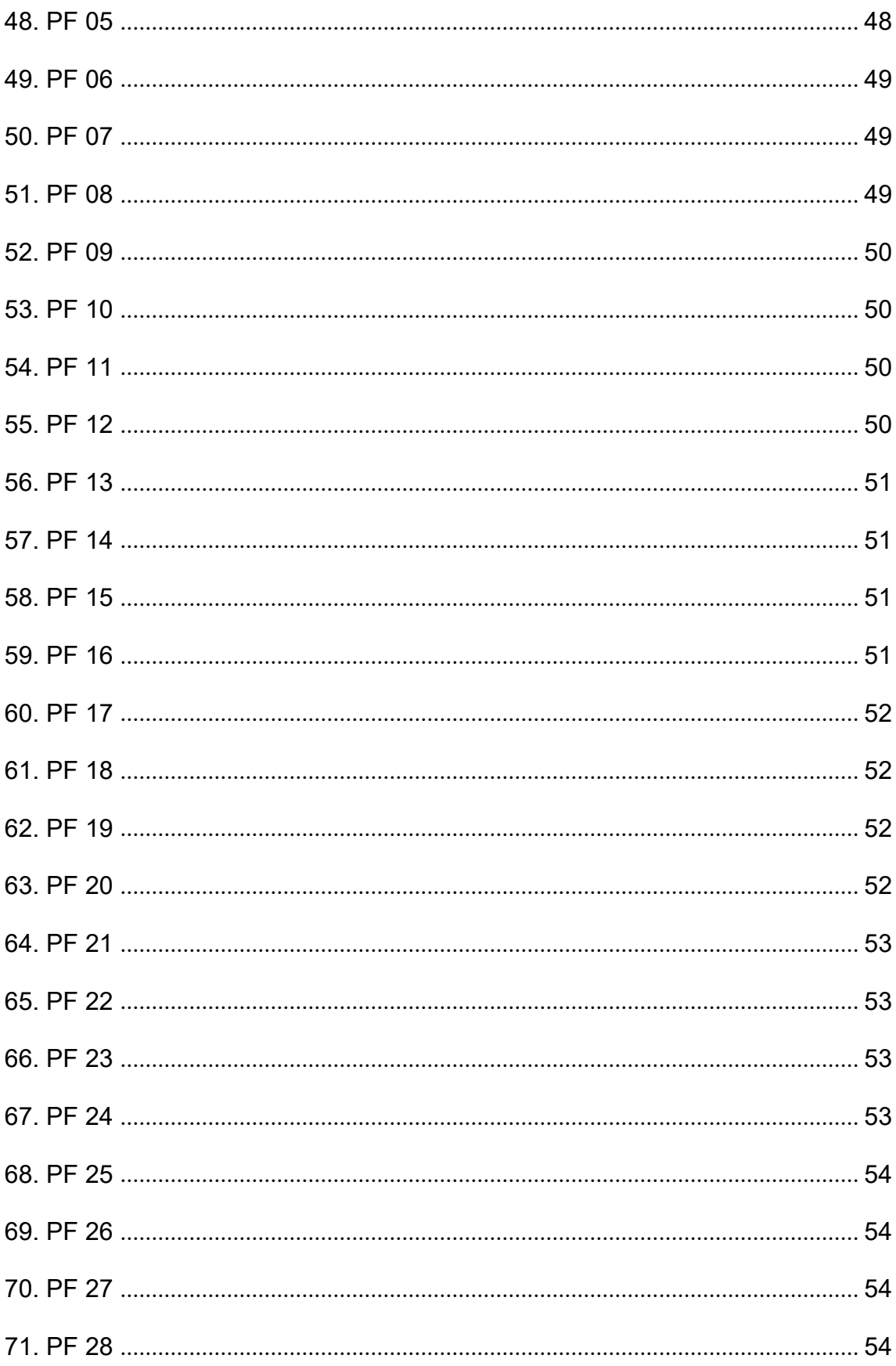

## <span id="page-8-0"></span>1. Introducción

#### **1.1 Contexto y justificación del trabajo [1](#page-8-1)**

En España, más 137.000 perros y gatos fueron recogidos por refugios y protectoras en el año 2016, de los cuales sólo el 45% fueron adoptados, el 16% fueron devueltos a sus dueños, el 12% permanecieron en sus jaulas esperando una familia y el 7% lamentablemente fueron sacrificados [1,2,3].

A pesar de estas cifras, seguimos comprando animales de compañía sin tener en cuenta el proceso productivo antinatural que tienen estos animales antes de llegar a las tiendas y sin plantearnos ni siquiera la opción de dar una segunda oportunidad a aquellos que más lo necesitan. Este hecho genera que el abandono sea el principal problema de bienestar animal en España. Y es que, tras varios años de tímido descenso, las cifras de recogidas de animales abandonados se mantienen a unos niveles todavía muy altos. Camadas no deseadas, comportamiento del animal, fin de temporada de caza, factores económicos o simplemente pérdida de interés por el animal, son algunos de los principales motivos por los que se producen abandonos en nuestro país.

Pero... cómo podemos combatir estas cifras? Existen varios factores claves que podemos llevar a cabo para intentar, por lo menos, minimizar el impacto de abandono de animales de compañía. La identificación mediante microchip para permitir la recuperación de animales perdidos, la esterilización con el fin de prevenir manadas que no puedan ser mantenidas, la educación de los propietarios sobre las responsabilidad y ventajas que conlleva tener un animal de compañía y sobretodo las adopciones y acogidas, son las claves fundamentales para luchar contra el problema del abandono animal. Que un perro o un gato no sea tratado como un objeto depende de todos.

En la actualidad, existen más de 600 protectoras<sup>[5]</sup> en España, formadas en su mayoría por voluntarios, que luchan cada día por darles un vida un poco más digna a cada uno de sus animales, pero con estas cifras de abandonos no es suficiente. De esta necesidad nace AuP (Adopta un Peludo).

AuP es un proyecto sin ánimo de lucro y solidario que busca afrontar este problema del abandono con la intención de promover la adopción de animales en España, ayudando a las protectoras, asociaciones y refugios a dar a sus animales una mayor visibilidad en la red y facilitar la búsqueda de estos a los adoptantes.

Actualmente, existen varias aplicaciones móviles para adoptar animales a nivel nacional disponibles en las distintas plataformas (iOs/Android). Entre ellas, hemos elegido las tres que mejor puntuación y mayor número de descargas tienen actualmente en su versión Android para analizarlas y extraer los puntos fuertes y débiles de cada una de ellas:

#### <span id="page-8-1"></span>**ADOPTA TU MASCOTA**

<span id="page-9-0"></span>Esta aplicación se centra en la adopción solo de perros y cuenta actualmente con algo más de 500 descargas.

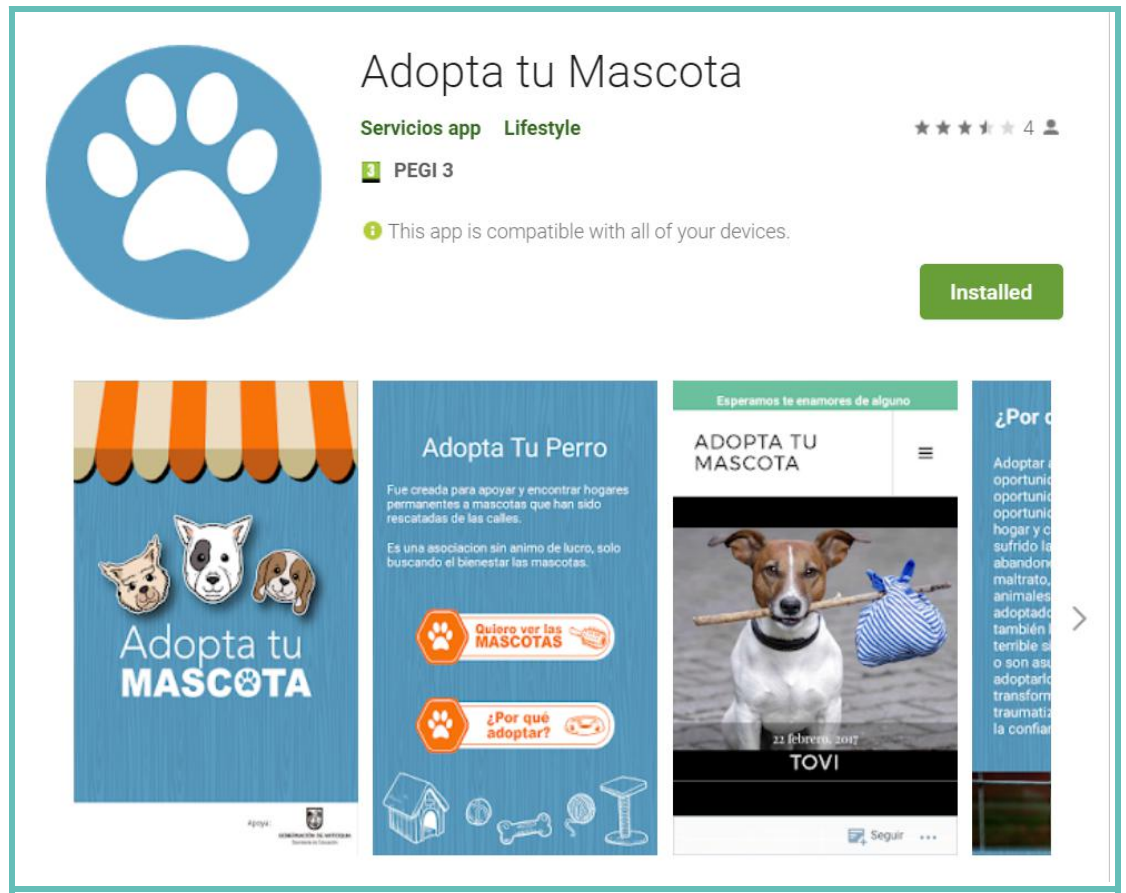

**1. Adopta tu mascota**

#### **- Diseño e interacción**

Hablamos de una aplicación de móvil que ha sido realizada desde Wordpress y esto se nota. La navegación y carga de datos es muy lenta, además el diseño empleado como las imágenes ocupando todo el ancho en la búsqueda general, no ayuda a que la navegación sea fluida e intuitiva. Diseño pobre y poco intuitivo.

#### **- Actualización de datos**

Parece ser que hace algo más de un año que no se actualizan los datos de la aplicación.

Vemos apartados con todavía textos de prueba de la instalación original, aspecto que confunde con facilidad al al usuario y ofrece poca confianza.

#### **- Multiusuario**

No permite el acceso para protectoras, solo para usuarios adoptantes.

#### **- Registro/Acceso**

La página de registro no carga, por lo que no hemos podido realizar los pasos para una adopción ni probar el resto de apartados que se supone contiene la aplicación.

<span id="page-10-0"></span>Este aspecto negativo la convierte en una aplicación inservible, ya que no cumple con la funcionalidad básica de permitir la adopción de los animales.

### **ADOPTALOO**

Aplicación catalana para adoptar perros y gatos a nivel nacional que cuenta con más de 5.000 descargas.

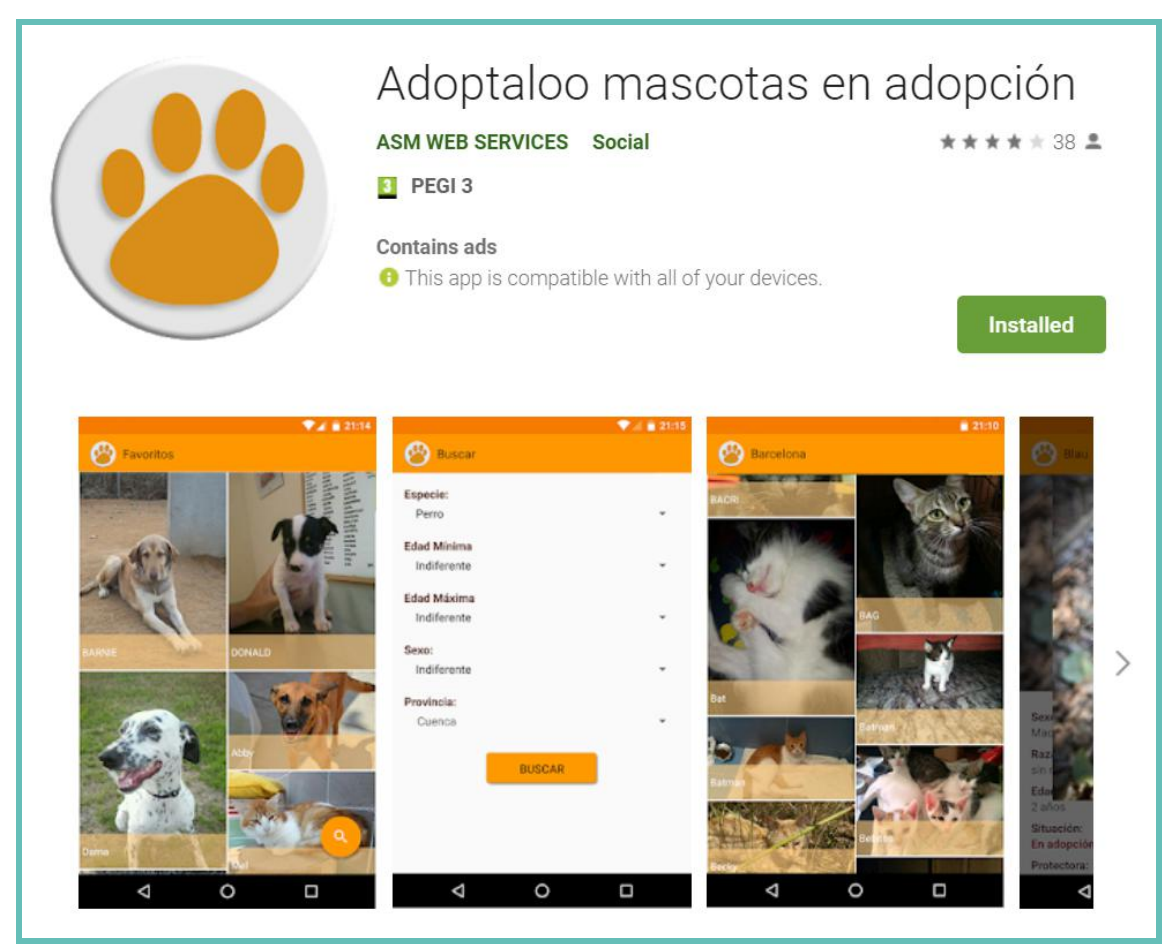

**2. Adoptaloo**

#### **+ Redes sociales**

Permite compartir en multitud de redes sociales y aplicaciones desde la ficha del animal.

#### **- Pasos para adopción**

- 1. Puntear en el botón de búsquedas.
- 2. Rellenar filtros y realizar búsqueda deseada.
- 3. Entrar en la ficha del animal.
- 4. Puntear en el botón de acciones
- 5. Puntear en el botón de llamadas para contactar con la protectora.

#### **- Diseño e interacción**

Nada más acceder la pantalla de inicio aparece vacía y debes realizar una búsqueda obligatoria para que se muestren animales. Además, el grid general de animales es de <span id="page-11-0"></span>dos columnas, sin información adicional a primera vista antes de acceder a la ficha y con distintas alturas, hecho que dificulta la visibilidad y búsqueda de los animales. Por otro lado, no dispone de un menú de navegación, una vez realizada la primera búsqueda debes volver hacia atrás para realizar la siguiente modificando los filtros.

#### **- Publicidad**

Aparece publicidad fija en la parte superior de la aplicación.

#### **- Actualización de datos**

No vemos ninguna actualización de datos en el tiempo que utilizamos la aplicación.

#### **- Multiusuario**

No permite el acceso para protectoras, solo para usuarios adoptantes.

#### **MIWUKI**

Hablamos de una aplicación que ofrece adopciones de todo tipo de animales a nivel nacional e internacional y que cuenta a día de hoy con más de 50.000 descargas.

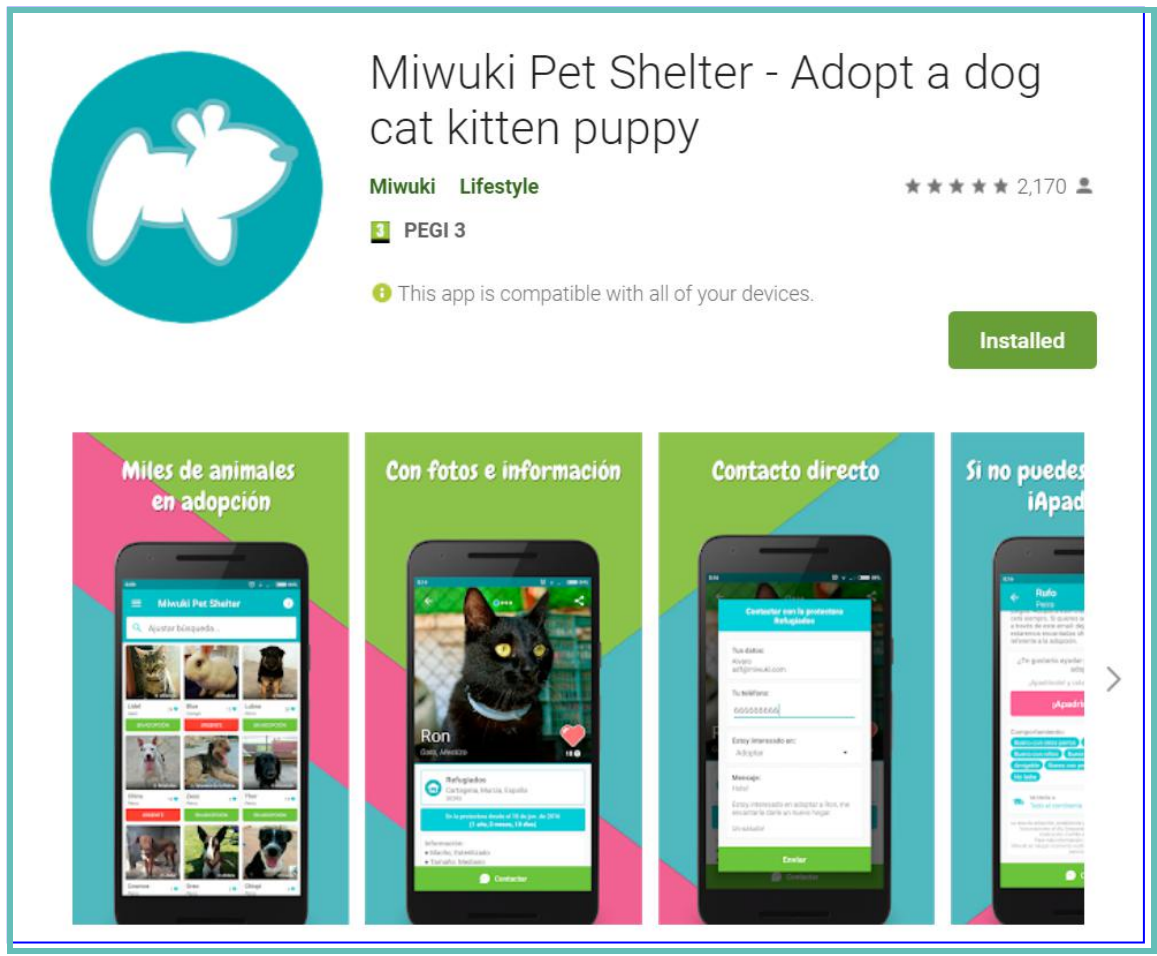

**3. Miwuki**

**+ Pasos para adopción**

- <span id="page-12-0"></span>1. Entrar en la ficha del animal
- 2. Puntear en el botón fijo Contactar
- 3. Rellenar formulario con datos básicos
- 4. Enviar

#### **+ Diseño e interacción**

La información se presenta de forma clara, limpia y ordenada, hecho que facilita la interacción con el usuario.

#### **+ Actualización de datos**

Existe una actualización constante de las altas y bajas de los animales.

#### **+ Redes sociales**

Permite compartir desde la ficha del animal en Facebook, Twitter, WhatsApp o por correo electrónico.

#### **- Multiusuario**

No permite el acceso para protectoras, solo para usuarios adoptantes.

#### **- Buscador**

En el inicio existe un buscador general de animales con los siguientes filtros: ubicación, especie, sexo y tamaño. Echamos en falta un filtro importante como el de edad. Además, tampoco existe buscador para encontrar protectoras y asociaciones.

En resumen, en el análisis de estas aplicaciones a nivel de infraestructura hemos podido observar que ninguna ofrece un acceso doble como planteamos en nuestro proyecto, es decir, que tanto protectoras como adoptantes puedan acceder desde la misma aplicación a contenidos distintos y personalizados según el perfil del usuario. Esta mejora hace que el papel de las protectoras sea más proactivo que en las aplicaciones que actualmente existen y repercuta directamente a la actualización y mantenimiento de sus datos, el segundo punto importante que hemos detectado como punto débil en dos de las tres aplicaciones analizadas.

#### **1.2 Objetivos del trabajo**

La idea principal a nivel funcional es la de crear una aplicación móvil que sirva como punto de encuentro entre protectoras y adoptantes, con una base de datos que almacene todos los animales de las protectoras clasificados por edad, tamaño, sexo y ubicación y a través de la cual por un lado las propias protectoras puedan dar de alta a sus animales rellenando un pequeño formulario con los datos del animal y por otro lado los adoptantes puedan, de manera sencilla y rápida gracias a la búsqueda con filtros, encontrar a estos animales y contactar directamente con las protectoras para realizar la adopción/acogida del animal. Estos adoptantes podrán tanto ver los animales de todas las protectoras a la vez, como los de una sola accediendo a la ficha de esta y añadira su lista de favoritos los animales o protectoras que más le gusten. Además, si desean colaborar con las protectoras pero no pueden adoptar/acoger a ningún animal en sus hogares, los usuarios podrán realizar donaciones a aquellas protectoras que deseen.

<span id="page-13-0"></span>Viendo las funcionalidades de la aplicación podemos apreciar que uno de los objetivos de este proyecto es puramente solidario y de apoyo al trabajo que realizan las protectoras a diario en nuestro país. Se trata de un proyecto sin ánimo de lucro en el que no incluiremos, por ejemplo, publicidad como hemos visto en alguna de las aplicaciones analizadas.

A nivel técnico, este proyecto me supone un reto bastante difícil de llevar a cabo, tanto por la parte del diseño como por el desarrollo de la aplicación, ya que nunca antes había trabajado con el framework Ionic, ni con la plataforma de base de datos de Google Firebase.

Sobre la investigación, contexto y documentación a realizar, el objetivo es conocer el estado actual de los abandonos de animales en nuestro país a través de cifras reales, realizar búsquedas de aplicaciones parecidas de nivel nacional para analizar sus puntos fuertes y débiles, definir los entregables y documentar toda esta información de manera ordenada y clara.

A nivel de diseño y prototipado el objetivo se basa en definir el diseño de la aplicación y estructura de la aplicación pensando en el *target* al cual va dirigida, preparar la imagen que queremos que proyecte esta, así como sus apartados, menús, iconografía, tipologías, gamas cromáticas...todo ello acompañado de los casos de uso.

En cuanto al desarrollo e implementación, a pesar de no tener experiencia en el uso de las tecnologías elegidas, el objetivo final está claro, se centra en la construcción de la aplicación a través de Ionic y Firebase para dispositivos móviles iOs y Android, junto con el testing final.

Por último, aunque no lo incluya como objetivo del proyecto, lo considero una parte importante del mismo que tiene lugar una vez finalizada la aplicación. Hablamos de la difusión que le daremos a la aplicación a través de redes sociales, emails, visitando protectoras....

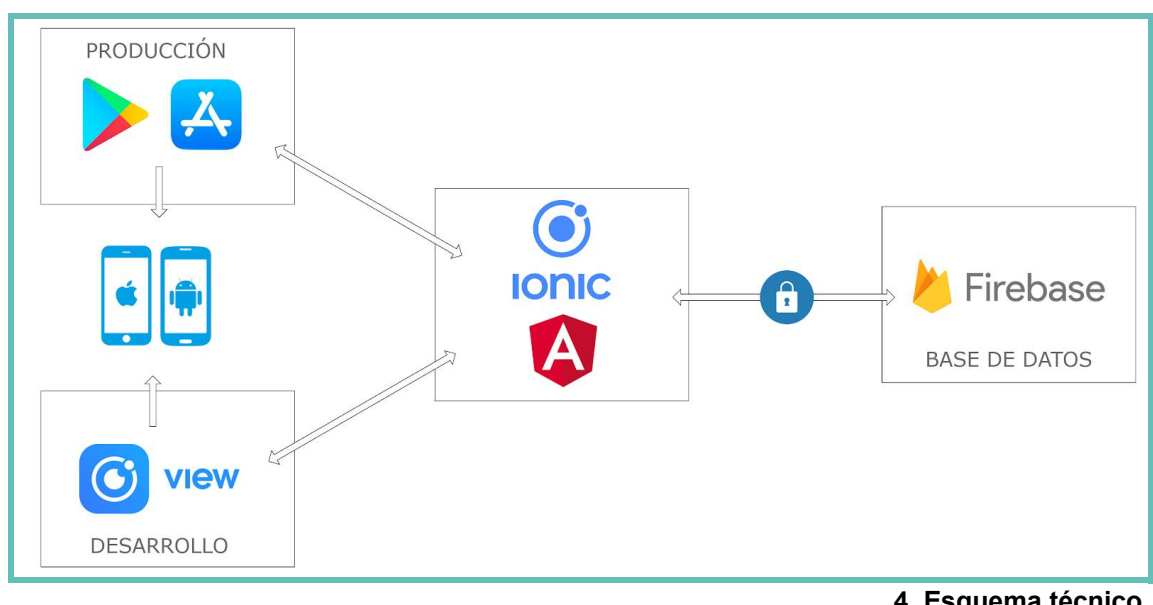

A continuación mostramos un esquema técnico del proyecto:

**4. Esquema técnico**

Y este sería el esquema funcional de la aplicación:

<span id="page-14-1"></span><span id="page-14-0"></span>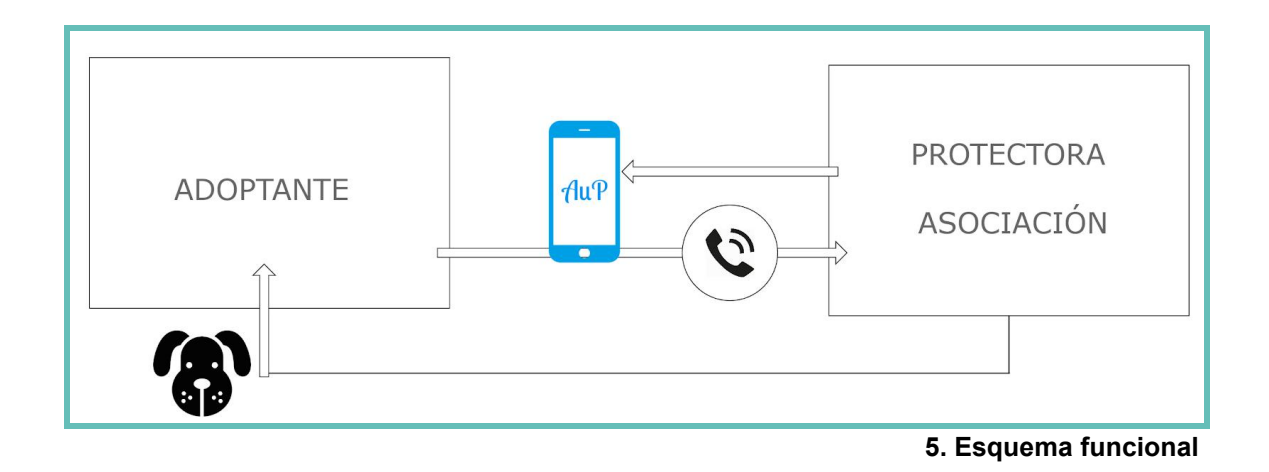

### **1.3 Enfoque y método seguido**

Para la creación de este producto nuevo utilizaremos un modelo de metodología lineal, es decir las entregas se realizarán de manera secuencial o en cascada. De esta manera, adaptaremos las distintas tareas al timeline inicialmente definido en el diagrama de Gantt como se indica a continuación:

- 1. Investigación y documentación (PAC 1)
- 2. Diseño y prototipado (PAC 2)
- 3. Desarrollo e implementación (PAC 3 y entrega)

El uso de esta metodología y no otra viene dado porque nos permite ir viendo como va avanzando la idea inicial que teníamos del proyecto con margen para la realización de cambios o correcciones en caso de ser necesario, ya que cada etapa debe esperar a la finalización de la etapa anterior para ser iniciada, y además nos permite ir realizando las entregas propuestas en las distintas PAC de manera ordenada sin retrasos o saltos en la planificación.

### **1.4 Planificación del trabajo**

#### **Recursos necesarios a nivel de Hardware:**

Portátil ASUS R510V Intel Core i7-6700HQ 2.60GHz 8GB RAM Teléfono móvil BQ M5.5 (Android)

#### **Recursos necesarios a nivel de Software:**

Sistema Operativo Windows 10 Pro 64 bits.<br>Plataformas de acceso a la aplicación( iOs y Android). Aplicaciones necesarias para el desarrollo:

- $\bullet$  IDE Atom 1.24.0
- Editor gráfico Adobe Photoshop CC 2018
- Control de versiones GitHub
- Base de datos Firebase
- Gliffy Diagrams
- Marvel, prototipos con interacción

Lenguajes tecnológicos para el desarrollo:

- $\bullet$  HTML 5
- $\bullet$  CSS 3
- TypeScript
- Javascript
- $\bullet$  Ionic Pro
- **•** Firebase

#### **Diagrama de Gantt:**

Hemos divido el diagrama de Gantt en los distintos meses de las entregas, ya que el formato original es un excel deslizable en horizontal.

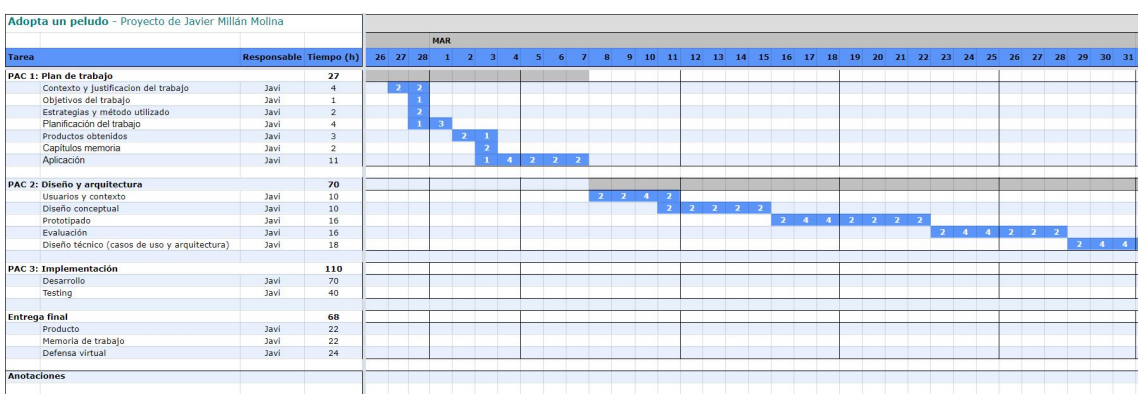

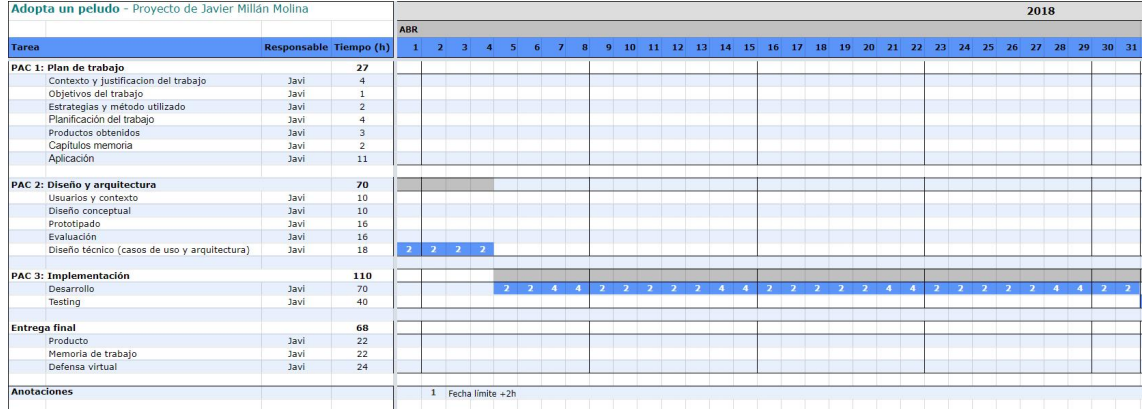

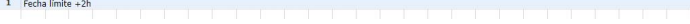

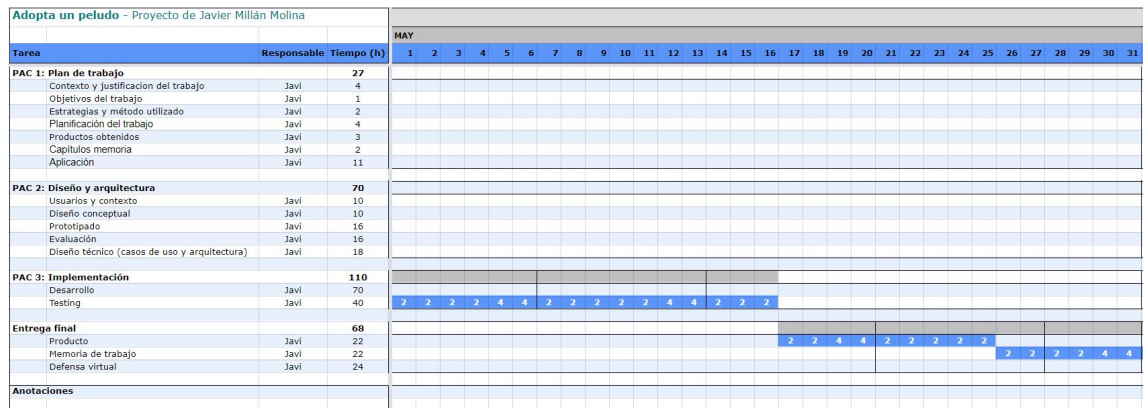

<span id="page-16-0"></span>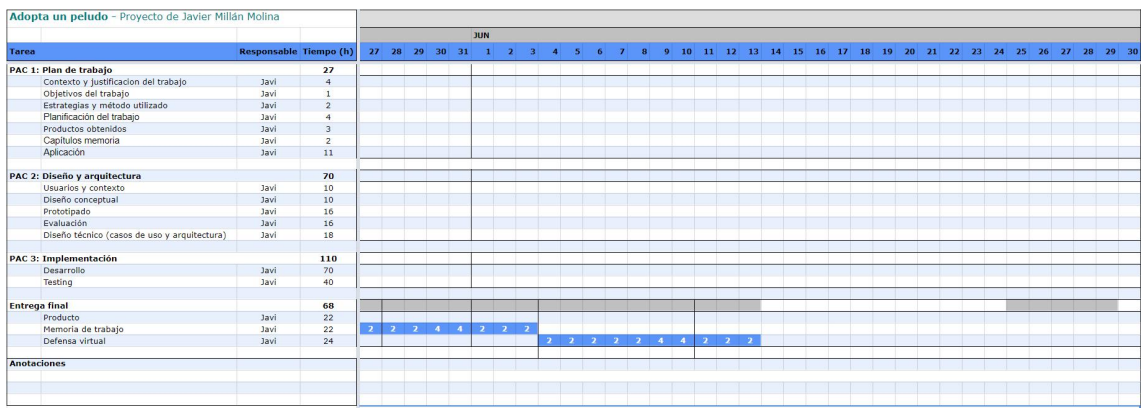

### **1.5 Breve sumario de productos obtenidos**

Los entregables finales del proyecto serán tres: la aplicación móvil para dispositivos iOs y Android, la memoria con los objetivos y desarrollo del proyecto y la presentación final.

La aplicación móvil será accesible desde cualquier móvil con los sistemas operativos comentados a través del entorno de desarrollo de Ionic (Ionic View). Para ello, será necesario descargar desde el smartphone que vayamos a acceder la aplicación *Ionic View* desde *Play Store* para dispositivos Android, o desde *App Store* para dispositivos iOs y acceder a la aplicación mediante su identificador.

## **1.6 Breve descripción del resto de capítulos de la memoria**

#### **PAC 2: Diseño y arquitectura**

#### Usuarios y contexto

Conocer el contexto de la aplicación y las características del *target* al cual va indicada. De esta manera detectaremos las funcionalidades necesarias de la aplicación para estos usuarios.

#### Diseño conceptual

Realizaremos los escenarios de uso según la información obtenida en el estudio de los usuarios. Con la ayuda de distintos casos de uso podremos encontrar mejoras tanto de diseño como de funcionalidades.

#### Prototipado

Mediante la aplicación de prototipos Marvel [\(https://marvelapp.com\)](https://marvelapp.com) y siguiendo los flujos obtenidos en los pasos anteriores, realizaremos un prototipo horizontal, para que cualquier modificación que sea necesaria o mejora la podamos incorporar de manera rápida antes del desarrollo.

#### Evaluación

Una vez finalizados los prototipos los revisaremos y corregiremos posibles errores. En este capítulo solamente indicaremos com realizaríamos la evaluación, sin llevarla a cabo.

#### Diseño técnico (casos de uso y arquitectura)

Los casos de uso nos servirán para definir las funcionalidades de la aplicación y la arquitectura para definir las entidades de la base de datos a utilizar junto con la estructura de la API para las conexiones con el servidor.

#### **PAC 3: Implementación**

#### Desarrollo

Realizaremos el código con el framework Ionic siguiendo los objetivos previamente definidos y estableciendo las conexiones con la base de datos mediante Firebase.

#### **Testing**

Con el objetivo de comprobar el correcto funcionamiento de la aplicación y encontrar posibles errores, definiremos un conjunto de pruebas simulando el acceso de protectoras y adoptantes.

#### **Entrega final**

#### Producto

Se entregará un archivo ZIP con todo el código de la aplicación, un pequeño manual de funcionamiento y el identificador de la misma para poder visualizarla a través del cliente de desarrollo de Ionic, Ionic View.

#### Memoria de trabajo

Se entregará la memoria que iremos complentando con la entrega de cada PAC en formato PDF.

#### Defensa virtual

Realizaremos una presentación en vídeo de máximo 20 minutos de duración con capturas donde explicaremos los objetivos, desarrollo y conclusiones del proyecto.

## <span id="page-18-0"></span>2. Aplicación

#### **Desarrollo de una aplicación "Hola Mundo" con las tecnologías necesarias en la construcción del proyecto.**

A continuación, detallamos el proceso de instalación del proyecto, modificación del primer texto y primera subida al entorno de pruebas de Ionic View (Adjuntamos código de la aplicación en formato ZIP):

Desde consola, creamos el nuevo directorio para nuestra app. La llamaremos como la aplicación "AuP". Instalamos Ionic Pro en este nuevo directorio.

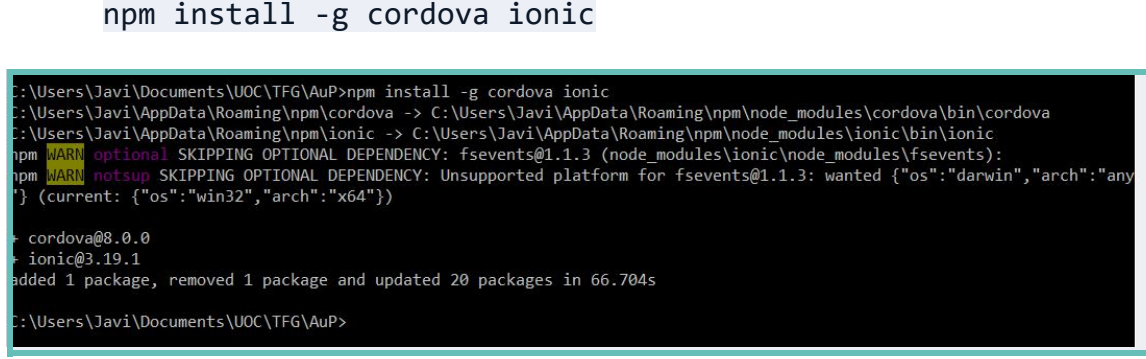

<span id="page-18-1"></span>**6. Aplicación 01**

Iniciamos la aplicación con la estructura para que tenga menú lateral

ionic start AdoptaUnPeludo sidemenu

Creamos nueva app en Ionic a la que enlazamos la nueva instalación:

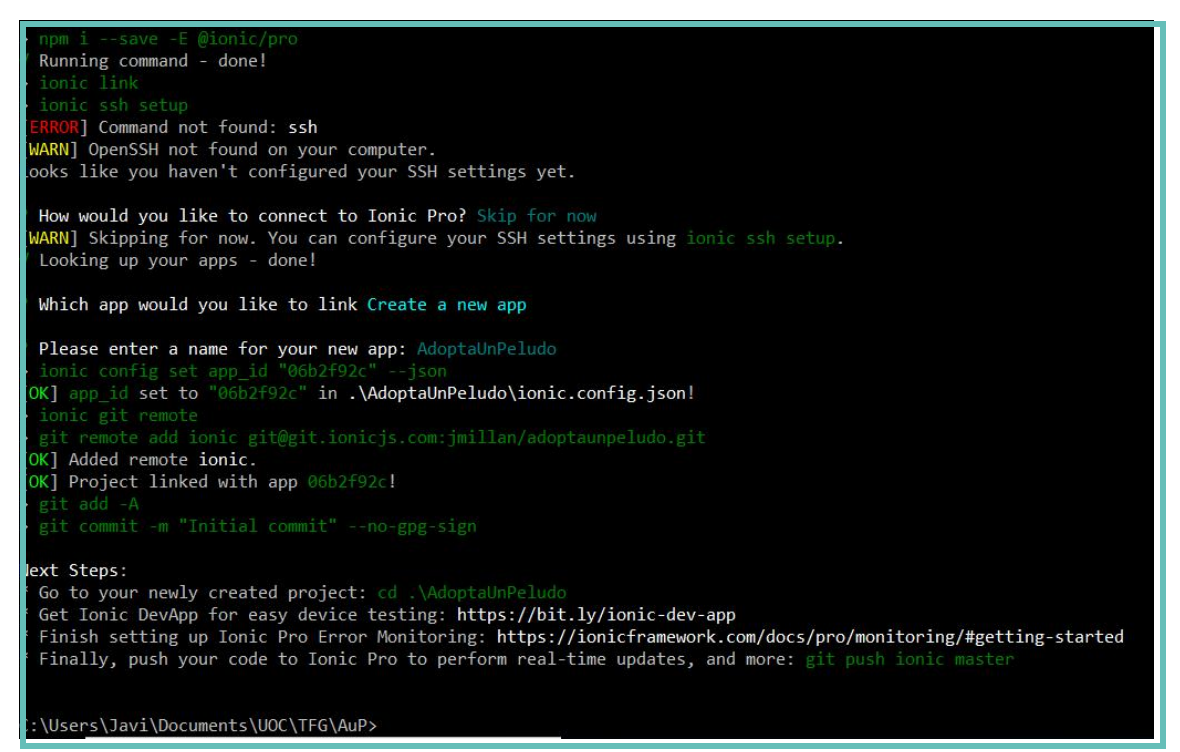

**7. Aplicación 02**

<span id="page-19-0"></span>En este momento ya podríamos arrancar la aplicación a través del comando "ionic serve", pero editamos previamente la pantalla inicial para que muestre el texto "PAC1" al cargar la app. Para ello, importamos en nuestro editor de textos ATOM el directorio del proyecto y editamos la página Home.html:

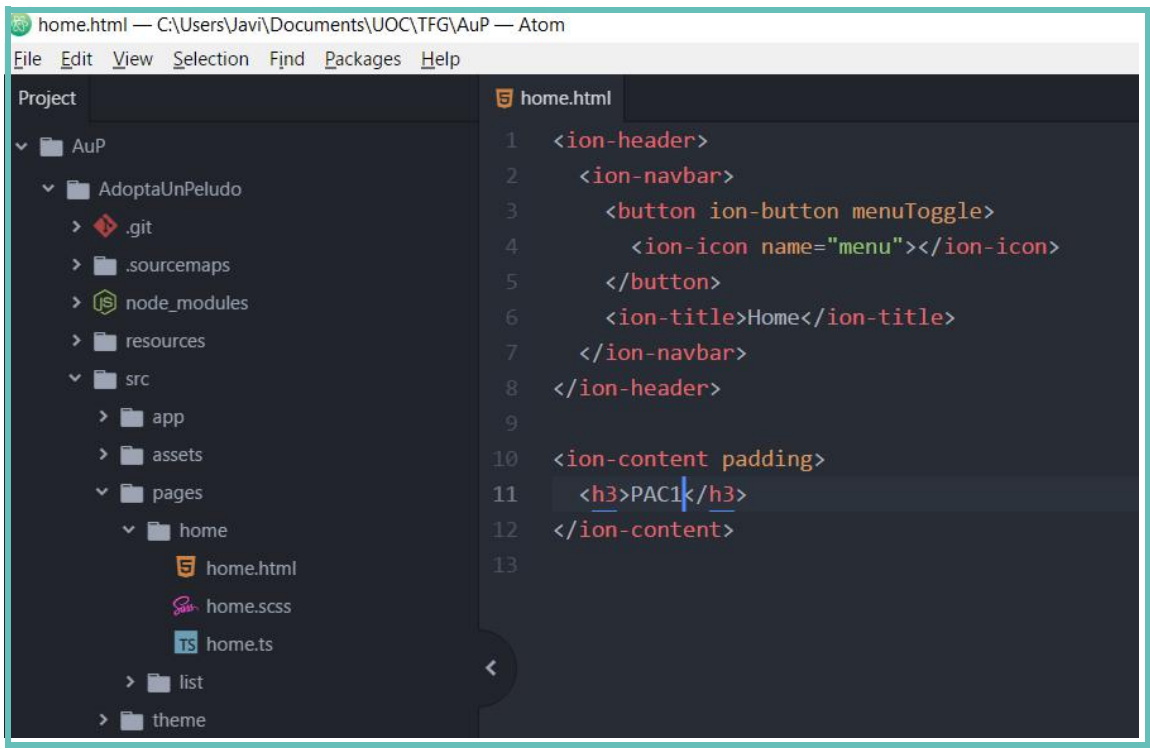

**8. Aplicación 03**

Ahora sí, arrancamos nuestro proyecto desde consola con el comando *ionic serve* y automáticamente Ionic nos carga en el navegador nuestra aplicación:

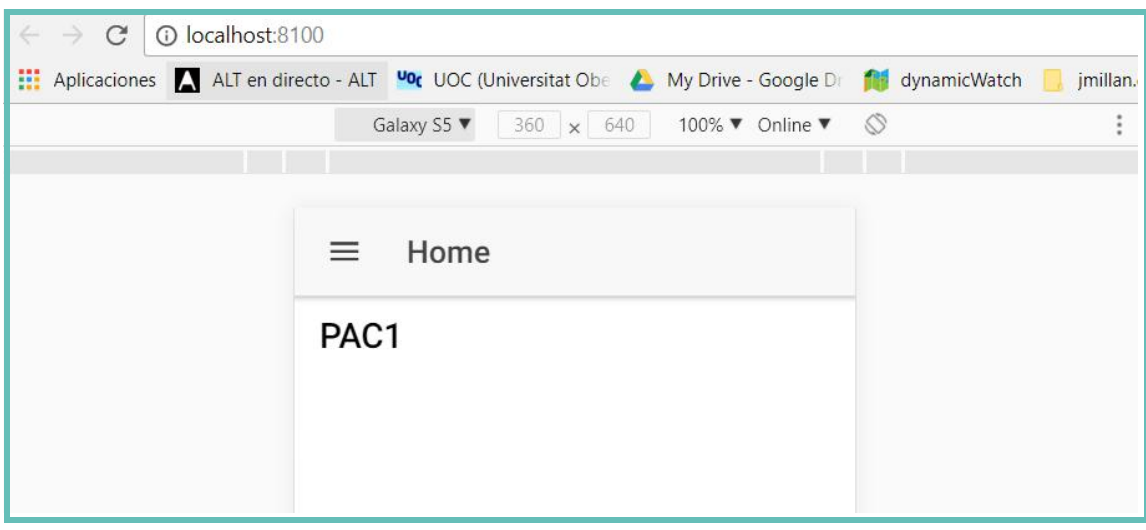

**9. Aplicación 04**

Para hacer esta aplicación accesible desde cualquier dispositivo móvil, subimos los cambios a través de GIT a nuestra cuenta de Ionic Pro. Desde consola dentro del directorio del proyecto ejecutamos:

Vemos los cambios pendientes de ser actualizados

git status

Añadimos los cambios en la siguiente subida

git add .

Hacemos *commit* de los cambios con el comentario "hola peludo"

git commit -m "hola peludo"

Subimos los cambios en la rama Master de nuestro proyecto

git push ionic master

Accedemos a nuestra cuenta de Ionic Pro desde la URL <https://dashboard.ionicjs.com>

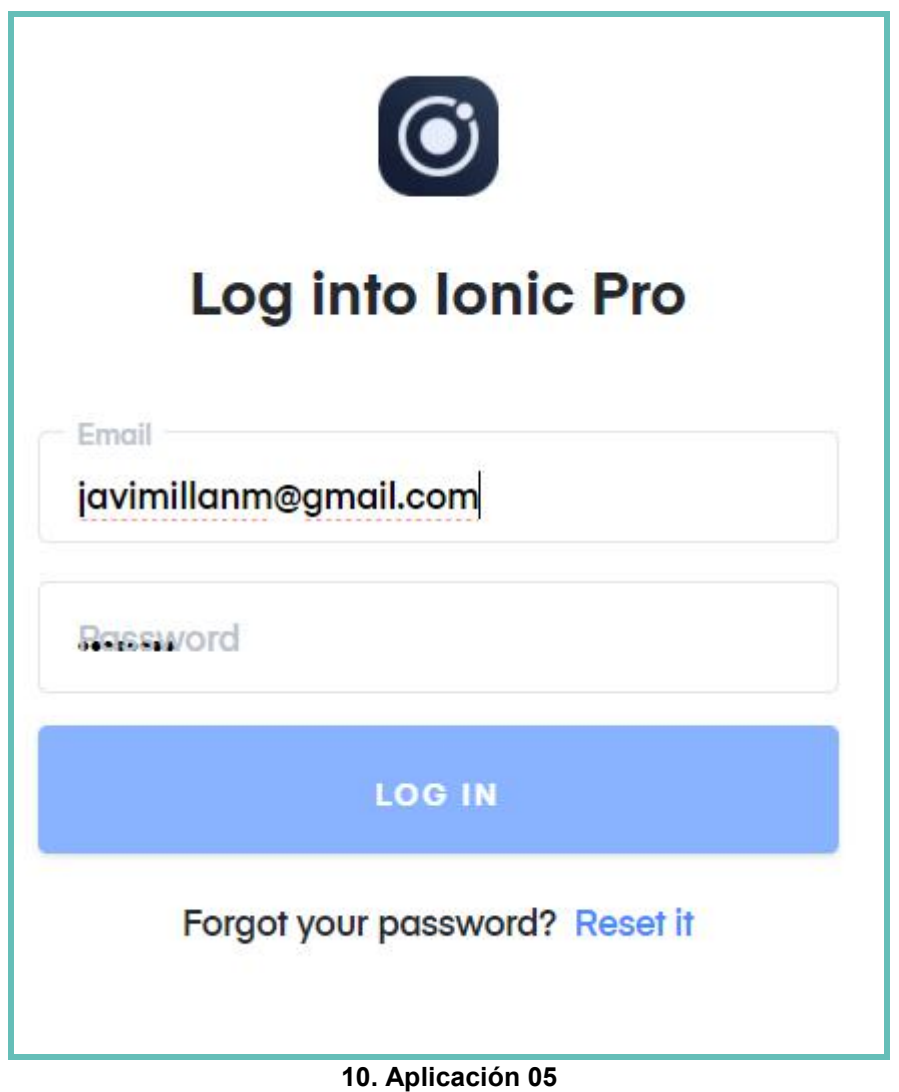

Seleccionamos la aplicación recién creada:

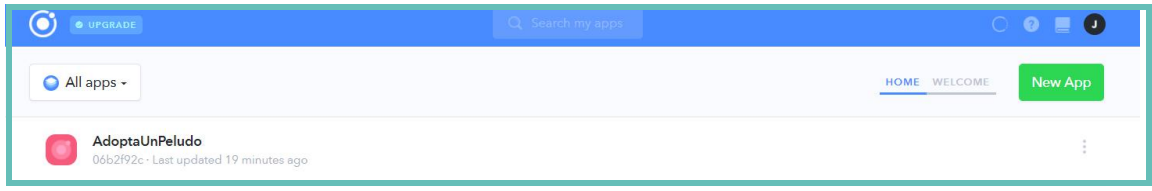

**11. Aplicación 06**

En la pestaña Code desplegamos el último commit realizado haciendo click en el botón DEPLOY y posteriormente en el modal con la rama Master seleccionada de nuevo hacemos click en el botón DEPLOY:

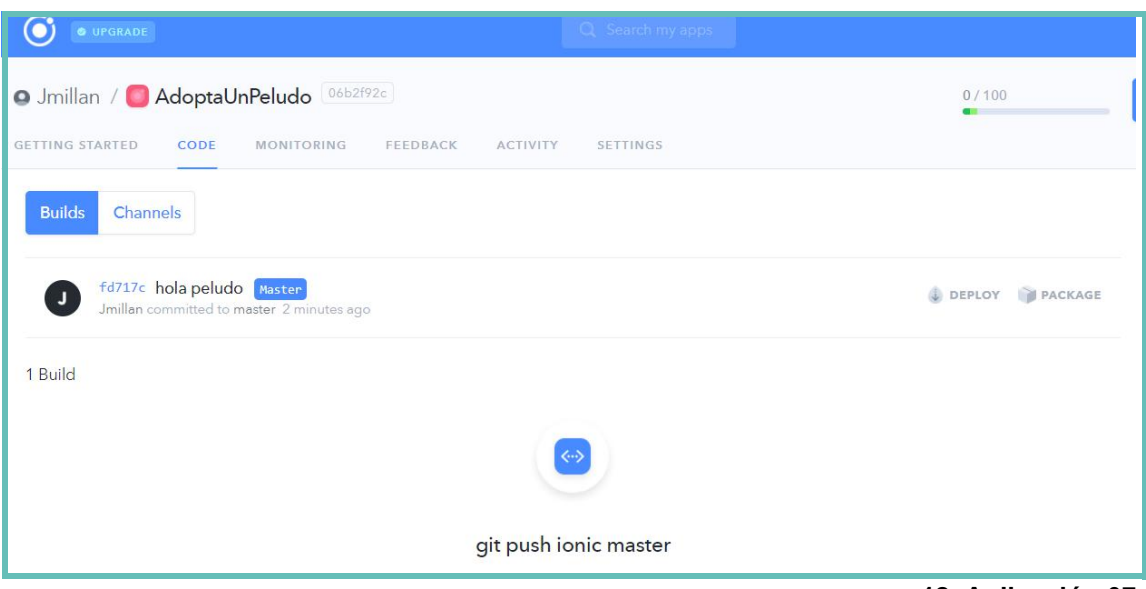

**12. Aplicación 07**

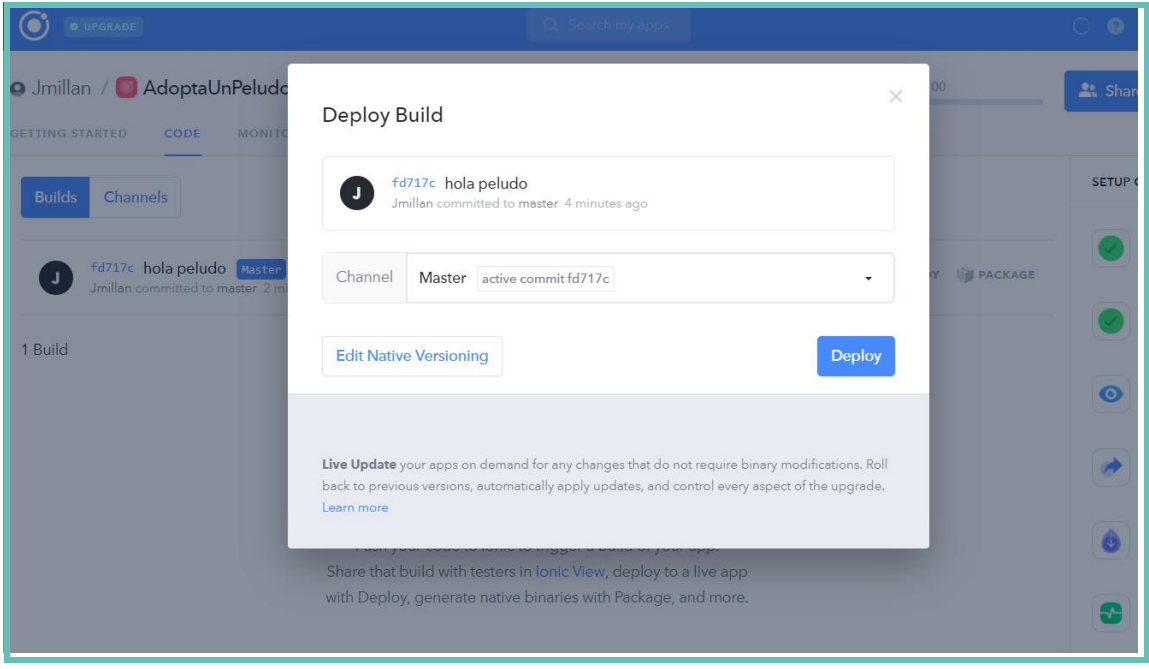

**13. Aplicación 08**

Por último, debemos hacer pública la rama Master donde tenemos subidos los cambios. Para ello vamos a la pestaña Channels > Master y hacemos click en el botón "Make public"

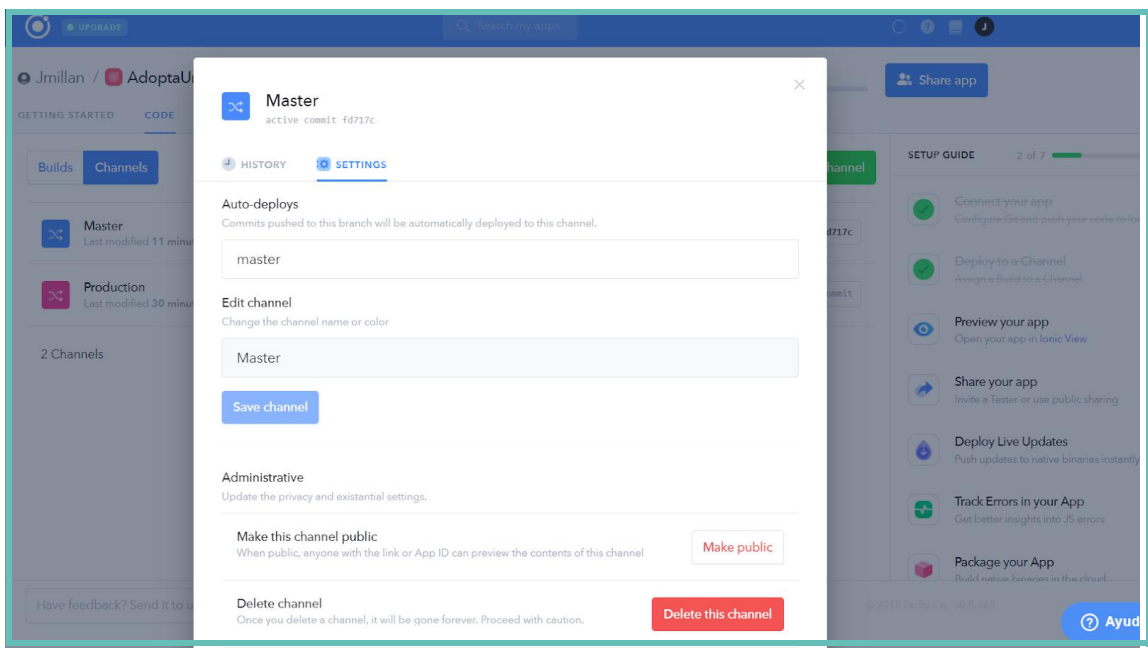

**14. Aplicación 09**

Una vez tenemos la aplicación subida con los últimos cambios y publicada, en nuestro dispositivo móvil debemos descargar e instalar la aplicación de desarrollo de Ionic Pro (Ionic View).

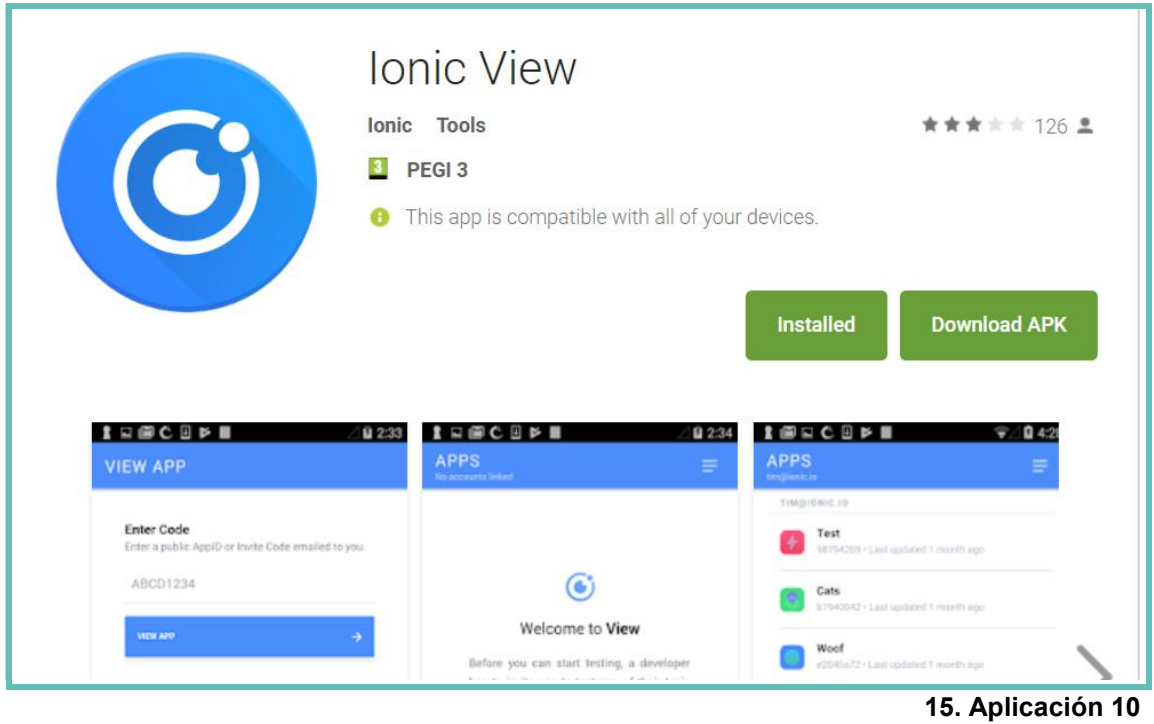

Una vez instalada, accedemos a la pestaña para ver aplicaciones públicas e introducimos el ID de nuestra aplicación **06b2f92c**

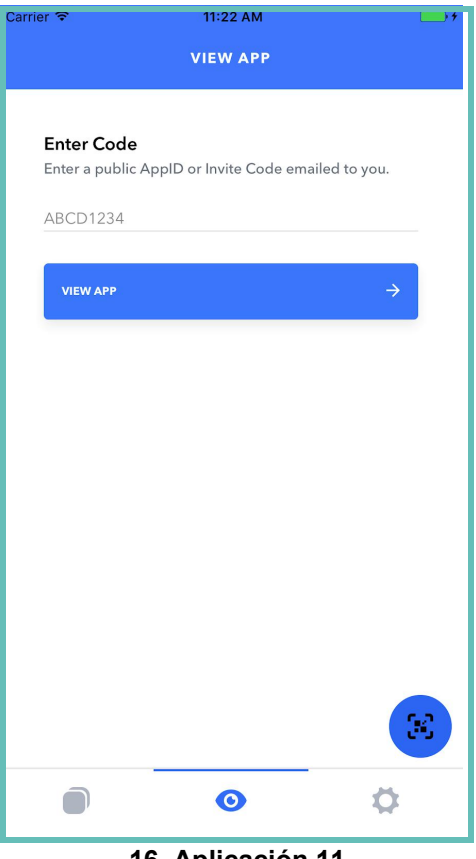

**16. Aplicación 11**

Al acceder ya veremos nuestra app funcionando:

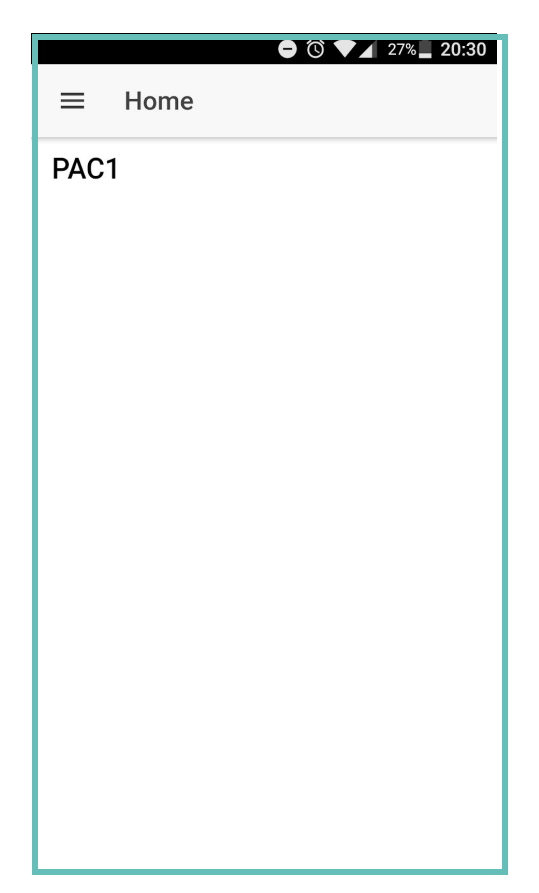

## <span id="page-24-0"></span>3. Resto de capítulos

## **3.1 Usuarios y contexto de uso**

## **3.1.1 Métodos de indagación**

Con el fin de obtener información relevante para definir cómo será nuestra aplicación móvil, decidimos realizar una primera fase cualitativa que nos aportará resultados para utilizarlos en la definición de los ítems del cuestionario en una segunda fase cuantitativa. Además, acompañamos estas dos fases de un análisis competitivo en el que comprobaremos las tendencias que existen de este tipo de aplicaciones en el mercado actual para ver qué es lo que funciona y lo que no y así poder aplicarlo a nuestra aplicación.

### **Fase cualitativa**

En esta fase buscamos datos de valor, entender las necesidades y preferencias del usuario, por eso no seguimos una batería de preguntas cerrada y utilizamos preguntas abiertas para que los entrevistados nos den su punto de vista sobre el tema. Nos interesa sobre todo conocer el punto de vista de las protectoras, por este motivo, decidimos realizar la entrevista a una persona colaboradora de la protectora Caniland, ubicada en Montcada i Reixac [\(https://www.canilandmontcada.org](https://www.canilandmontcada.org)), ya que la conocemos personalmente y sabemos que su opinión nos será de gran ayuda en la definición de nuestra app.

Indicar que la mayor parte de las preguntas, como hemos comentado, fueron surgiendo a medida que avanzábamos en la conversación. Posteriormente las anotamos en un formulario de Google para tener constancia de ellas (verrespuesta)

#### **Ver la encuesta en Anexos.**

#### **Conclusiones fase cualitativa**

Las protectoras necesitan una aplicación intuitiva, rápida y fácil de utilizar, es decir, botones grandes, lenguaje claro y directo, iconos representativos... Una app que les permita dar de alta a los animales con una fotografía y con campos como: tipo de animal, nombre, edad, sexo, tamaño o estado (adopción, acogida, apadrinamiento o urgente). Es interesante que puedan dar de alta, editar o eliminar animales cuando lo deseen y que dispongan de los datos de contacto (teléfono o Email) de los personas interesadas en sus animales para poder contactar con ellas.

Normalmente no están interesadas en indicar la ubicación exacta de sus instalaciones para evitar posibles abandonos a sus puertas, por lo que sólo se solicitará provincia y población como datos de ubicación.

### **Fase cuantitativa**

Hemos elegido un cuestionario en esta fase ya que nos permite obtener información de manera remota, sin necesidad de desplazamiento por ninguna de las partes. Tras realizar el cuestionario a una muestra pequeña y ver que las preguntas y duración son las adecuadas, ampliamos la muestra a más gente (ver respuestas)

#### **Ver Anexo para más detalle sobre las encuestas.**

#### **Conclusiones fase cuantitativa**

Gracias al análisis de esta fase cuantitativa hemos podido detectar lo siguiente:

Un dato importante es que ninguno de los encuestados tiene instalada ninguna aplicación sobre adopción de animales en sus dispositivos móviles, solo aplicaciones sobre complementos o alimentación animal, lo que indica que todavía no es una práctica habitual el uso de las tecnologías para realizar este tipo de acciones. Quizás por desconocimiento, quizás por desconfianza… todo hace pensar que por lo primero, ya que más del 60% de los encuestados tiene uno o más animales en sus hogares, de los cuales más del 80% fueron adoptados.

Otro dato significativo es que más del 60% no ha colaborado nunca con una protectora a través de una acogida, apadrinamiento o donación. Es decir, el uso principal que hacemos de ellas es el de adoptar, pero no colaboramos con el cuidado o mantenimiento de las instalaciones y bienestar del resto de los animales, aunque casi el 70% de los encuestados indica que estaría interesado en hacerlo pero no lo realiza por falta de tiempo.

A nivel técnico, la conclusión que sacamos es que si utilizamos una interfaz basada en buenas prácticas, la mayoría de usuarios (71%) no tendrá problemas en su uso y sabrán desenvolverse sin problemas, ya que están acostumbrados a utilizar este tipo de aplicaciones con bastante frecuencia.

### **Análisis competitivo**

Aprovechamos la visita para obtener una primera visión del análisis competitivo ofreciendo a la colaboradora de Caniland a utilizar la aplicación *Miwuki* desde un punto de vista de protectora, así como a varios contactos cercanos para hacerlo desde un punto de vista de usuario, para analizar los puntos fuertes y débiles desde ambos perfiles.

Pedimos a los usuarios que realicen las siguientes acciones:

#### Perfil protectora

1. Registrar a un animal

#### Perfil usuario

- 1. Búsqueda de animales por población.
- 2. Adoptar un animal indicado.

#### **Conclusiones análisis competitivo**

#### Perfil protectora

El usuario no encuentra acceso como protectora (ya que no existe) y tampoco encuentra un apartado de contacto para enviar su duda de acceso como protectora. Decidimos por lo tanto hacer simulación como perfil de usuario.

#### Perfil usuario

Realizamos la prueba de usuario a una muestra pequeña de contactos. A nivel general la experiencia con la aplicación es satisfactoria en todos los casos, aunque dos usuarios coinciden en la falta de ciertos elementos, que añadiremos en nuestra lista de características para nuestra aplicación y que comentaremos más adelante.

## **3.1.2 Perfiles de usuario**

## **A .Perfil protectora, refugio y sociedad**

#### Características

Usuario entre 25 y 45 años, soltero, de nivel socio-económico medio, mayoritariamente mujer, con uno o más animales adoptados y/o acogidos en su hogar, sensibilizado con el abandonos de animales y con una alta experiencia en el uso de aplicaciones móviles. Muestra interés sobretodo en aplicaciones de ámbito social, con alguna aplicación de animales instalada, sobretodo de compra de complementos y comidas para mascotas, pero ninguna sobre adopciones.

#### Contexto de uso

Los colaboradores de las protectoras harán uso de la aplicación mayoritariamente los fines de semana por las mañanas, que es cuando más colaboradores hay en las protectoras y en las propias instalaciones, donde poder realizar la foto al animal directamente y rellenar los datos básicos que se requiere en la aplicación junto con el cumplimiento del formulario de alta que suelen tener las propias protectoras.

#### Análisis de tareas

A nivel técnico, los colaboradores de las protectoras necesitarán un teléfono móvil con cámara para poder realizar las fotos de los animales al darlo de alta y con conexión a Internet, para poder hacer uso de la aplicación. Como tarea previa al uso de la aplicación, en el primer uso el usuario deberá descargarse de manera gratuita la aplicación desde Play Store (para dispositivos Android) o desde App Store (para dispositivos iOs) y posteriormente registrarse como protectora.

Como objetivo principal de las protectoras, tendríamos el alta de un nuevo animal en la<br>aplicación. Para ello, una vez el usuario a accedido con su usuario de protectora, deberá desde la pantalla inicial presionar el botón de añadir animal "+" que aparece siempre visible y rellenar los datos del mismo junto con su fotografía, que podrá ser realizada al momento o importada desde la galería de imágenes del teléfono.

#### Listado de características y elementos necesarios

En el registro de las protectoras hemos visto necesario solicitar más información que la solicitada a un usuario normal, como por ejemplo el teléfono de contacto, sitio web, población o email. De esta manera, la protectora una vez se ha registrado ya puede dar de alta animales y los usuarios ponerse en contacto con ella, sin necesidad de rellenar más información que la del registro. La fotografía de perfil es opcional tanto para usuarios como para protectoras, y la pueden añadir una vez se han registrado desde su apartado de perfil.

En la ficha de alta de los animales, también hemos podido observar gracias a las fases de investigación previa, que es necesario indicar campos como la edad, el tamaño, o el estado, para que posteriormente el usuario pueda filtrar por estos mismos campos.

El menú de este perfil será distinto al de un usuario, ya que debe contenerun apartado para sus animales y no tendrá el apartado de favoritos, funcionalidad deshabilitada para las protectoras. Además, se deberá mostrar los mensajes de carga en los listados y de confirmación o error en el envío de datos.

Por último, detectado como una cadencia en el análisis competitivo, hemos considerado necesario añadir un apartado de contacto en el menú general, para que tanto protectoras como usuarios puedan enviarnos sus dudas sobre el uso de la app.

#### Escenario de uso: EU1

Este escenario de uso engloba a cualquier usuario con perfil de protectora.

Sonia, 37 años, funcionaria y amante de los animales. Es sábado por la mañana y Sonia se encuentra colaborando en la protectora Caniland de Montcada i Reixac, como suele hacer cada fin de semana. Justo en el momento que Sonia se encuentra limpiando las instalaciones aparece una compañera con un perro que encontró abandonado la noche anterior en la calle. Sonia necesita valorarlo y darlo de alta en la protectora sin perder mucho tiempo, ya que hay muchas otras tareas que realizar en las instalaciones y este fin de semana no han venido muchos de los compañeros que suelen venir a echar una mano.

Sonia procede a rellenar el formulario que la protectora tiene para dar de alta a cada animal de manera habitual y tras ello accede a la aplicación AuP para añadir al animal. El objetivo es dar de alta al animal, por lo que Sonia accede a la aplicación con su usuario de protectora y añade un animal rellenando los datos básicos, que son iguales o muy parecidos a los del formulario que acaba de rellenar de la protectora, por lo que no le llevará más de un minuto en completar la ficha y posteriormente realizar una foto del animal que será tomada desde la propia ficha. Al confirmar el alta Sonia espera un mensaje de confirmación del procedimiento y enseguida comprueba desde el listado de animales que el nuevo animal aparece correctamente.

## **B. Perfil usuario**

Gracias a la fase de indagación, para el perfil de usuario hemos detectado que será necesario tener en cuenta distintos tipos para las distintas acciones que se podrán realizar dentro de la aplicación, según las necesidades de cada usuario. Los tipos de perfil detectados son los siguientes: adopción, acogida, apadrinamiento y donación.

Como los tres primeros perfiles (adopción, acogida y apadrinamiento) comparten muchas de sus características, hemos decidido crear un listado de características y elementos necesarios común entre las tres, a demás del suyo propio para no repetir elementos en cada perfil:

#### Listado de características y elementos necesarios (adopción, acogida y apadrinamiento)

Añadir campos población (no sólo provincia) y edad en las búsquedas. Además, el campo edad se debe poder indicar como rango entre valor mínimo y valor máximo.

Añadir más información del animal como la edad y el icono de favorito en el *grid* general.

Mensajes de carga en los listados y de confirmación o error en el envío de datos.

La creación de distintos tipos de perfiles de usuario nos obliga a añadir una leyenda para indicar el significado de los estados que puede tener cada animal, así como añadir el valor del estado tanto en el alta de los animales que realizan las protectoras, como en los filtros de búsqueda de los usuarios.

Gracias al escenario de uso EU2, nos damos cuenta que Para agilizar el alta de los animales no solicitaremos como campo obligatorio el coste de adopción, acogida o apadrinamiento, pero si recomendaremos a la protectora indicarlo como observaciones en la ficha del animal

Al realizar el escenario de uso EU4, detectamos que a los animales que sean apadrinados se les actualizará el estado a "Apadrinado", pero no se darán de baja, ya que pueden seguir siendo adoptados o acogidos. Por lo tanto, estos animales no aparecerán en las búsquedas filtradas por apadrinamiento y la opción de apadrinar desaparecerá del formulario de contacto del animal.

#### **B1. Perfil usuario adopción**

#### **Características**

Familias, parejas o solteros, con uno o ningún animal en su hogar, de nivel socio económico medio y con alta experiencia en el uso de aplicaciones móviles. Muestra interés sobretodo en aplicaciones de ámbito social, aunque no suela tener instalada ninguna dedicada a la categoría de las adopciones.

#### Contexto de uso

Este perfil de usuario suele hacer más uso de las aplicaciones móviles por las noches y en casa, una vez finalizada la jornada laboral.

#### Análisis de tareas

El principal objetivo de este perfil es poder realizar una adopción y para ello lo más conveniente es realizar una búsqueda filtrando por el estado "Adopción". En todas las fichas de animales que se muestren como resultado aparecerá el botón de contacto siempre visible en la parte inferior de la pantalla para poder contactar con la protectora del animal rellenando sus datos básicos (nombre, Email y teléfono) e indicando adopción como interés.

#### Escenario de uso: EU2

Este escenario de uso engloba a cualquier usuario con perfil de adopción.

Javier, 30 años, programador web y soltero. Javier vive solo y siempre ha querido tener un perro, pero por motivos laborales le ha sido imposible, hasta ahora que dispone de más tiempo para poder dedicarle. Se encuentra en casa por la noche viendo la televisión y ve una noticia sobre el abandono animal en España, por lo que decide buscar aplicaciones para realizar adopciones. Encuentra AuP, la descarga, la instala y se registra para comenzar a utilizarla.

Su objetivo principal es ver que animales hay en adopción cerca de su ciudad, y que no sean mayores de un año. Para ello, desde la pantalla inicial accede al buscador y completa los filtros de búsqueda necesarios. Una vez realizada la búsqueda accede a la ficha del animal que ha elegido y al no ver los gastos que supone la adopción, decide enviar un mensaje a la protectora con las dudas. La protectora le contesta al día siguiente a su correo personal indicado la información sobre el coste de la adopción y entre ambos quedan un día para que Javier conozca al animal y en caso de que todo vaya bien realizar la adopción desde la protectora. Finalmente, la protectora da de baja al animal en la aplicación una vez ha sido adoptado.

#### **B2. Perfil usuario acogida**

#### Características

Mayoritariamente familias, con uno o varios animales en su hogar, de nivel económico medio-alto, con experiencia en acogidas y sensibilizada con el bienestar de los animales. Nivel medio en el uso de aplicaciones móviles. Muestra interés sobretodo en aplicaciones de ámbito social, aunque no suela tener instalada ninguna dedicada a la categoría de las adopciones de animales.

#### Contexto de uso

Este perfil de usuario suele hacer más uso de las aplicaciones móviles por las tardes y noches, en el trabajo y en casa.

#### Análisis de tareas

El objetivo principal de este perfil es realizar la acogida de un animal. Para ello, lo ideal es realizar una búsqueda filtrando por el estado de los animales en "Acogida". Accediendo a la ficha de cualquiera de los resultados de la búsqueda el usuario dispondrá del botón "Contactar" siempre visible para poder contactar con la protectora del animal rellenando sus datos básicos (nombre, Email y teléfono) e indicando acogida como interés.

#### Escenario de uso: EU3

Este escenario de uso engloba a cualquier usuario con perfil de acogida.

Saray, 42 años, casada y con hijos, trabaja como dependienta a tiempo parcial en una herboristería. A saray le encantan los animales y ya ha colaboradora en repetidas ocasiones con la protectora de su pueblo acogiendo animales en su hogar. Saray tiene 3 perros adoptados y siempre que le es posible y la protectora lo requiere acoge a uno más hasta que encuentra adopción para él.

Saray descubre la aplicación a través de la protectora con la que suele colaborar y decide buscar otras protectoras cercanas que necesiten acogida de algún animal, ya que con la que suele trabajar ella actualmente por suerte no necesita ninguna.

Aprovecha una mañana con poca faena en el trabajo para instalarse la aplicación. Una vez dentro de la aplicación, Saray accede al buscador y filtra por los campos necesarios (estado y población). Encuentra un cachorro en acogida que se encuentra la protectora del pueblo de al lado, por lo que decide contactar directamente con ellos llamándoles por teléfono. La protectora le explica el caso y Saray ofrece su hogar de acogida. Ambas partes quedan en día y hora para conocerse personalmente y cierran

el proceso de acogida en la misma protectora. La protectora actualiza el estado del animal a adopción.

Al cabo de un mes, una familia contacta con la protectora interesada en adoptar al cachorro a través de la aplicación. La protectora avisa a Saray y esta les lleva el animal para que el futuro adoptante pueda conocerlo. El nuevo adoptante y la protectora tramitan la adopción del animal y esta última da de baja al animal en la aplicación.

#### **B3. Perfil usuario apadrinamiento**

#### **Características**

Familias, parejas o solteros con uno o varios animales en su hogar, de nivel socioeconómico medio-alto y con experiencia en apadrinamientos, adopciones y/o acogidas. Comprometida con el bienestar de los animales y con nivel medio en el uso de aplicaciones móviles. Muestra interés sobretodo en aplicaciones de ámbito social, aunque no suela tener instalada ninguna dedicada a la categoría de las adopciones de animales.

#### Contexto de uso

Este perfil de usuario suele hacer más uso de las aplicaciones móviles por las noches y en casa, una vez finalizada la jornada laboral.

#### Análisis de tareas

Para llevar a cabo la tarea principal de este perfil, la de apadrinar, el usuario debe realizar una búsqueda filtrando por el estado de los animales en "Apadrinamiento" y accediendo a cualquier ficha de los resultados, dispondrá del botón "Contactar" siempre visible para contactar con la protectora del animal rellenando sus datos básicos (nombre, email y teléfono) e indicando apadrinamiento como interés.

#### Escenario de uso: EU4

Este escenario de uso engloba a cualquier usuario con perfil de apadrinamiento.

María, 37 años, soltera que vive en pareja y nutricionista de profesión. María ya ha colaborado muchas veces con varias protectoras acogiendo animales en su casa durante largas temporadas, pero ahora por cuestiones laborales pasa mucho tiempo fuera y no le es posible adoptar a ningún animal. Por este motivo, como quiere seguir colaborando con las protectoras, ha decidido apadrinar a uno de los gatos que tiene la protectora de su pueblo. Como no dispone de mucho tiempo libre, decide contactar con la protectora a través de la aplicación. Para ello, desde su casa una noche mientras ve la tele, decide instalarse la aplicación AuP. Una vez dentro de la aplicación<br>accede al listado de protectoras y entra en la ficha de la protectora de su pueblo, desde la cual puede ver todos los animales que tiene dados de alta en la aplicación, y acceder a la ficha de uno de los gatos que está en apadrinamiento. Como no encuentra los costes de apadrinamiento, decide contactar con la protectora enviando sus dudas desde la misma ficha del animal. La protectora le contesta con los costes y como ya se conocen y María conoce al animal de sus anteriores visitas a la protectora, cierran el proceso vía telefónica sin necesidad de realizar visita en persona. La protectora actualiza el estado del animal a apadrinado y de esta manera ya no aparece la opción de apadrinamiento en la ficha de contacto del animal.

#### **B4. Perfil usuario donación**

#### **Características**

Familias, parejas o solteros con uno o varios animales en su hogar, de nivel socio económico medio-alto y con experiencia en donaciones, acogidas y/o apadrinamientos. Amante de los animales y con nivel medio en el uso de aplicaciones móviles. Muestra interés sobretodo en aplicaciones de ámbito social, aunque no suela tener instalada ninguna dedicada a la categoría de las adopciones de animales.

#### Contexto de uso

Este perfil de usuario suele hacer más uso de las aplicaciones móviles por las noches y en casa, una vez finalizada la jornada laboral.

#### Análisis de tareas

El usuario podrá realizar dos tipos de donaciones, una dedicada a las protectoras y otra al mantenimiento de la aplicación:

Para llevar a cabo una donación de protectora el usuario debe acceder a la ficha de la protectora destinataria y ver si esta permite este tipo de ayudas. En caso afirmativo, deberá contactar con ella pulsando el botón "Contactar" que aparece en la misma ficha y rellenar sus datos básicos (nombre, Email y teléfono) para que la propia protectora le indique cómo proceder a realizar dicha donación.

Para realizar una donación a la aplicación y así ayudar a su mantenimiento, el usuario deberá acceder desde el menú general al apartado "Ayuda a AuP" y realizar la donación a través de Paypal, tal y como se indica en dicho apartado. El usuario por lo tanto, deberá tener creada una cuenta de Paypal, o crear una en el momento de hacer la donación.

#### Listado de características y elementos necesarios

Vemos necesario para este perfil añadir un campo nuevo en las fichas de las protectoras que indique si acepta o no donaciones. Este cambio implica añadir también en el alta de las protectoras un campo con este valor.

Como este tipo de perfil cuenta con dos tipos de donaciones distintas, realizaremos dos escenarios, uno para cada tipo de donación:

#### Escenario de uso: EU5

Este escenario de uso engloba a cualquier usuario con perfil de donación a protectora.

Laura, 24 años, estudiante, amante de los animales y soltera. Laura siempre ha colaborado con la protectora que tenía cerca de su casa, pero hace unos meses se ha cambiado de residencia y ya no puede desplazarse para echar una mano como solía hacer antes, por lo decide ayudarles a distancia con una donación consciente del buen trabajo que hacen y la ayuda que necesitan.

Para ello, accede a la aplicación que ya la conocía del uso que hacían en la protectora y desde el listado de protectoras accede a la ficha de la protectora indicada. En ella ve que dicha protectora acepta donaciones y se pone en contacto con para realizar el <span id="page-32-0"></span>aporte económico. La protectora le contesta con los datos para realizar la donación y se finaliza el proceso.

#### Escenario de uso: EU6

Este escenario de uso engloba a cualquier usuario con perfil de donación a la aplicación.

Luis, 55 años, comercial y padre de familia. Adoptó a su perro Balú a través de la aplicación y ahora como muestra de agradecimiento quiere ayudar a su mantenimiento. Para cumplir su objetivo, una noche desde su casa Luis decide realizar una donación a AuP a través de la propia aplicación. Para ello, accede al apartado de "Ayuda a AuP" y a través de Paypal, indicando el importe deseado, realiza dicha donación. Luis recibe confirmación y agradecimiento tras dicha donación.

#### **3.2 Diseño conceptual**

### **3.2.1 Escenarios de uso**

Los escenarios de uso han sido definidos en cada perfil de usuario del apartado anterior.

### **3.2.2 Flujos de interacción**

En el siguiente diagrama se intenta representar el flujo de todas las pantallas de la aplicación, incluyendo las pantallas modales (imagen adjunta en directorio Diagramas).

<span id="page-33-0"></span>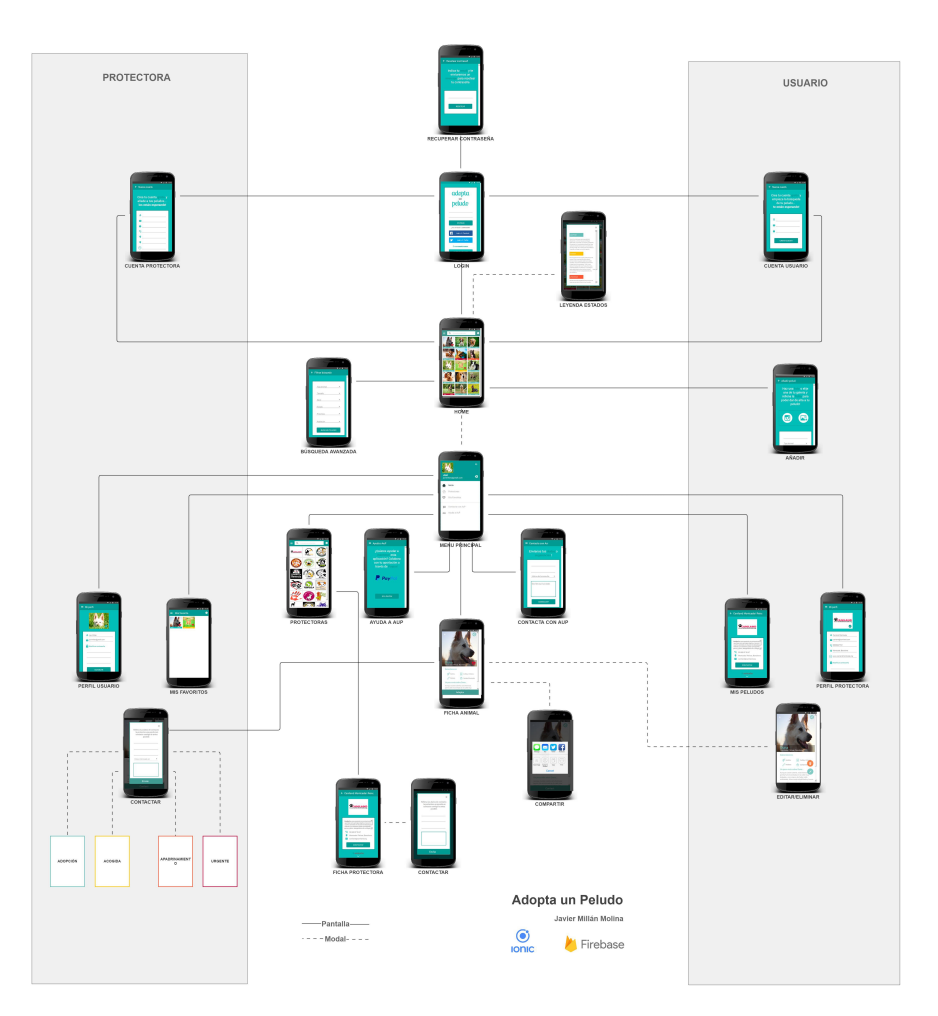

**18. Diagrama AuP**

## **3.3 Prototipo**

## **3.3.1 Sketches**

En los sketches hemos intentado definir la estructura básicas de cada pantalla de nuestra aplicación.

#### **Ver Anexos para más detalle.**

Para mayor detalle de estas, así como el flujo que existe entre ellas, se ha generado el prototipo horizontal.

## **3.3.2 Prototipo horizontal**

En el prototipo realizado hemos intentado cumplir por un lado con las ocho reglas de oro de Shneiderman, y por otro aplicar las buenas prácticas para dispositivos móviles.

#### **Ver prototipo en Anexo para más detalle.**

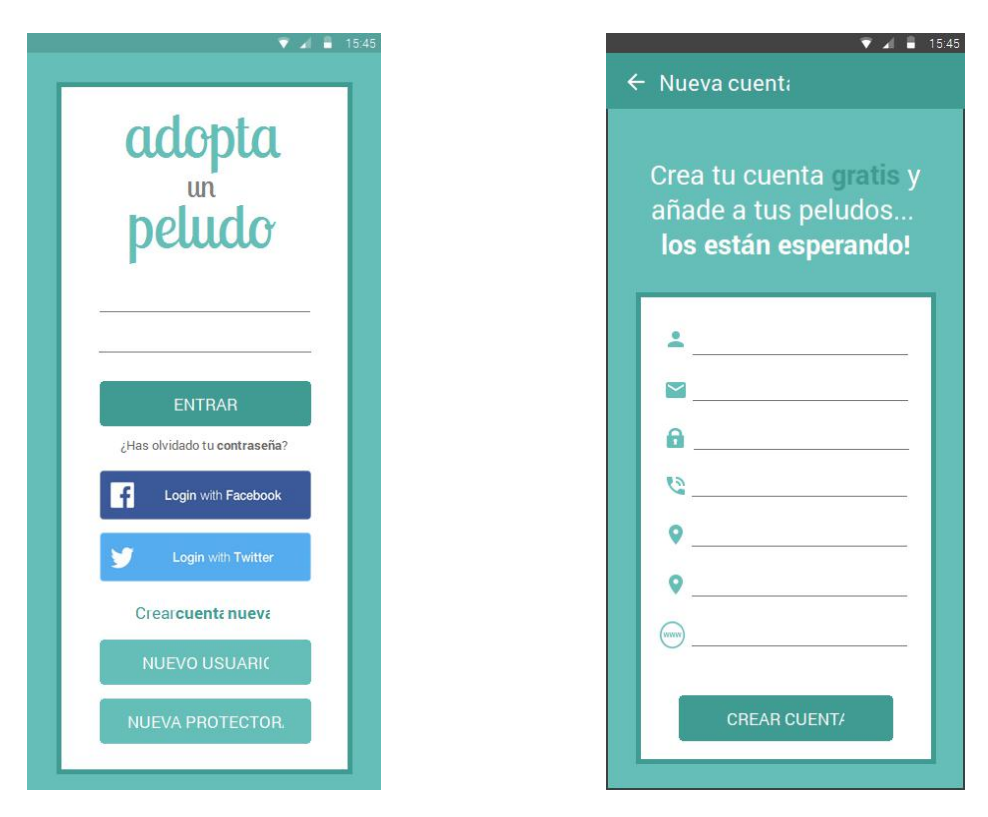

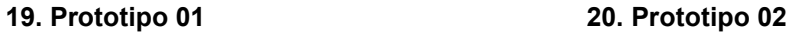

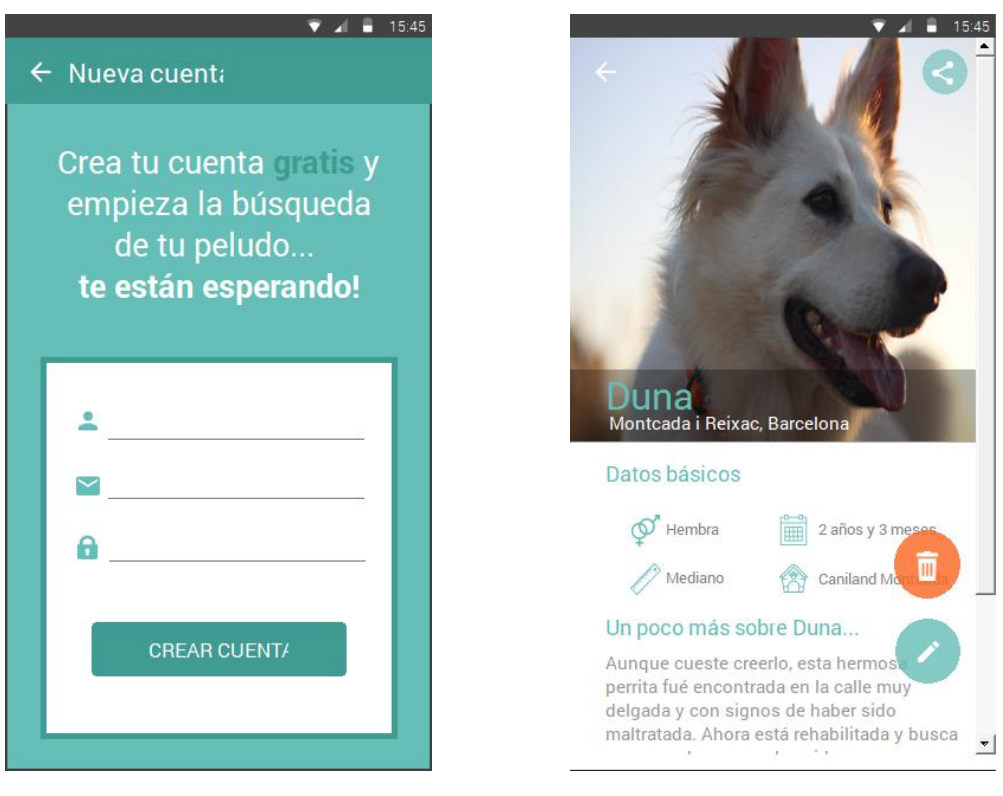

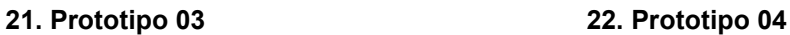

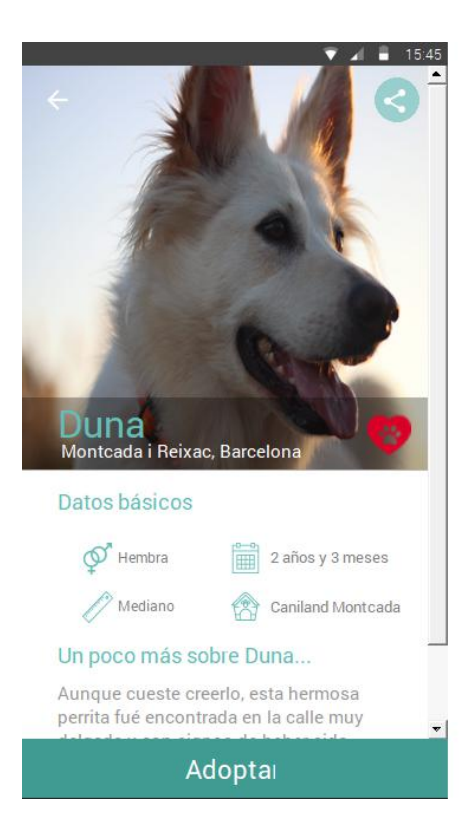

**23. Prototipo 05 24. Prototipo 06**

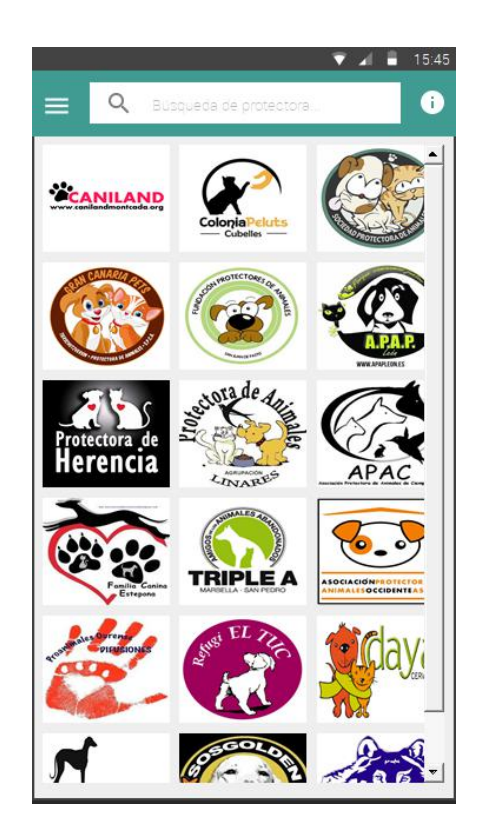

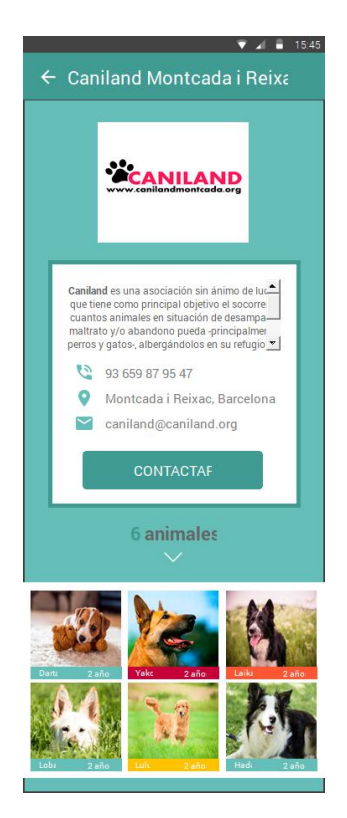

**25. Prototipo 07 26. Prototipo 08**

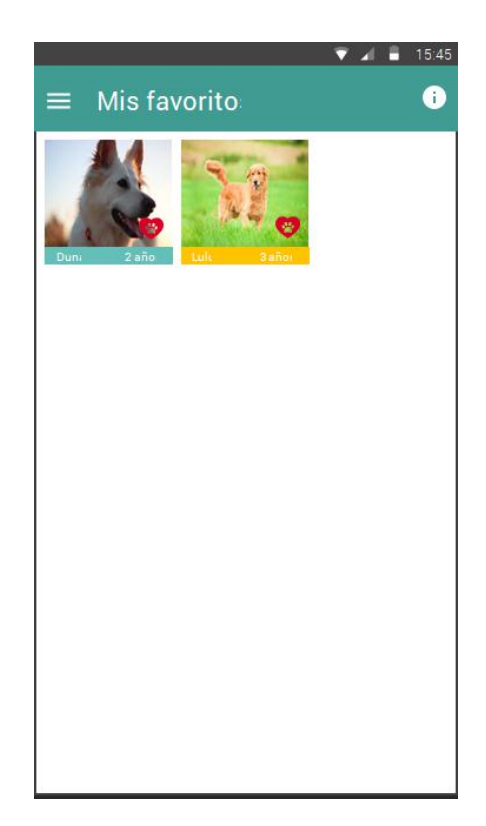

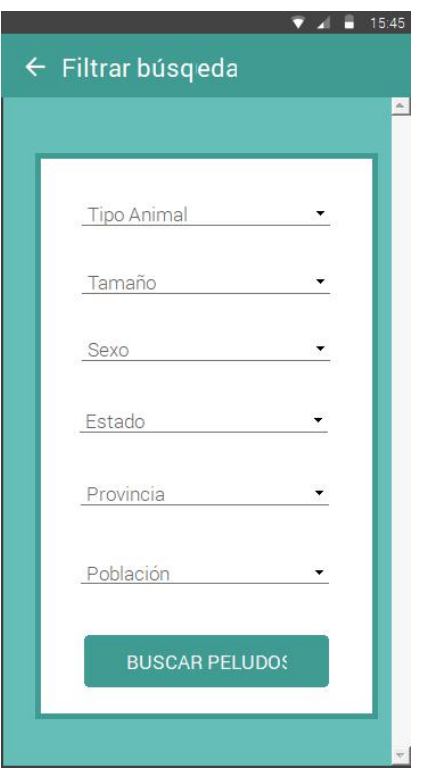

**27. Prototipo 09 28. Prototipo 10**

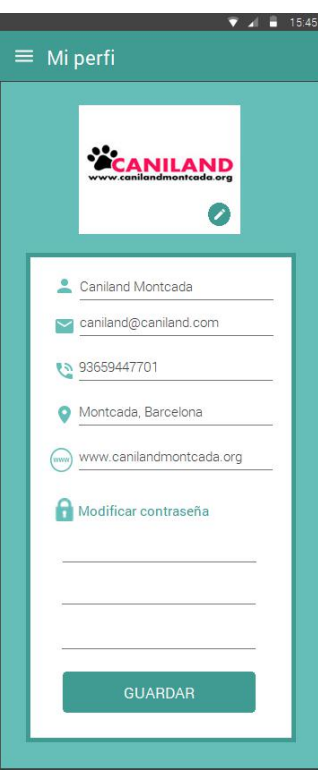

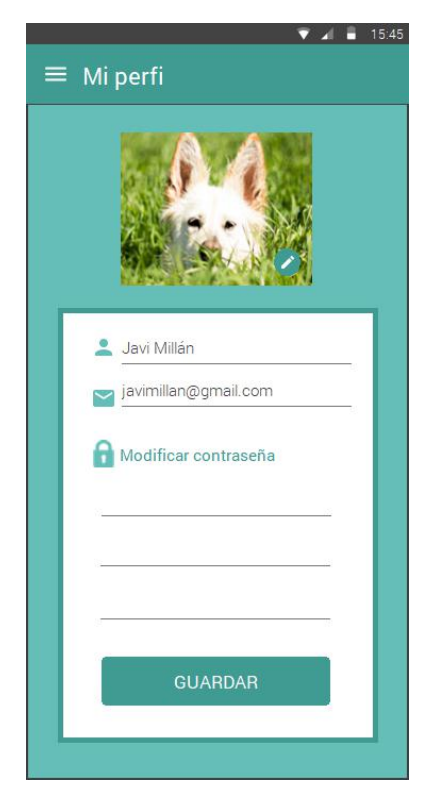

**29. Prototipo 11 30. Prototipo 12**

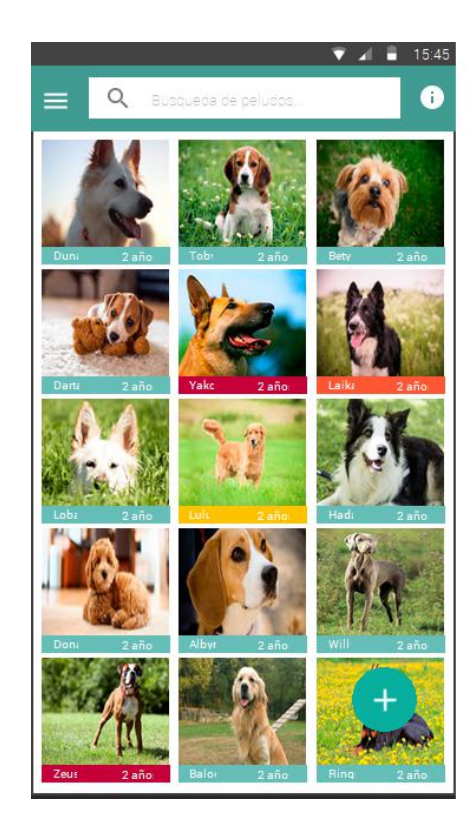

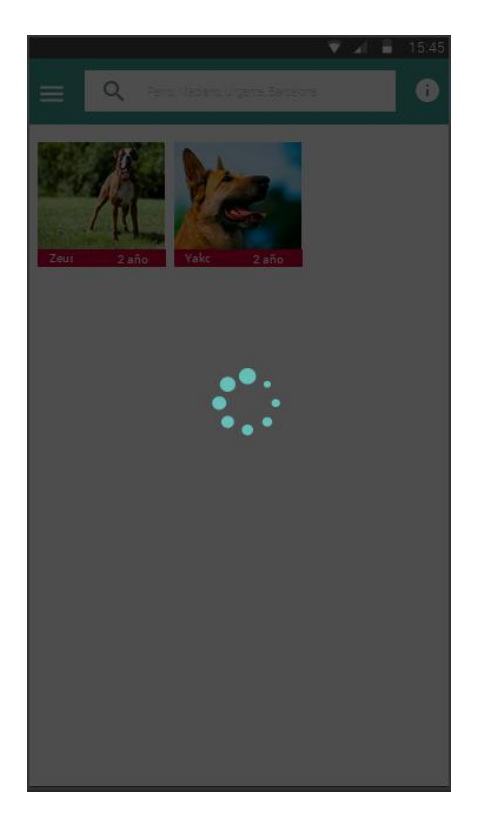

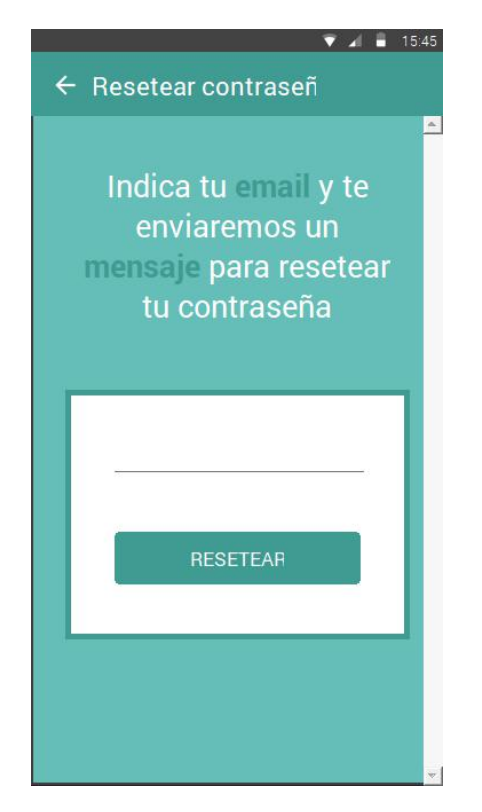

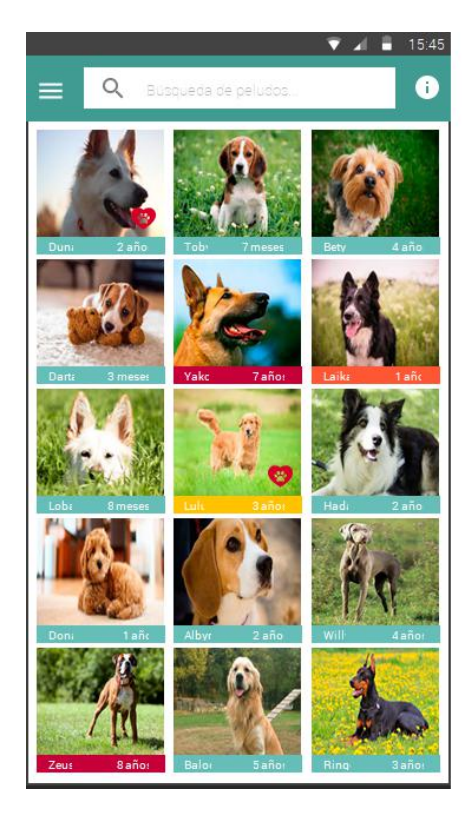

**31. Prototipo 13 32. Prototipo 14**

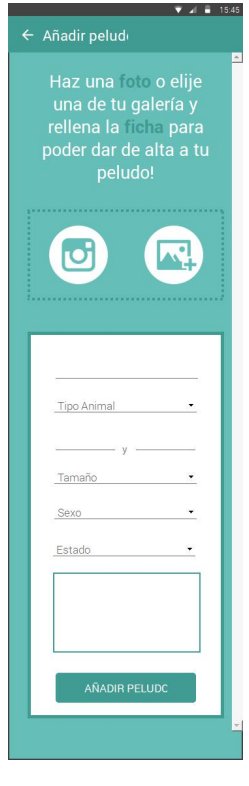

**33. Prototipo 15 34. Prototipo 16**

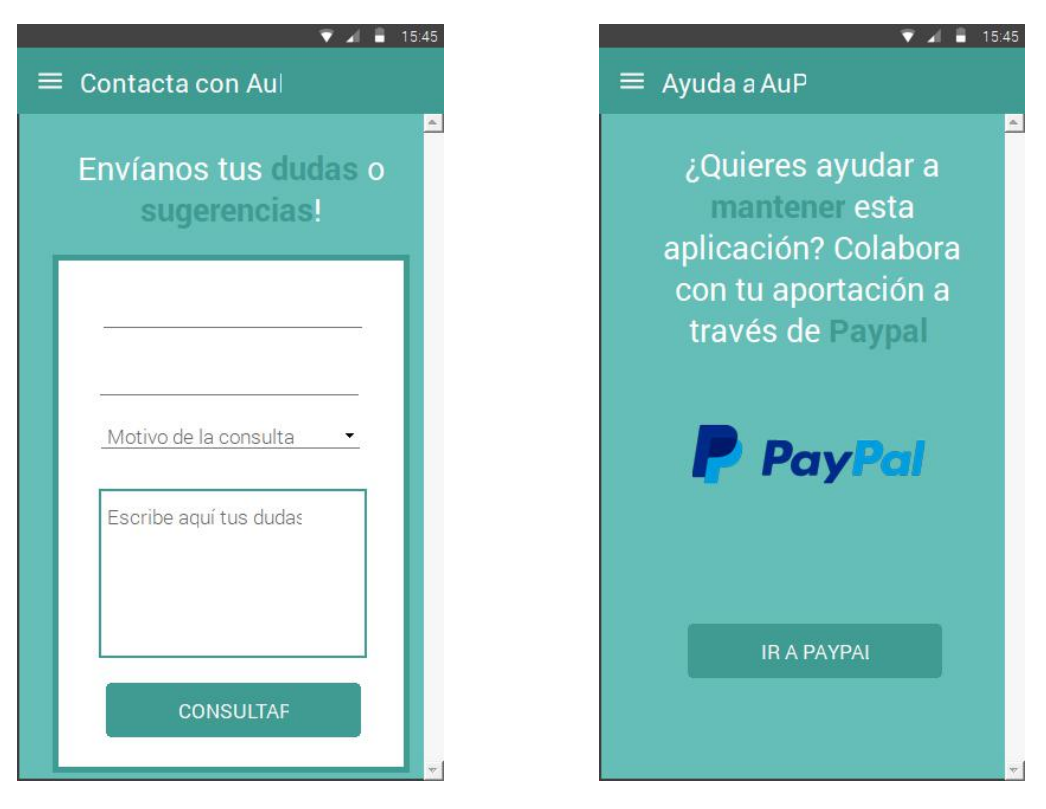

**35. Prototipo 17 36. Prototipo 18**

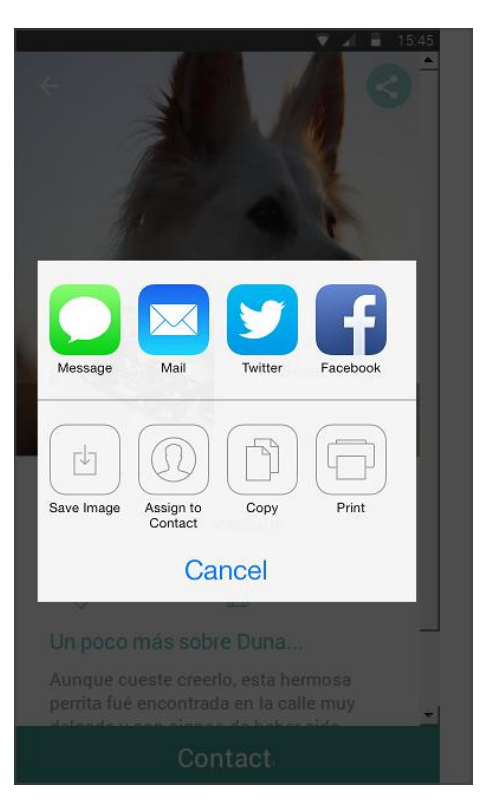

**37. Prototipo 19 38. Prototipo 20**

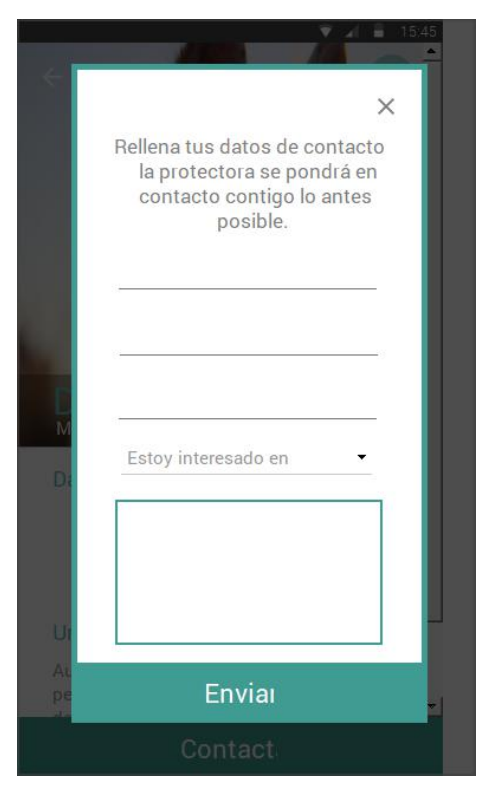

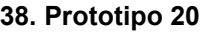

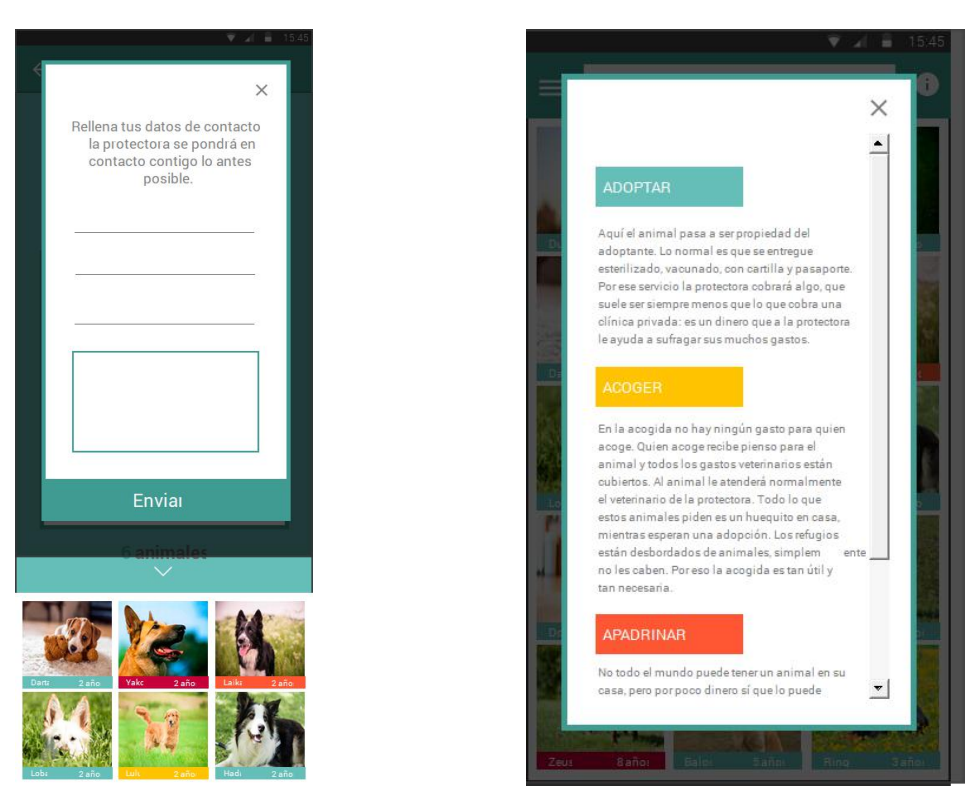

**39. Prototipo 21 40. Prototipo 22**

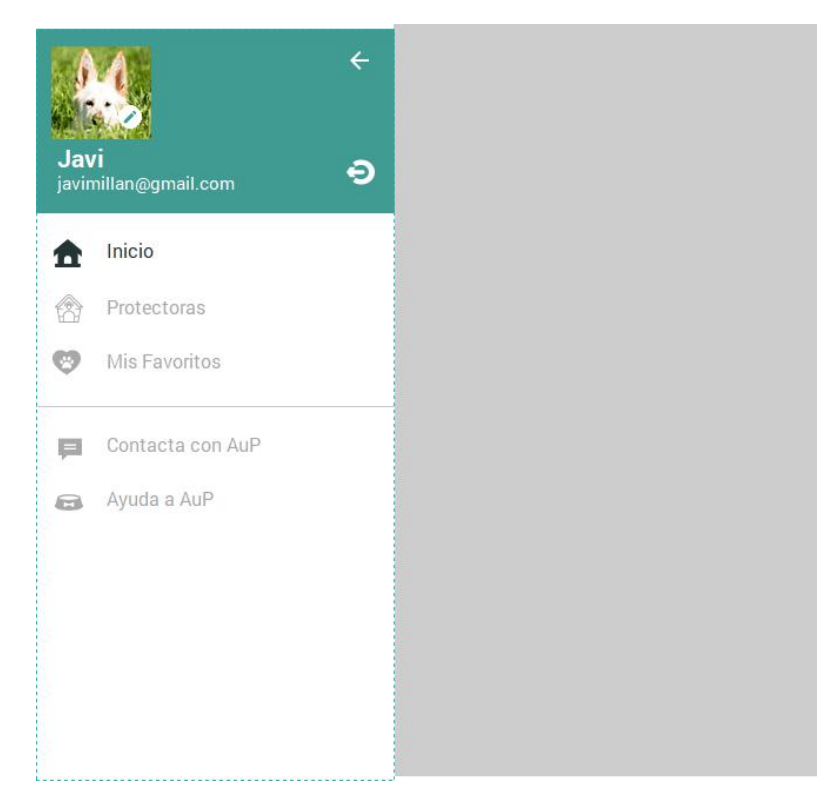

**41. Prototipo 23**

## **3.3.3 Observaciones prototipo**

A continuación comentaremos algunas de las características de las distintas pantallas de nuestro prototipo:

**NOTA:** Algunas veces al pulsar una sola vez sobre los enlaces no funcionan correctamente y es necesario una doble pulsación, sobretodo si consultamos el prototipo desde un ordenador.

#### ACCEDER

Los dos campos son obligatorios, aunque en diseño se pueda acceder sin ser rellenados.

Todos los botones redirigen a alguna pantalla, incluso el enlace de recuperar contraseña.

#### REGISTRO

Todos los campos son obligatorios, aunque en diseño se pueda avanzar sin estar informados. Si accedemos como usuario podremos hacer el flujo de pantallas con este perfil, lo mismo que con protectora.

#### INICIO

El primer animal (superior izquierda) contiene enlace a la ficha del animal.

El menú y el botón de información nos muestra sus respectivos contenidos. La búsqueda nos lleva a la pantalla de filtros.

El perfil protectora dispone de botón siempre visible para añadir animales cuando lo desee.

#### BÚSQUEDA

Los filtros de provincia y estado están vacíos en diseño, pero deberán contener los listados correspondientes.

Se puede volver hacia atrás, a la pantalla de inicio.

Al realizar la búsqueda aparecerá la imagen de cargando contenido, que desaparecerá en diseño cuando pulsemos sobre ella.

La pantalla de resultado difiere de la de inicio porque en esta el campo de búsqueda viene informado con los filtros indicados.

#### MENÚ

Desde cualquier pantalla se puede acceder al menú principal.

Este puede ser cerrado o bien pulsando el botón de la flecha de la parte superior derecha o bien deslizando hacia la izquierda el mismo menú.

Tanto perfil usuario como perfil protectora tienen un menú distinto.

En ambos, se puede acceder a sus respectivos apartados, cerrar sesión para volver a la pantalla de acceso o bien acceder al perfil para editarlo haciendo clic sobre la imagen del usuario o protectora.

#### PERFIL

Todos los campos son editables.

Al guardar cambios recibiremos mensaje de confirmación si todo ha ido bien y seremos redirigidos a la pantalla de inicio, desde la cual podemos acceder a la ficha de los animales (primer animal de ejemplo).

#### FICHA ANIMAL

Se puede volver hacia atrás, a la pantalla de inicio.

Podemos compartir la ficha en distintas redes sociales.

Podemos añadir(rojo) o eliminar (blanco) de favoritos pulsando sobre el icono del corazón.

Al contactar nos muestra formulario de contacto para ser rellenado, donde todos los campos son obligatorios. Tras enviar contacto, recibimos confirmación y permanecemos en la ficha del animal.

El perfil protectora no dispone de botón contactar ni de favoritos, sin embargo dispone de botones de edición y borrado de la ficha. Podemos probarlo cerrando sesión y accediendo como protectora.

Si pulsamos el botón de borrar, el sistema nos pedirá confirmación y seremos redirigidos a la pantalla de inicio.

Si pulsamos el botón de editar, podremos editar todos los campos de la ficha (no funcionalidad en diseño). Para confirmar cambios pulsaremos el botón verde con el icono de check y para cancelar cambios el rojo con el aspa. Al guardar cambio recibiremos mensaje de confirmación.

#### AÑADIR ANIMAL

Con el perfil de protectora, desde la pantalla inicio podemos añadir animales como hemos comentado pulsando sobre el botón "+".

En esta pantalla debemos añadir una imagen del animal (foto o galería) y rellenar todos los campos, ya que todos son obligatorios, excepto la descripción.

Al añadir, recibimos confirmación del sistema y somos redirigidos a la pantalla inicio.

#### PROTECTORAS

Desde el menú de ambos perfiles podemos acceder al listado de protectoras.

La primera protectora tiene enlace a la ficha.

Mover capa menu por encima de todas

#### FICHA PROTECTORA

Podemos volver hacia atrás, al listado de protectoras.

Desde aquí podemos consultar todos los animales de la protectora o bien contactar con la ella.

<span id="page-42-0"></span>Al contactar, nos aparece formulario donde todos los campos son obligatorios y tras ser enviado, recibimos confirmación del envío y permanecemos en la ficha de la protectora.

#### MIS PELUDOS

Apartado accesible desde el menú, sólo para el perfil de protectora.

Nos lleva a la ficha de la protectora y hace scroll hasta el listado de animales (funcionalidad no aplicada en diseño).

#### MIS FAVORITOS

Apartado accesible desde el menú, sólo para el perfil de usuario.

Nos muestra listado de los animales que tengamos como favoritos.

#### CONTACTO

Apartado accesible desde el menú para ambos perfiles.

Todos los campos son obligatorios. Tras enviar consulta recibimos mensaje de confirmación y somos redirigidos a la pantalla de inicio.

#### AYUDA

Apartado accesible desde el menú para ambos perfiles.

El enlace de ir a Paypal nos redirige a una página externa a la aplicación.

Se ha creado una página de Paypal para recibir donaciones desde la aplicación.

#### RECUPERAR CONTRASEÑA

Apartado accesible desde la pantalla de acceso.

Al pulsar en resetear recibimos mensaje de confirmación.

#### **3.4 Evaluación**

### **3.4.1 Definición de casos de uso**

#### 3.4.1.2 Listado casos de uso

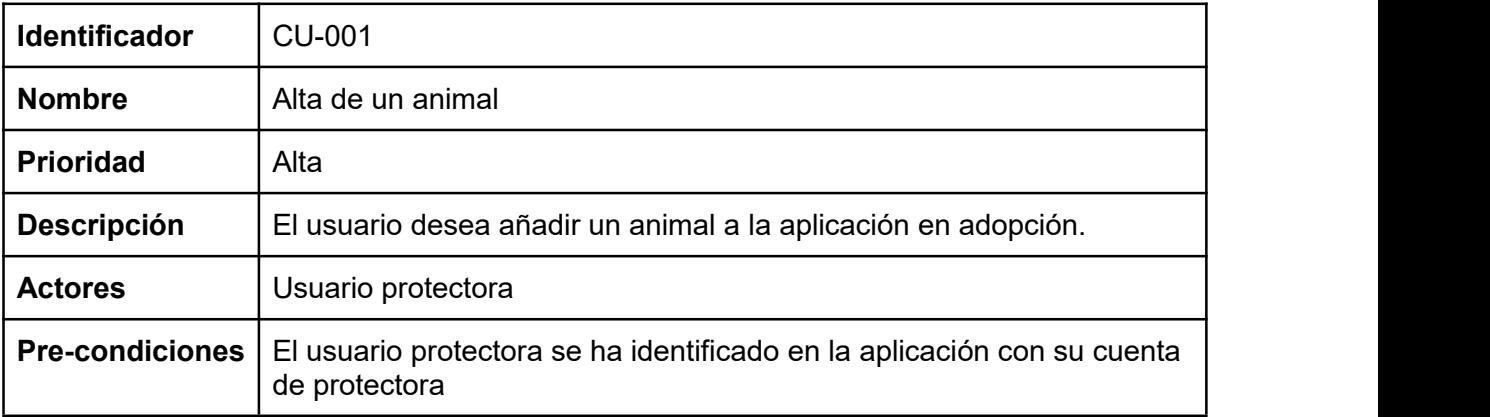

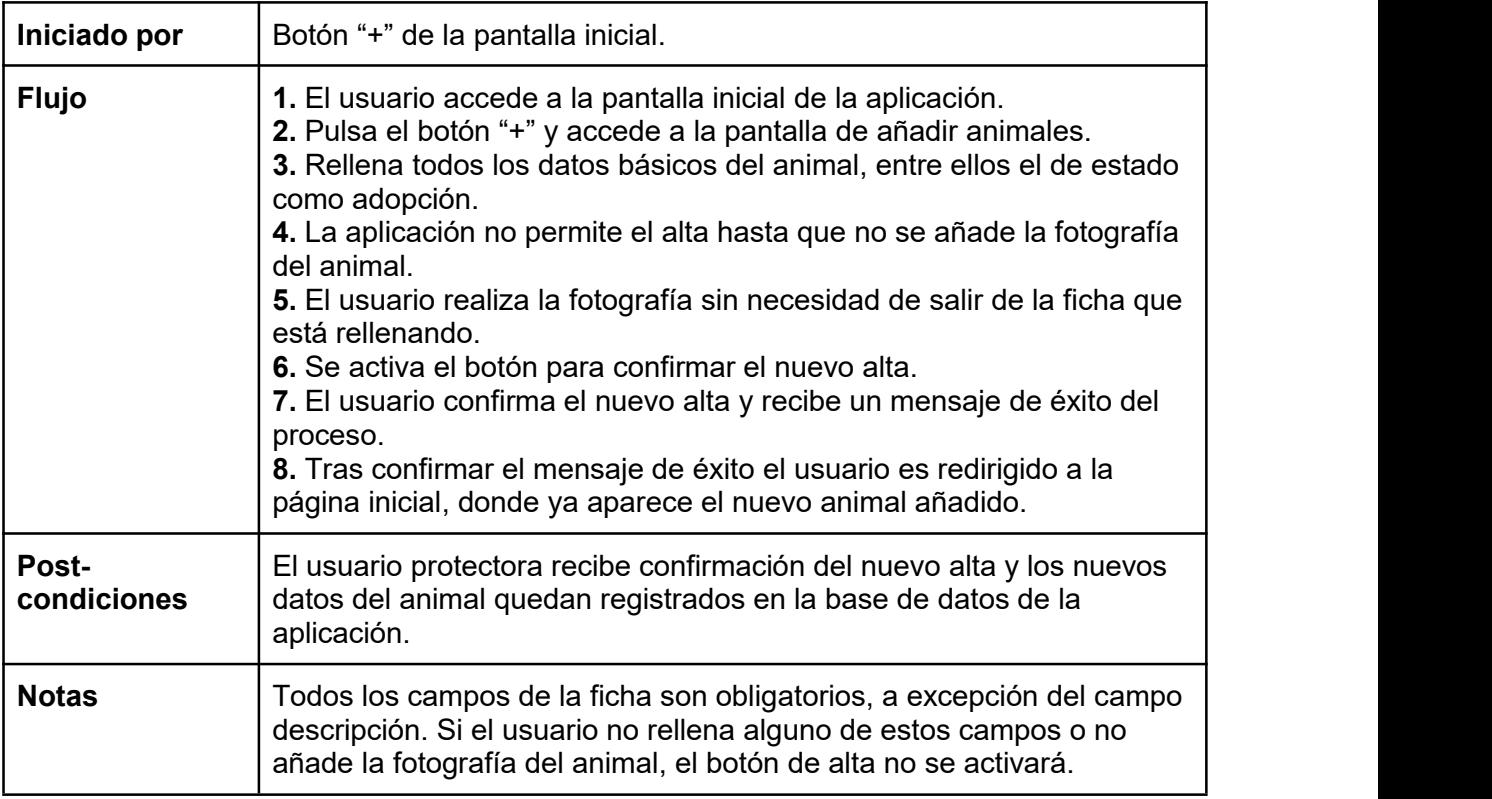

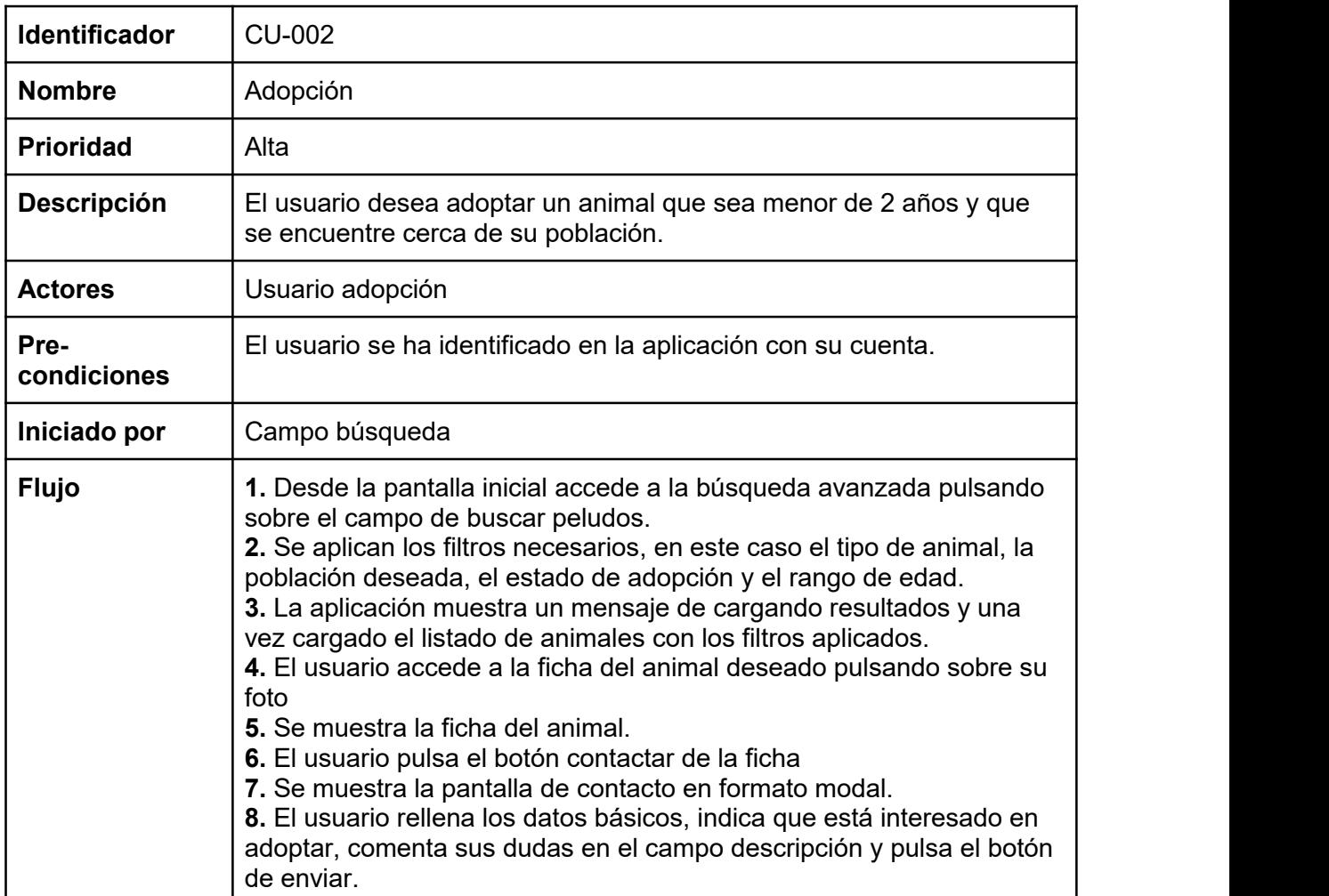

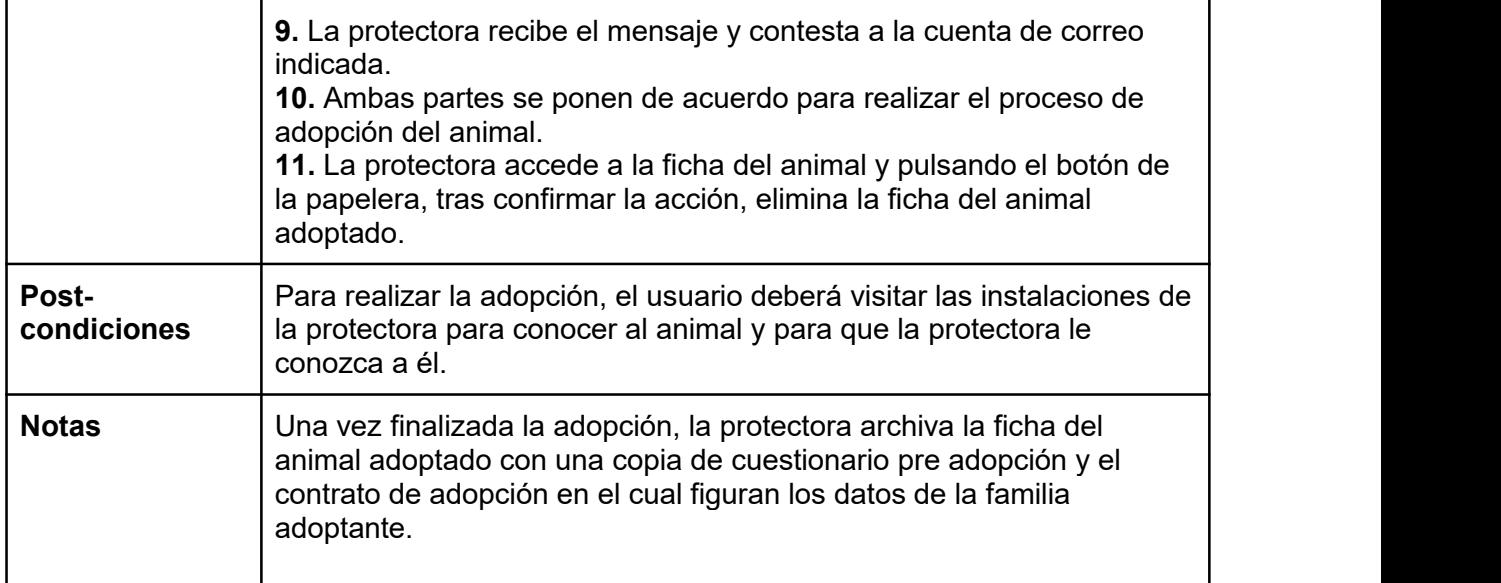

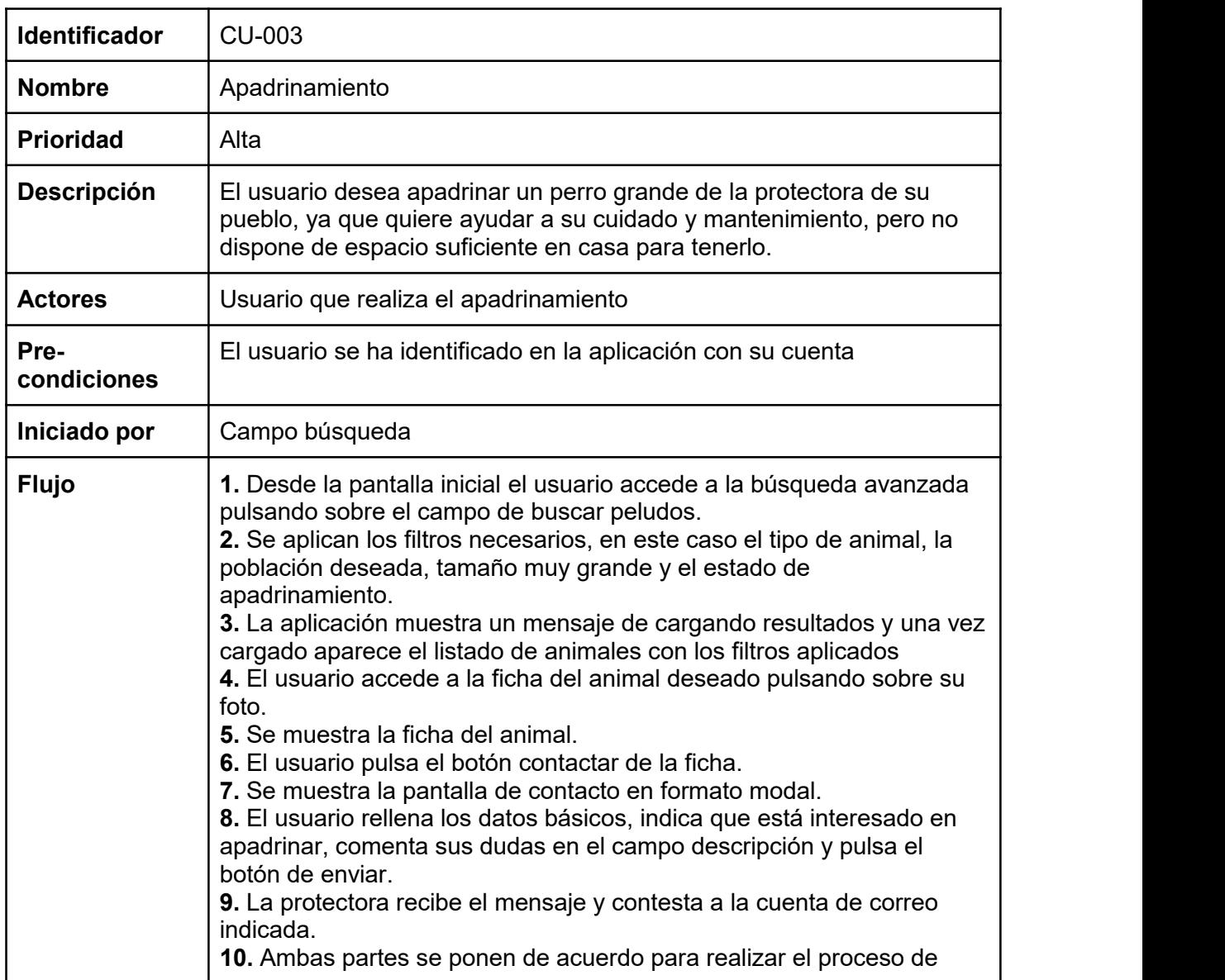

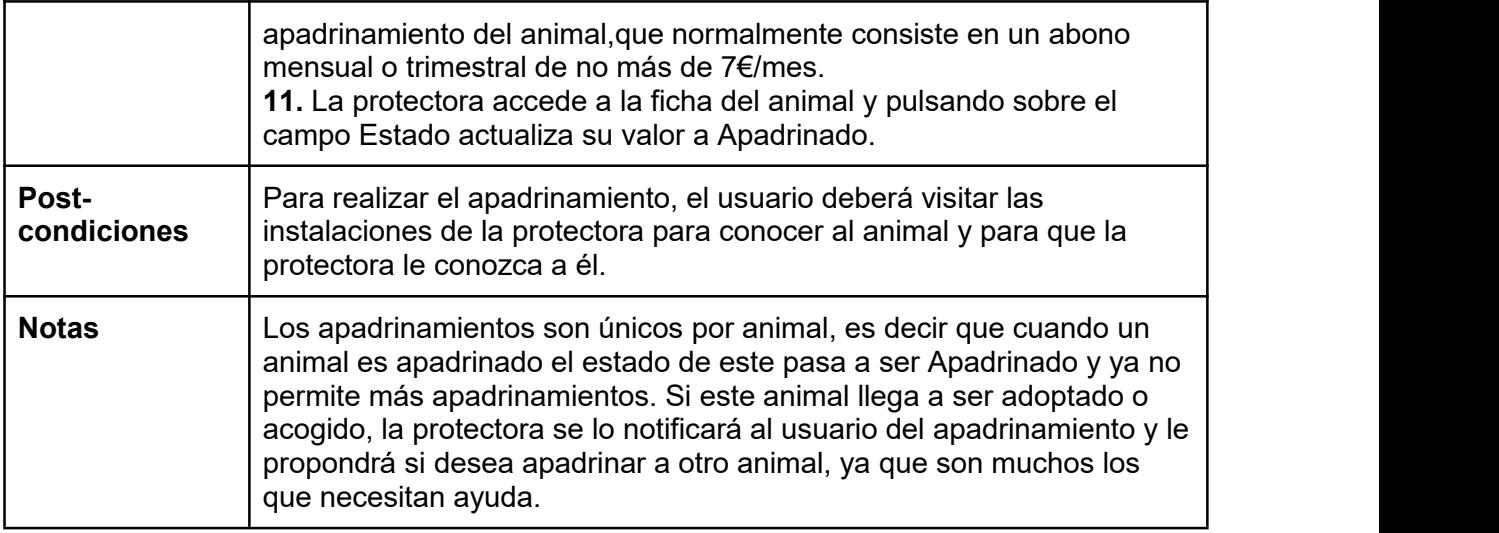

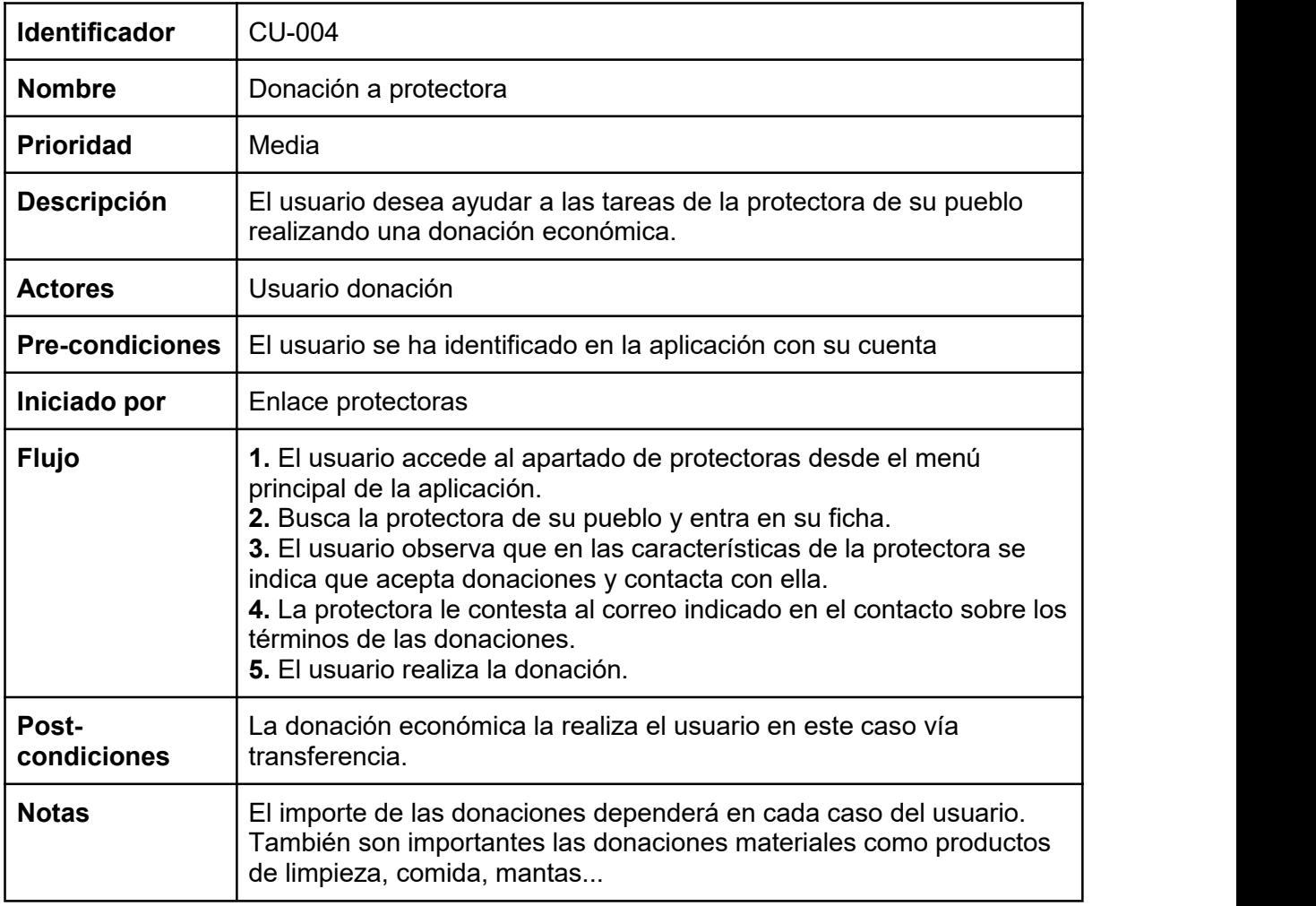

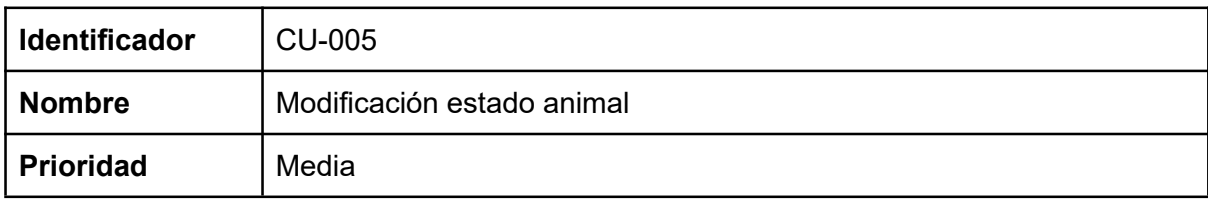

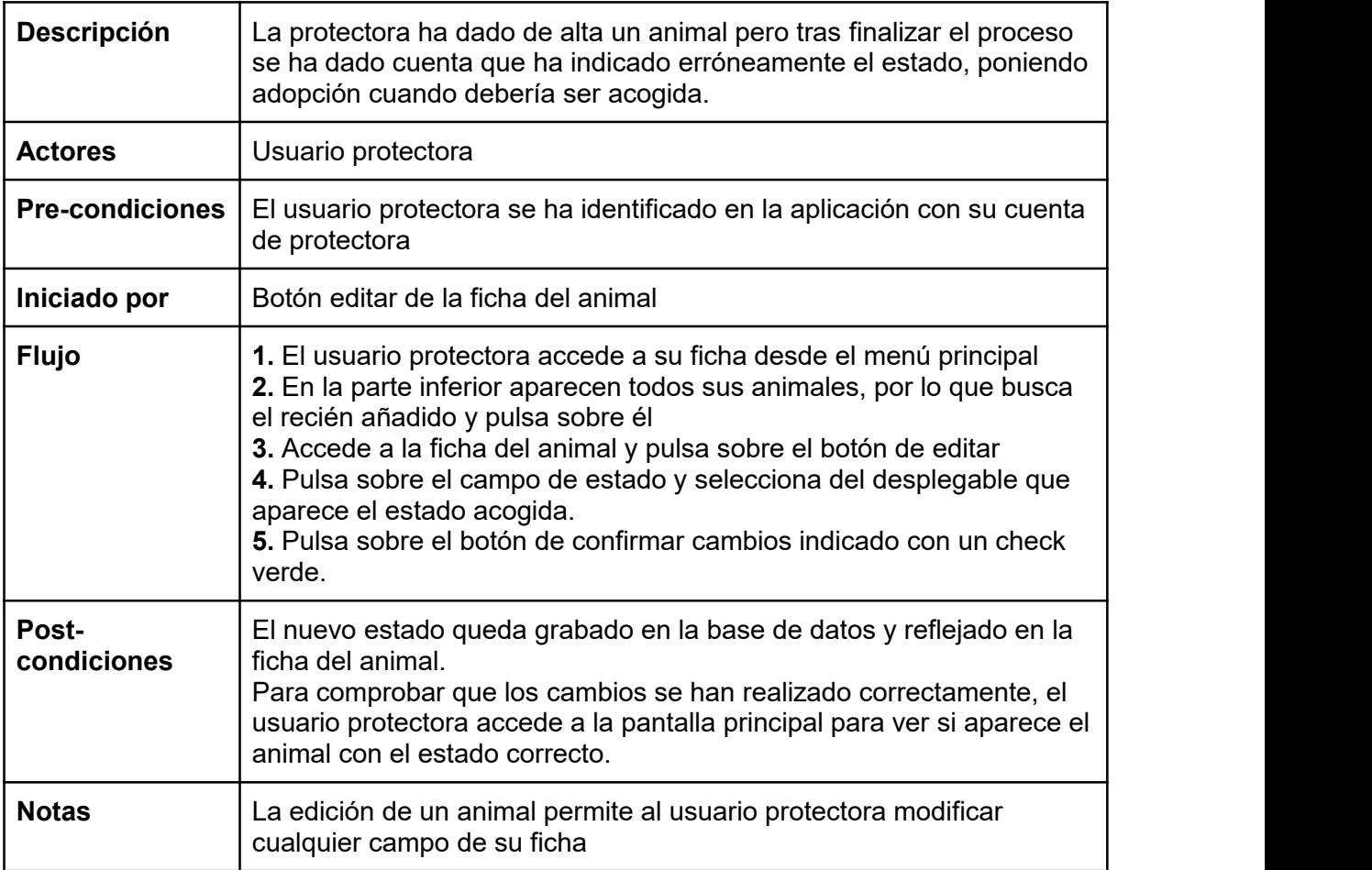

## **3.4.2 Diseño de la arquitectura**

3.4.2.1 Diagrama UML de base de datos

La base de datos que utilizaremos es Firebase, por lo que los datos se almacenarán en formato JSON, como veremos más adelante (imagen adjunta en directorio Diagramas).

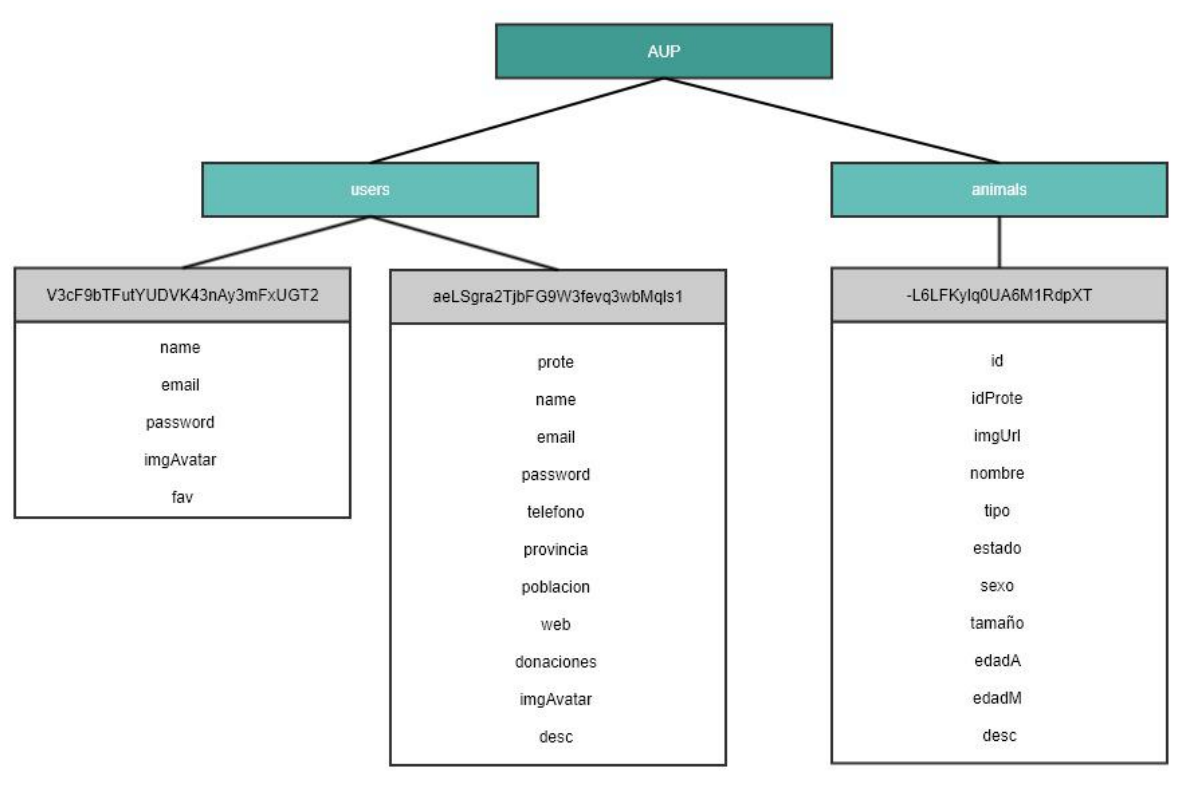

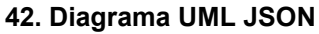

## 3.4.2.1 Diagrama arquitectura del sistema MVC

(imagen adjunta en directorio Diagramas)

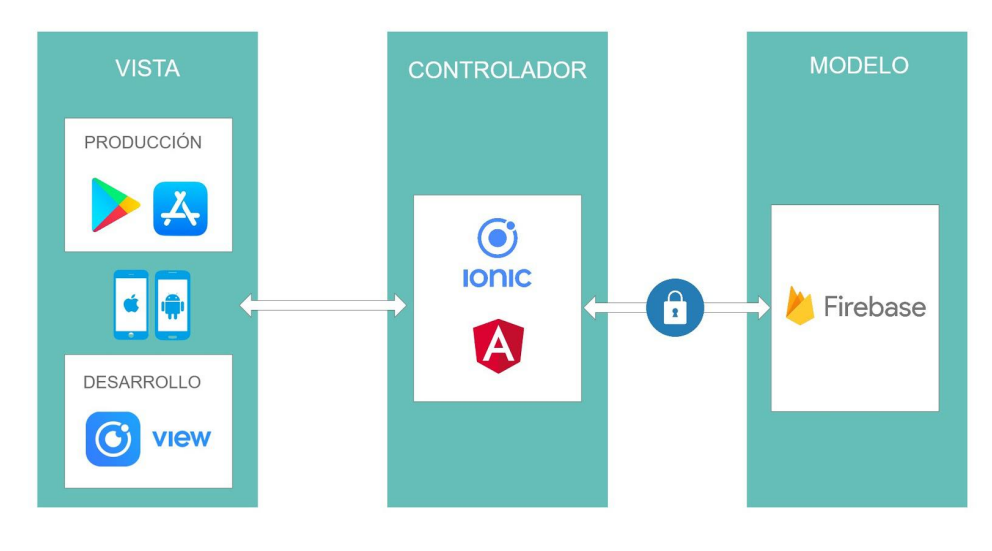

**43. Diagrama MVC**

Firebase almacena los datos como objetos JSON, por lo que no existen tablas ni registros. Al añadir datos nuevos estos se agregan como nodos nuevos de la estructura, identificados con una clave única.

Este tipo de base de datos requiere una previsión para definir de forma simplificada cómo se almacenarán los datos y cómo serán recuperados.

Un ejemplo de nuestra base de datos en Firebase podría ser la siguiente:

```
{"users": { "V3cF9bTFutYUDVK43nAy3mFxUGT2": { "name": "Javi", "email": "javi@gmail.com", "password": "1111111", "imgAvatar":"https://firebasestorage.googleapis.com/db5a-495c-9a9f-", "fav": {
              0: "Duna", 1: "Lulu"
               }
      }, "aeLSgra2TjbFG9W3fevq3wbMqls1": { "prote": "1", "name": "Caniland", "email": "caniland@caniland.com", "password": "222222", "telefono": "654827287", "provincia": "Barcelona", "poblacion": "Montcada i Reixac", "web": "www.caniland.org", "donaciones": "1", "imgAvatar":"https://firebasestorage.googleapis.com/db17349-cb5, "desc": "Caniland es una protectora ubicada en Montcada i Reixac"
}, },"animals": {
```
45

```
"-L6LFKylq0UA6M1RdpXT": {
```
*"id": "-L6LFKylq0UA6M1RdpXT",*

*"idProte": "aeLSgra2TjbFG9W3fevq3wbMqls1",*

*"imgUrl":["https://firebasestorage.googleapis.com/cb5a-495c-9a9f-d5733d9d1c6](https://firebasestorage.googleapis.com/v0/b/baloo-e6149.appspot.com/o/images/gXhHBNoi19NOTJgW5m4bH1FGsr02/-L6LFKylq0UA6M1RdpXT.jpg?alt=media&token=2db17349-cb5a-495c-9a9f-d5733d9d1c67)",*

*"nombre": "Duna",*

*"tipo": "p",*

```
"estado": "ad",
```
*"sexo": "h",*

*"tamaño": "m",*

*"edadA": "2",*

*"edadM": "3",*

*"desc": "Duna es una perrita preciosa"*

*}*

## **3.5 Desarrollo**

*}*

## **3.5.1 Herramientas utilizadas**

Para el desarrollo de este proyecto como editor de código hemos utilizado Atom v 1.26.1, ya que es el IDE con el que solemos trabajar normalmente y con el que nos sentimos más cómodos programando. Para la base de datos hemos elegido Firebase ya que no habíamos trabajado nunca con este sistema y nos parecía una oportunidad interesante para probarla y conocerla más a fondo. Para visualizar la aplicación en un dispositivo móvil hemos utilizado el visor para entornos de desarrollo de Ioni conocido como Ionic View, instalado un dispositivo móvil BQ M5.5 con sistema operativo Android. Esta aplicación va un poco lenta, sobretodo cuando llevas un rato trabajando con ella, pero para hacer las pruebas de las funcionalidades nos ha sido de gran utilidad. Por otro lado, los iconos que no podíamos obtener de la propia librería de Ionic los hemos descargado del sitio web [www.flaticon.com](http://www.flaticon.com) y las imágenes de los animales utilizadas de ejemplo han sido descargadas a través del buscador de Google filtrando por imágenes libres de derechos.

Por último, para el envío de correos hemos decidido utilizar EmailJS, un servicio externo que nos permite realizar los envíos desde JavaScript. Para su uso, hemos creado una plantilla para cada formulario de nuestra aplicación, es decir, un plantilla para el contacto general, otra para el contacto de la ficha de animales y una tercera para el contacto de la ficha de las protectoras.

<span id="page-50-0"></span>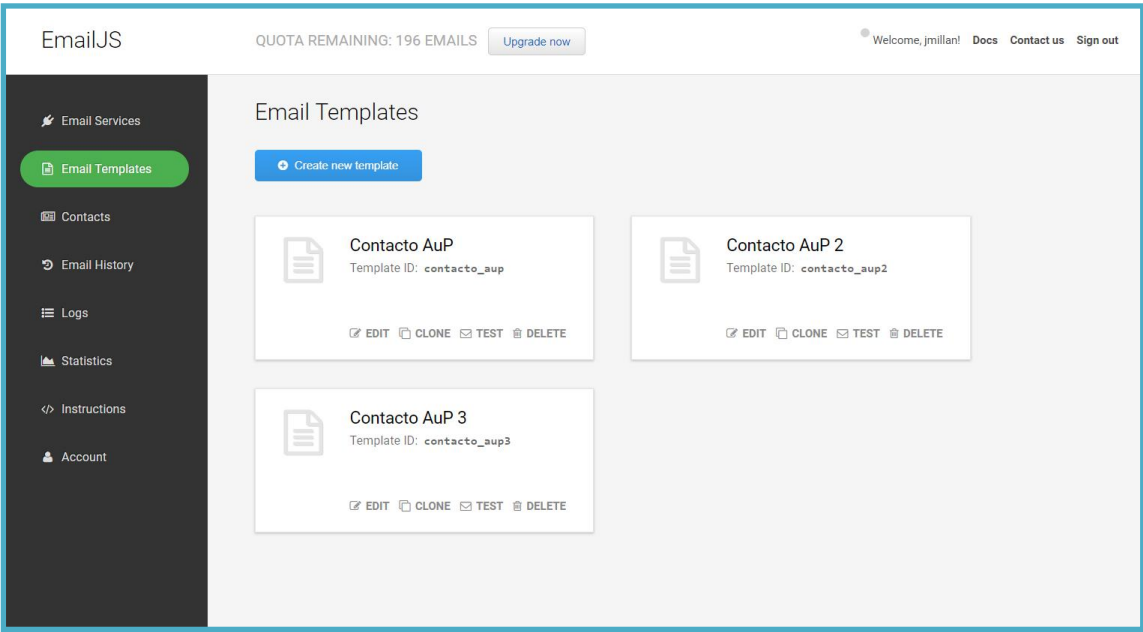

**44. EmailJS**

## **3.5.2 Estado delproyecto**

Tras el retraso sufrido en la primera entrega se ha conseguido remontar el estado del proyecto con mucha dedicación en esta tercera fase de desarrollo. De las funcionalidades definidas inicialmente sólo quedan pendientes el registro a través de redes sociales y la posibilidad de modificar la foto de los animales desde la ficha. A nivel de código, quedará pendiente añadir más comentarios.

Para solucionar esta pequeña desviación que todavía tenemos, de cara a la entrega final deberemos dedicar el tiempo disponible a estas funcionalidades.

Indicar también que se han añadido funcionalidades nuevas que hemos considerado interesantes como la posibilidad de añadir a favoritos o compartir los animales desde la pantalla inicial sin necesidad de entrar a la ficha, o la de crear una pantalla nueva para que las protectoras puedan ver a sus animales más cómodamente, en lugar de tener que acceder a su ficha para ello.

Además, en esta fase de desarrollo hemos detectado que sería conveniente implementar en caso de disponer del tiempo necesario para ello, como posible mejora de seguridad un sistema de reCaptcha para evitar el spam en el envío de correos desde nuestros formularios de contacto, así como la posibilidad de añadir más fotos de los animales y mostrarlas en la ficha a través de un slider.

NOTA: La aplicación se puede probar levantando el proyecto de Ionic como explicamos en su momento en la PAC1 o bien accediendo desde Ionic View con el ID de la aplicación indicado en el punto 7. Anexos de esta entrega.

### **3.6 Pruebas Funcionales**

Antes de nada, indicar que las pruebas que hemos decidido realizar son de tipo funcional, ya que es el tipo de prueba que hemos considerado más conveniente para una aplicación de este tipo con la finalidad de descartar errores en el uso de la aplicación. Estas pruebas las realizaremos manualmente, aunque también podríamos

haberlas hecho a través de alguna herramienta de automatización de pruebas como Selenium.

## **3.6.1 Cómo realizaremos las pruebas funcionales**

Lo primero que hacemos es limpiar toda la base de datos de Firebase dejando únicamente la estructura, para eliminar así registros antiguos de pruebas realizadas durante esta fase de desarrollo.

Haremos pruebas funcionales que engloben los distintos perfiles de usuario siguiendo los escenarios planteados en la fase inicial para descartar errores de uso en los procesos más importantes de la aplicación, de esta manera, nos aseguramos que la aplicación funciona correctamente para todos los usuarios en los escenarios elegidos. Estas pruebas las realizaremos desde la aplicación Ionic View como hemos comentado anteriormente de forma manual.

NOTA: Para poder recibir los correos dirigidos a las protectoras, modificamos temporalmente la dirección de correo destino a la nuestra personal desde el panel de configuración de cada plantilla de EmailJS.

## **3.6.2 Pruebas funcionales**

#### **PF01: Registro protectora**

Desde la pantalla inicial accedemos al registro de protectora y rellenamos el formulario para darnos de alta:

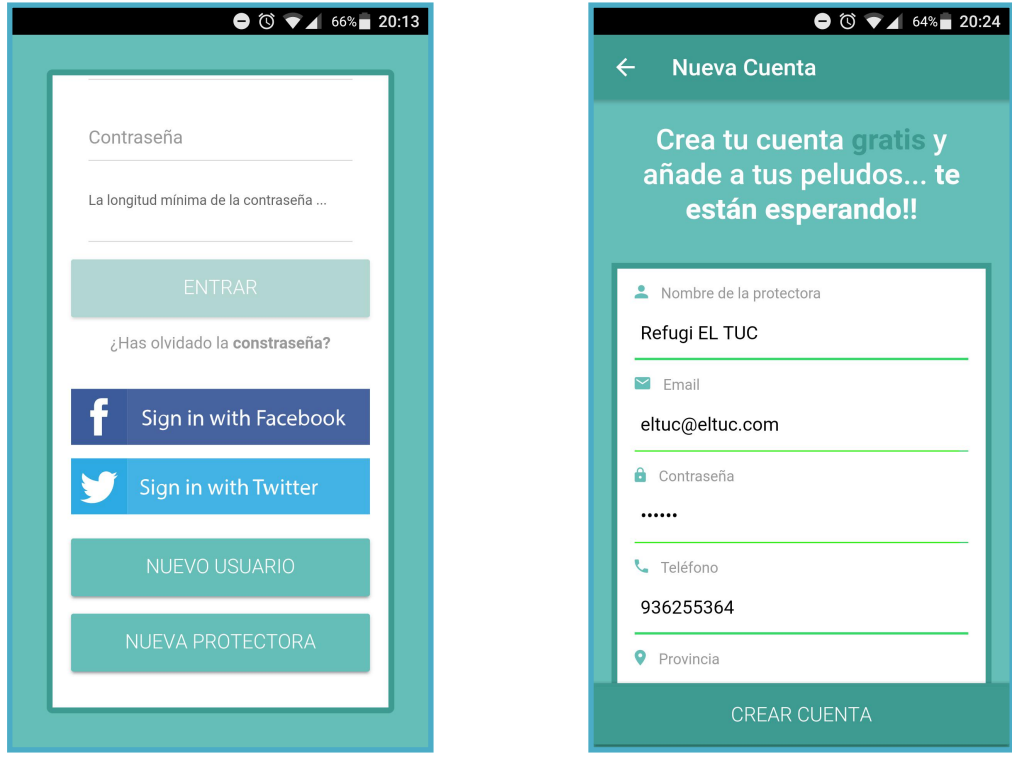

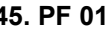

**45. PF 01 46. PF 02**

Se comprueba el nuevo registro en la base de datos:

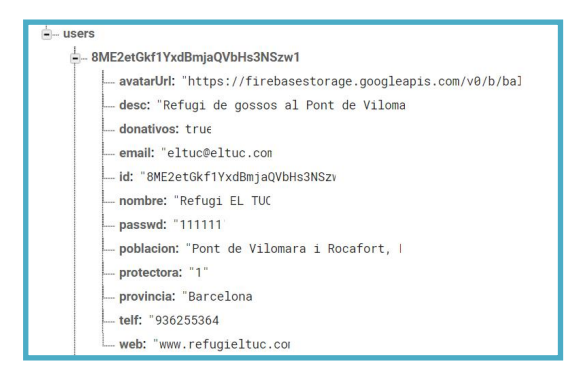

**47. PF 03**

#### **PF02: Registro usuario**

Desde la pantalla inicial accedemos al registro de usuario y rellenamos el formulario para darnos de alta:

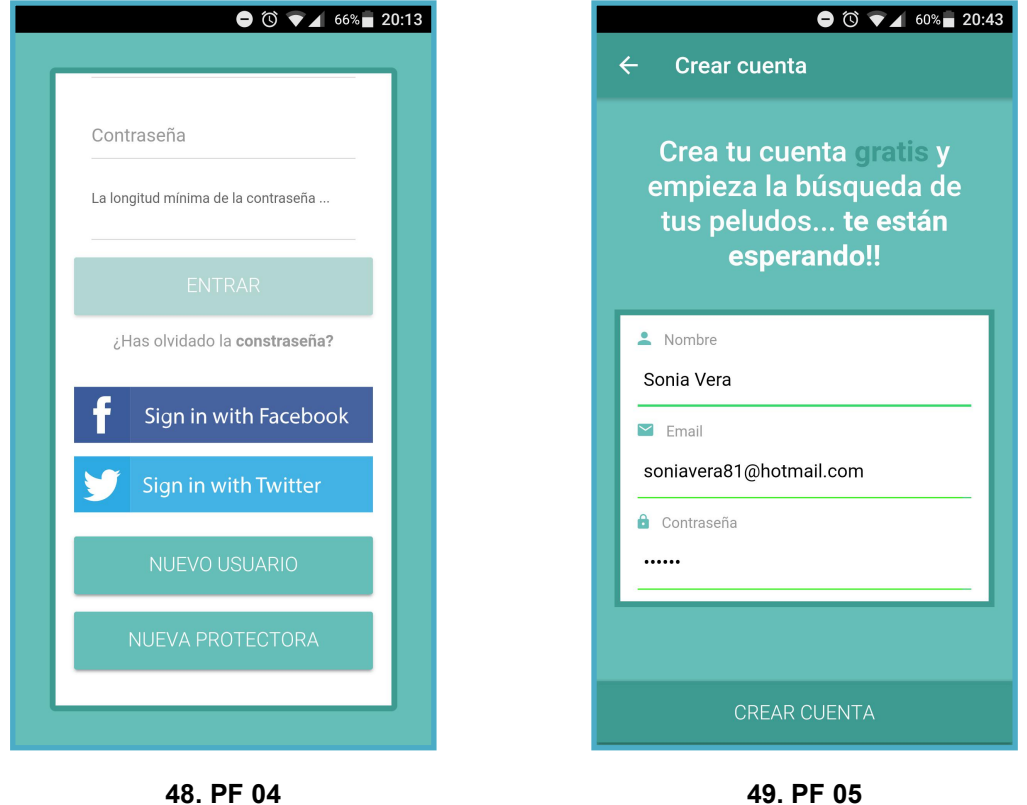

Se comprueba el nuevo registro en la base de datos:

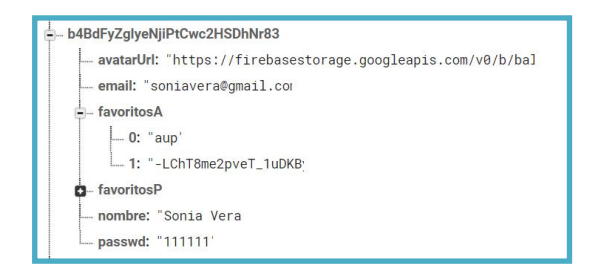

**50. PF 06**

### **PF03: Alta de un animal**

Iniciada sesión con el perfil de gestora, pulsamos el botón de añadir animales y rellenamos la ficha incluyendo una fotografía de nuestra biblioteca de imágenes:

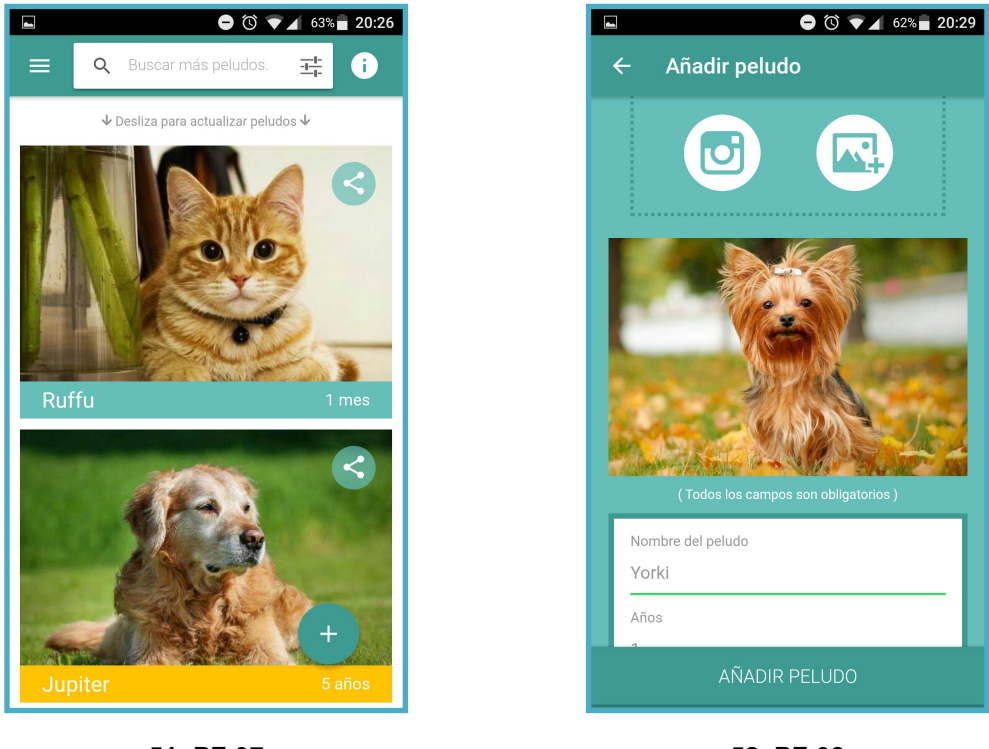

**51. PF 07 52. PF 08**

Comprobamos que aparece el nuevo animal añadido en la pantalla inicial tras recargar y el nuevo registro en la base de datos:

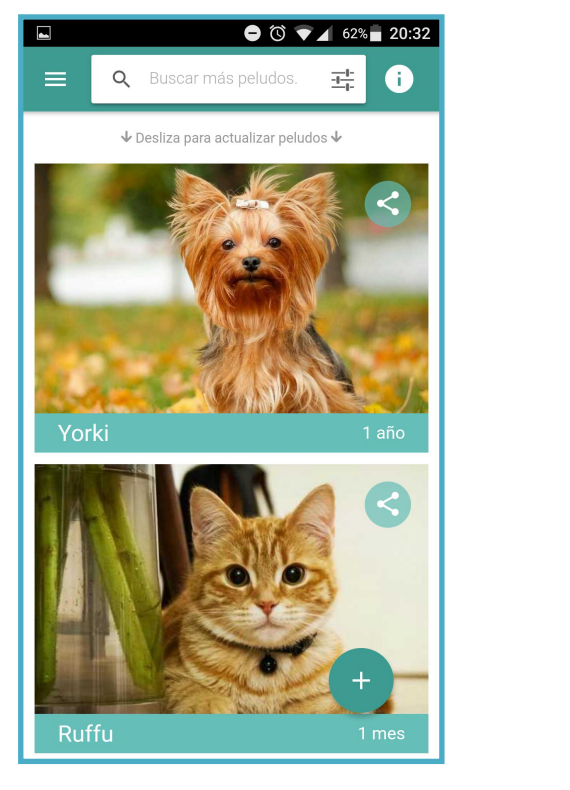

**53. PF 09 54. PF 10**

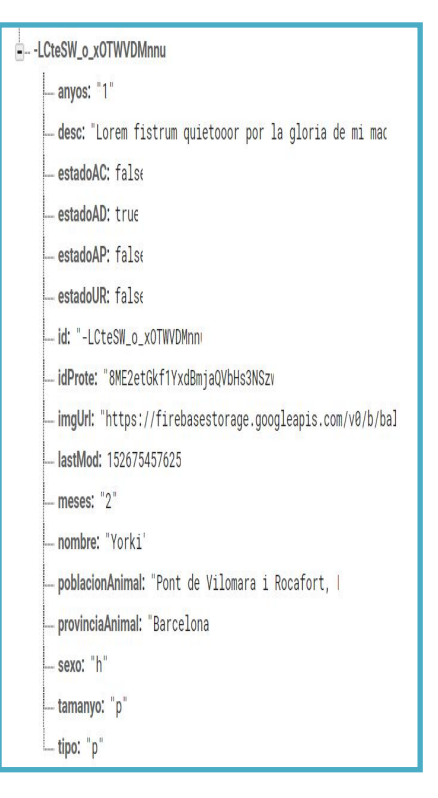

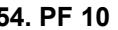

#### **PF04: Adoptar, acoger o apadrinar un animal**

Iniciada la sesión como usuario, accedemos a la ficha del animal que deseamos adoptar y pulsamos el botón de contactar:

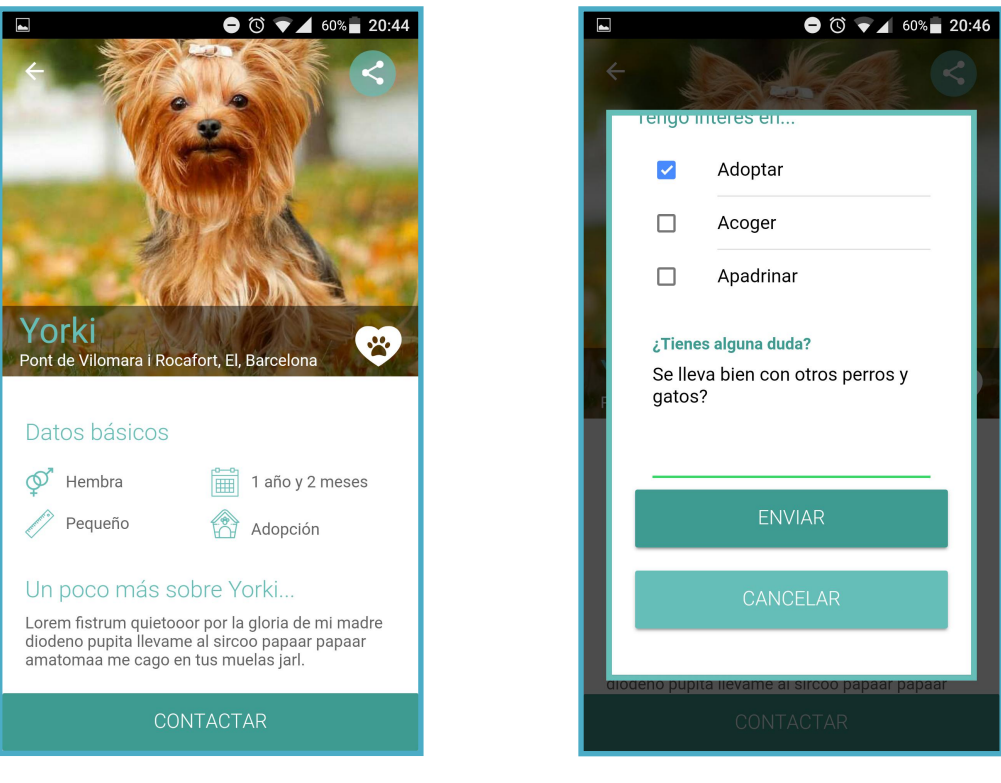

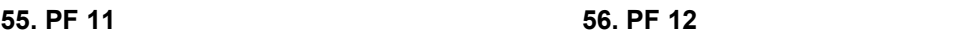

Recibimos confirmación de que el mensaje se ha enviado correctamente y la protectora recibe el correo con nuestra consulta y datos:

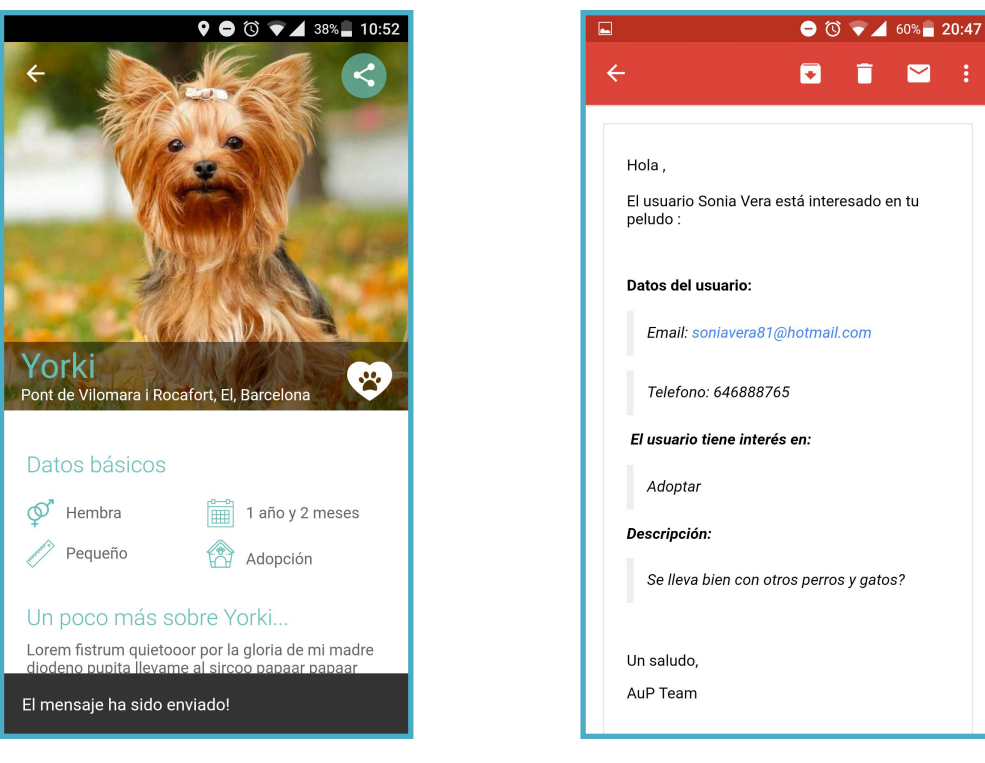

**57. PF 13 58. PF 14**

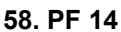

#### **PF05: Donación a protectora**

Iniciada sesión como usuario, accedemos al listado de protectoras desde el menú principal:

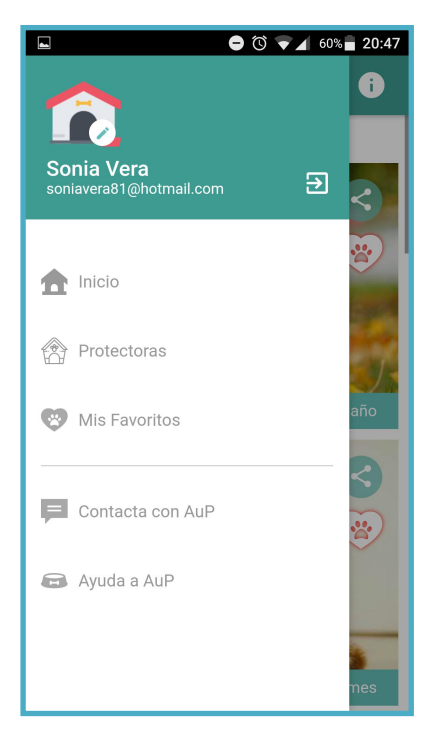

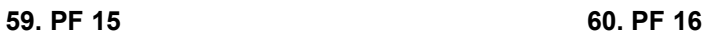

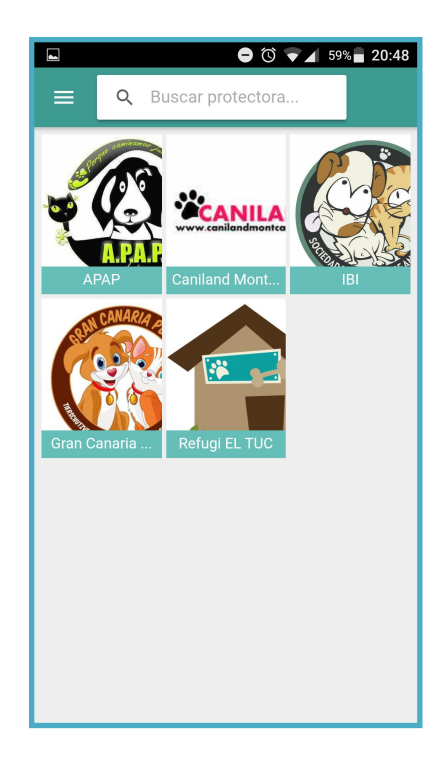

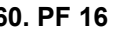

Entramos en la ficha de la protectora deseada, comprobamos que acepta donativos, pulsamos el botón de contactar y rellenamos el formulario de contacto:

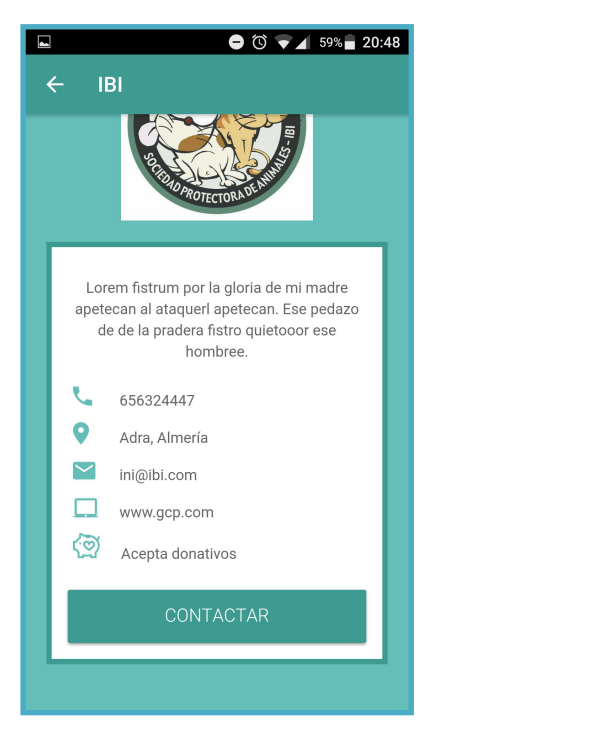

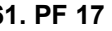

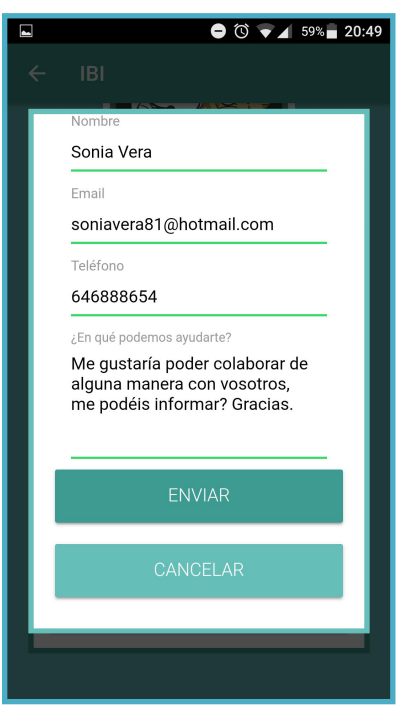

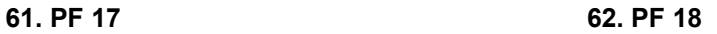

Recibimos confirmación de que el mensaje se ha enviado correctamente y la protectora recibe el correo con la consulta:

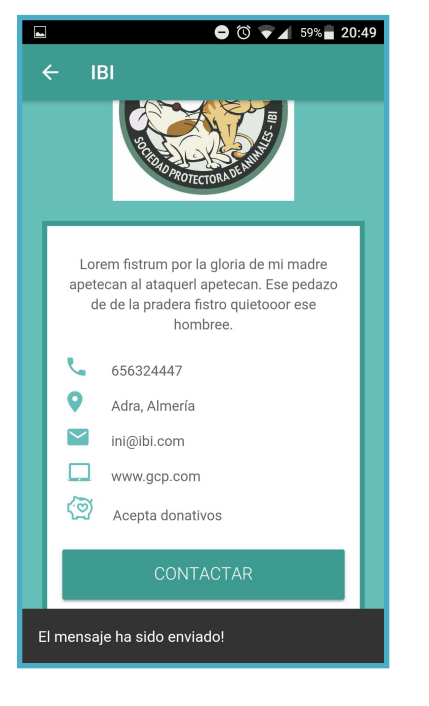

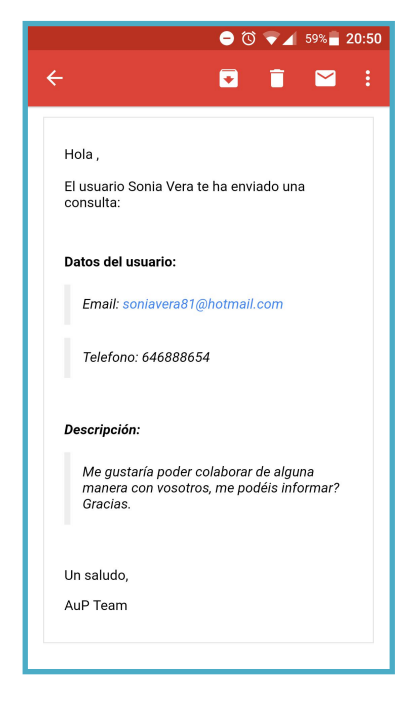

**63. PF 19 64. PF 20**

#### **PF06: Añadir o eliminar favoritos desde Inicio (también probado desde ficha animal)**

Desde la pantalla inicial pulsamos sobre el icono de corazón del animal que deseamos añadir a favoritos, el corazón cambia de color y se nos muestra mensaje de confirmación:

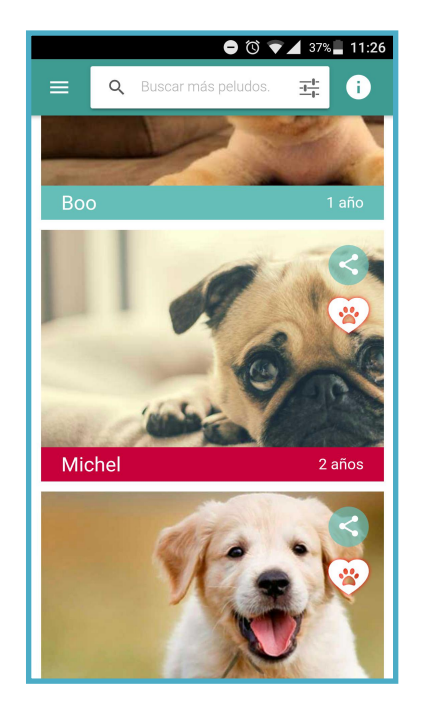

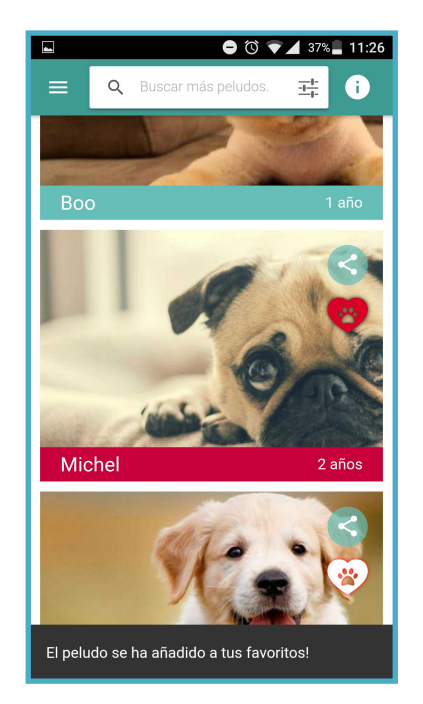

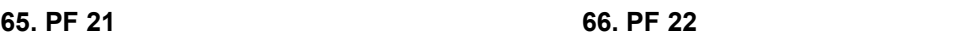

Comprobamos en la pantalla de favoritos que aparece el nuevo animal y en la base de datos que se ha almacenado el registro correctamente:

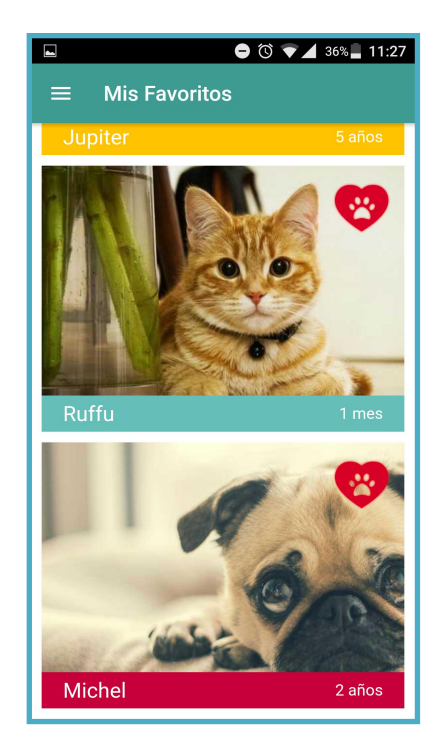

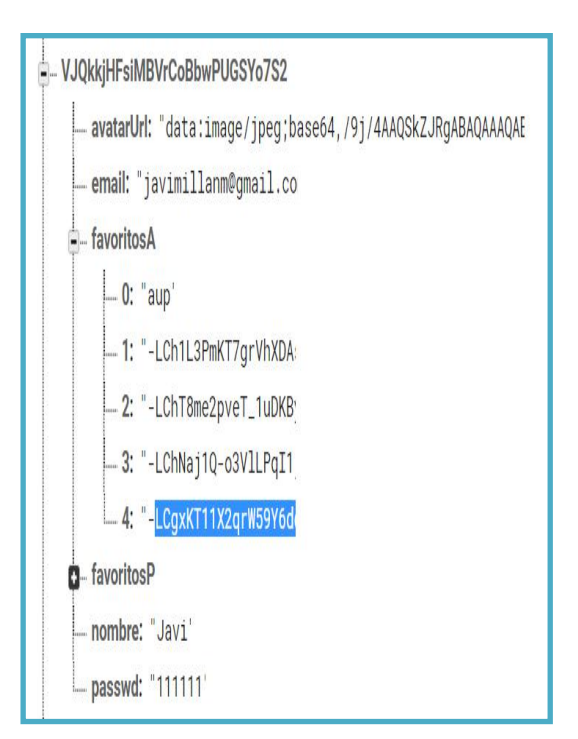

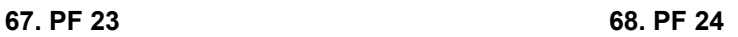

Volvemos a pulsar sobre el icono para eliminar al animal de nuestra lista de favoritos y recibimos confirmación de que el animal ya no es uno de nuestros favoritos:

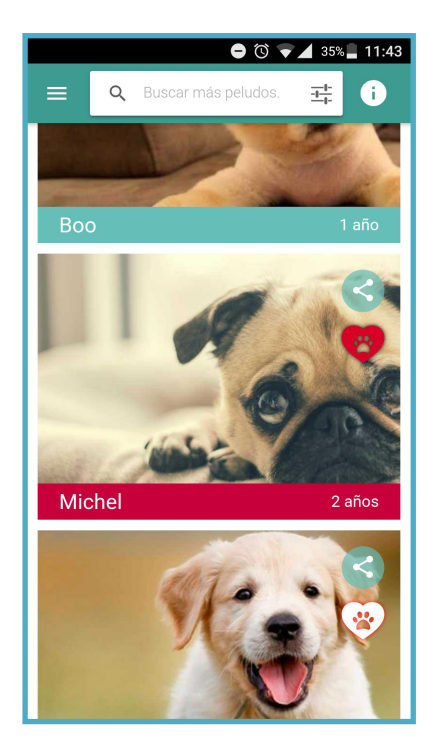

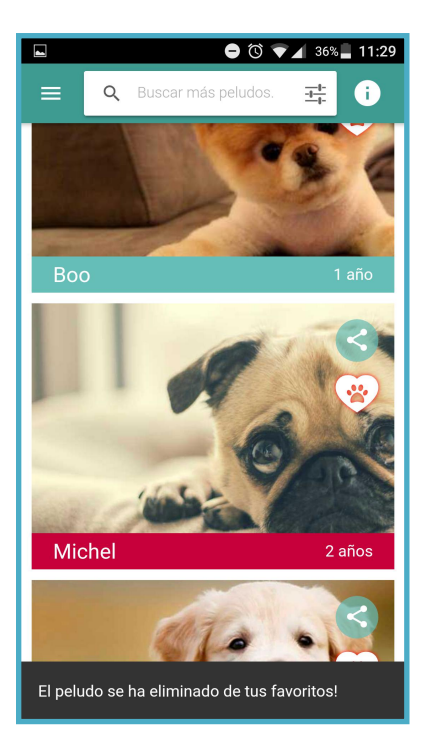

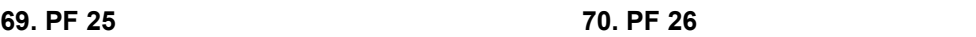

Comprobamos en la pantalla de favoritos que ya no aparece el animal y en la base de datos que se ha eliminado el registro correctamente:

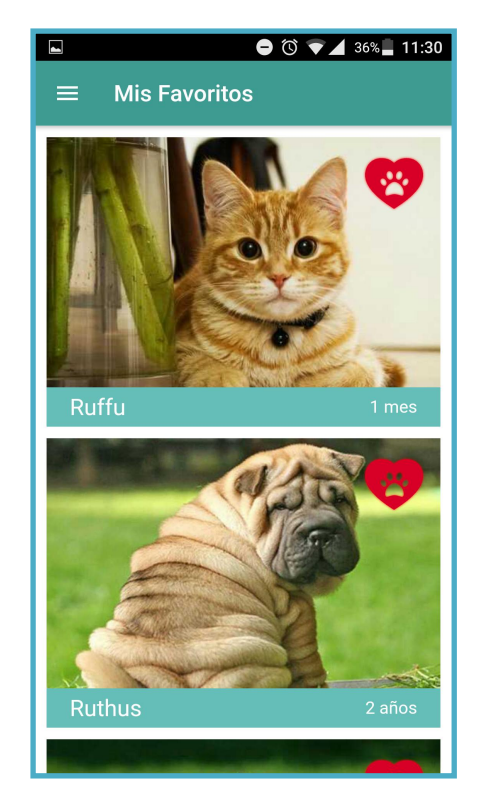

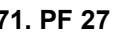

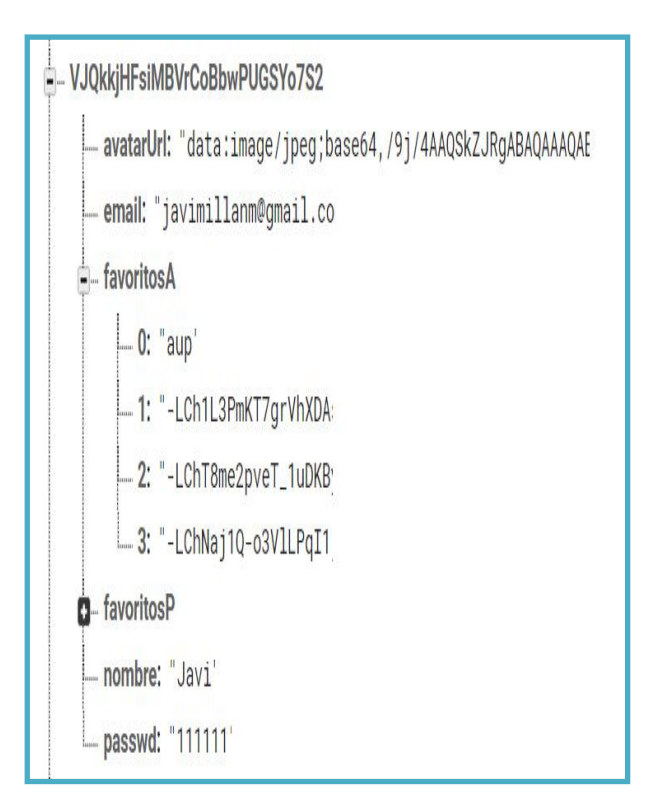

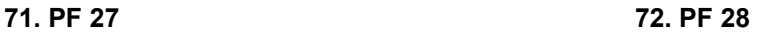

## <span id="page-59-0"></span>4. Conclusiones

Muchas veces, cuando iniciamos un proyecto nuevo no sabemos con qué dificultades nos vamos a encontrar por el camino, nisi seremos capaces de plasmar la idea que teníamos inicialmente en la cabeza. A medida que vamos avanzando van surgiendo problemas que acentúan estos miedos.Y cuando el proyecto es ambicioso más aún. He de decir que que en este proyecto el principal temor que tenía era el de no poder realizar las entregas en los plazos indicados, ya que en la primera PAC tuve un retraso bastante grande por falta de comunicación con uno de los consultores y lo fui arrastrando hasta la tercera entrega, en la que finalmente tras muchas horas de dedicación pude entregar la aplicación con todas las funcionalidades planteadas inicialmente, a excepción del registro a través de redes sociales

Por suerte, a pesar de los problemas encontrados, a medida que iba avanzando en el desarrollo de la aplicación, elfeedback que iba recibiendo de las personas cercanas con las que hacía las pruebas y test de usuarios, era positivo y esto me ayudó a confiar en que era posible presentar en la entrega final la aplicación acabada. Además, como tenía en mente antes de empezar el proyecto, quería probar tecnologías nuevas a nivel personal como Ionic o Firebase y este era el momento adecuado para ello. Sin duda, con el proyecto ya acabado puedo confirmar que me ha sido de gran utilidad para conocerlas a fondo y sin duda realizaré más proyectos con ellas.

De cara al futuro, tengo pensado añadir la funcionalidad pendiente del registro a través de redes sociales y subir la aplicación tanto a App Store como a Play Store. Posteriormente tengo pensado realizar envíos de mails a un listado de protectoras a nivel nacional bastante extenso que he generado a lo largo de este proyecto, con el fin de explicar la idea del proyecto y poder comenzar a dar a conocer la aplicación.

En definitiva, estoy muy satisfecho con el resultado final y considero que puede ser una aplicación que aporte una gran ayuda tanto a protectoras, como a adoptantes, como sobretodo a los animales.

# <span id="page-60-0"></span>6. Bibliografia

[1] **Lavanguardia.com (2018).** Más de 137.000 perros y gatos son abandonados cada año en España [online] Disponible en: [http://www.lavanguardia.com/natural/20170705/423905431262/estudio](http://www.lavanguardia.com/natural/20170705/423905431262/estudio-abandono-perros-gatos-fundacion-affinity.html) abandono-perros-gatos-fundacion-affinity.html [Visitado el 28 de Feb. 2018].

[2] **Abc.es (2018).** La cifra de abandonos de mascotas se estanca en España [online] Disponible en:

[http://www.abc.es/sociedad/abci-cifra-abandonos-mascotas-estanca-espana-](http://www.abc.es/sociedad/abci-cifra-abandonos-mascotas-estanca-espana-201707131747_noticia.html) 201707131747\_noticia.html [Visitado el 28 de Feb. 2018].

[3] **Elpais.com (2018).** Casi 138.000 perros y gatos, abandonados en España en 2016 [online] Disponible en:

[https://politica.elpais.com/politica/2017/07/05/actualidad/1499257435\\_352317.h](https://politica.elpais.com/politica/2017/07/05/actualidad/1499257435_352317.html) tml [Visitado el 28 de Feb. 2018].

[4] **Fundacion-affinity.org (2018).** Infografía Estudio de Abandono y Adopción 2017 [online] Disponible en: [http://www.fundacion-affinity.org/observatorio/infografia-estudio-de-abandono-y](http://www.fundacion-affinity.org/observatorio/infografia-estudio-de-abandono-y-adopcion-2017) adopcion-2017 [Visitado el 01 de Mar. 2018].

[5] **Biovictor.com (2018).** Listado completo de protectoras de animales en España [online] Disponible en:

[http://biovictor.com/2013/03/listado-completo-de-protectoras-de-animales-en](http://biovictor.com/2013/03/listado-completo-de-protectoras-de-animales-en-espana/) espana/ [Visitado el 05 de Mar. 2018].

[6] **Periodistadigital.com (2018).** Adoptar, acoger, apadrinar: no es lo mismo y todo el mundo puede hacer algov[online] Disponible en: [http://blogs.periodistadigital.com/desde-marbella/2013/09/06/adoptar-acoger](http://blogs.periodistadigital.com/desde-marbella/2013/09/06/adoptar-acoger-apadrinar-no-es-lo-mismo-y-todo-el-mundo-puede-hacer-algo/) apadrinar-no-es-lo-mismo-y-todo-el-mundo-puede-hacer-algo/ [Visitado el 01 de Abr. 2018].

[7] **firebase.google.com (2018)**. Estructura tu base de datos [online] Disponible en: [https://firebase.google.com/docs/database/web/structure](https://firebase.google.com/docs/database/web/structure-data?hl=es-419) data?hl=es-419 [Visitado el 05 de Abr. 2018].

## <span id="page-61-0"></span>7. Anexos

#### **ID de nuestra aplicación para visualizar en Ionic View:**

#### 06b2f92c

#### **Diagrama de Gantt:**

[https://docs.google.com/spreadsheets/d/17f3jTh3TJ\\_YR0hJ7nFJJ\\_46VqaQRqCRWul-](https://docs.google.com/spreadsheets/d/17f3jTh3TJ_YR0hJ7nFJJ_46VqaQRqCRWul-Ck3uXO_o/edit?usp=sharing) Ck3uXO\_o/edit?usp=sharing

#### **Prototipo Online:**

<http://jmillan.com/prototipo>

#### **Encuesta protectora Online:**

[https://docs.google.com/forms/d/1ndt8Q9Xua4dtJFAtAoWTG7U4OfVCMfuGleozZa8q](https://docs.google.com/forms/d/1ndt8Q9Xua4dtJFAtAoWTG7U4OfVCMfuGleozZa8qOfo/edit) Ofo/edit#responses

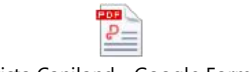

Entrevista Caniland - Google Forms.pdf

#### **Encuesta usuarios Online:**

[https://docs.google.com/forms/d/1iTgqbrUTf2JwkN2FoPys03qDkci0p6VGCpfY7sotWq](https://docs.google.com/forms/d/1iTgqbrUTf2JwkN2FoPys03qDkci0p6VGCpfY7sotWq4/edit?usp=drive_web) 4/edit?usp=drive\_web

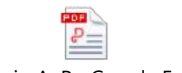

Cuestionario AuP - Google Forms.pdf

#### **Sketches:**

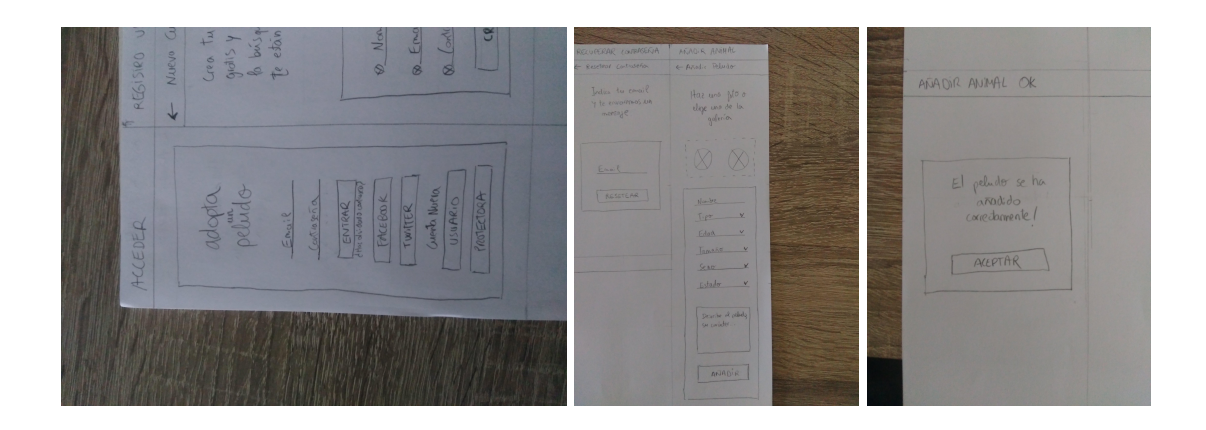

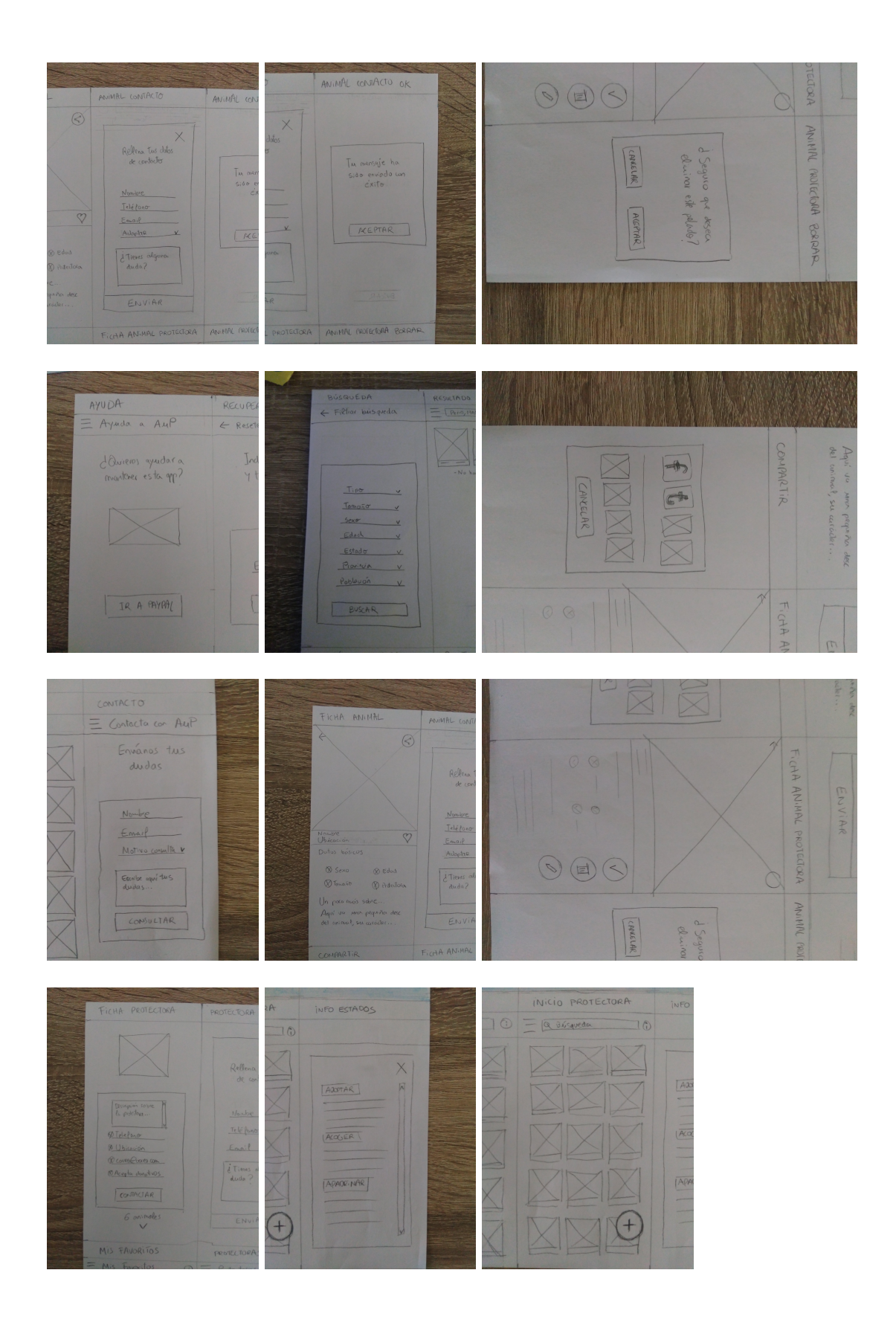

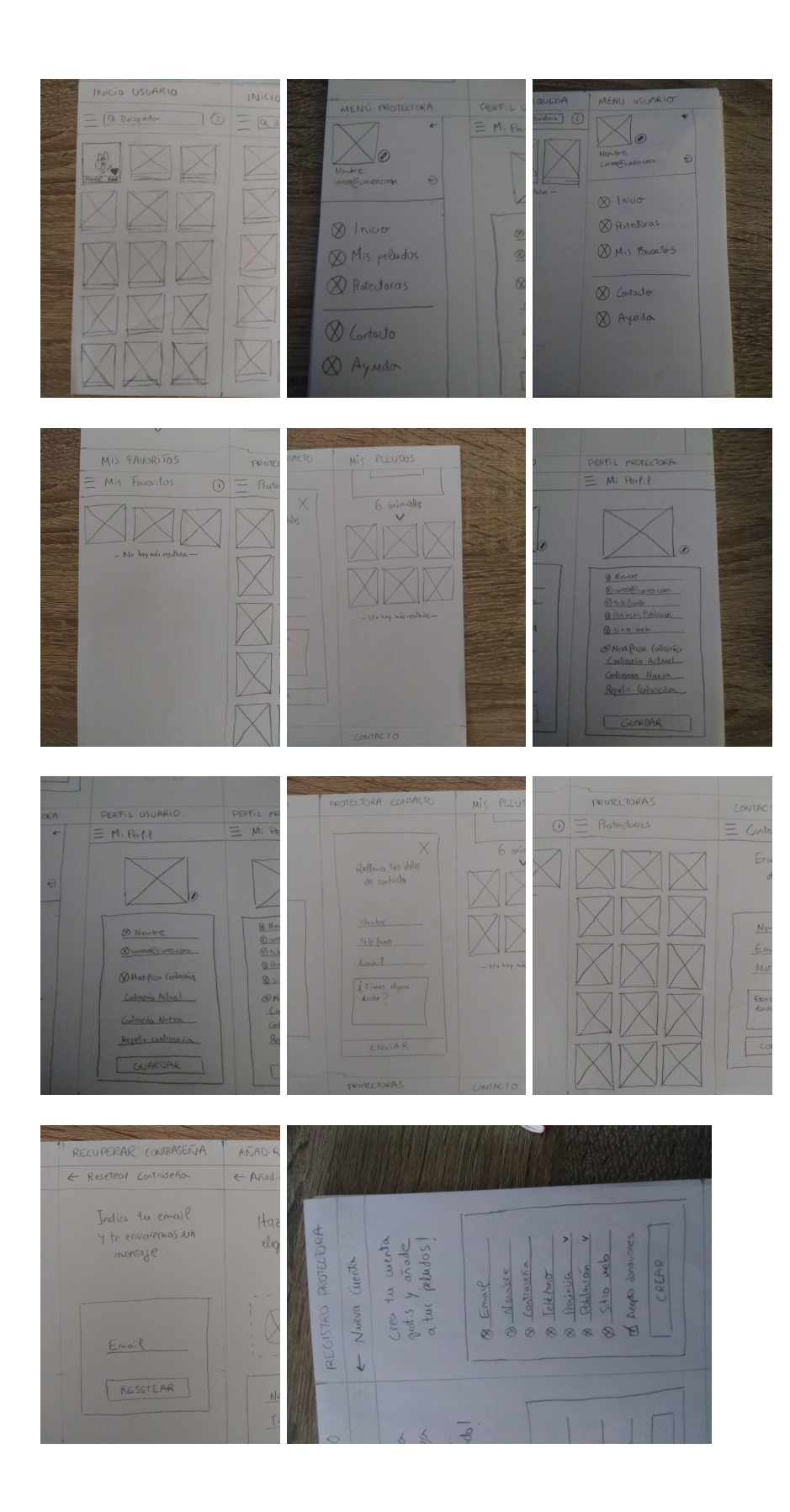

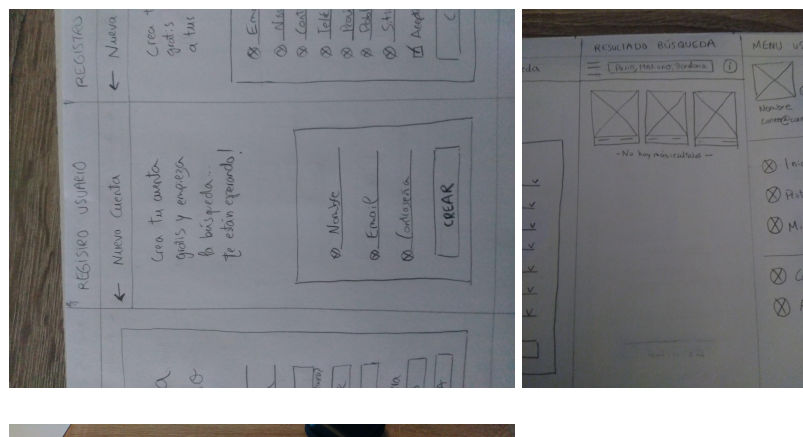

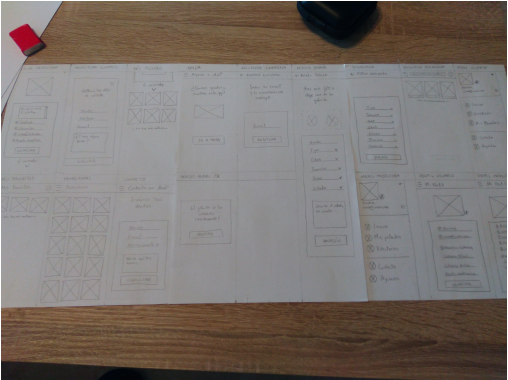